# 2021

# Using Multiflexmeter system on chip sensor

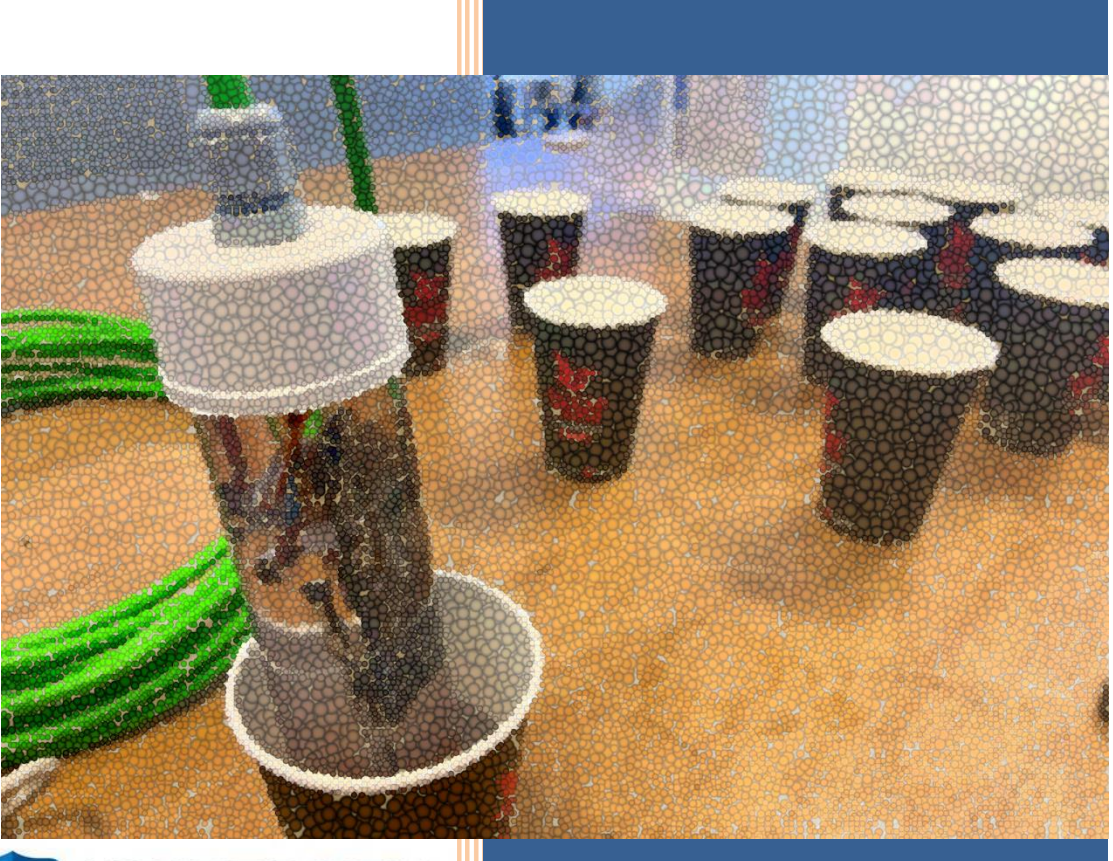

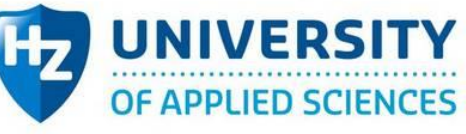

WaterschapScheldestromen

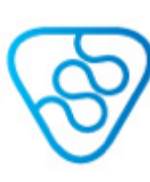

File type: Thesis Report Thesis project engineering Author: Feifan Du 14-Jun-2021

# Thesis Report

Company

Waterschap Scheldestromen

In company mentor Jos Goossen Email: [Jos.Goossen@Scheldestromen.nl](mailto:Jos.Goossen@Scheldestromen.nl)

HZ 1st examiner Willem Haak

Email: [w.haak@hz.nl](mailto:w.haak@hz.nl)

HZ 2nd Examiner Conor Reekers Email: reek0005@hz.nl

Author (intern)

Feifan Du

Email: du0006@hz.nl

Student number: 00082751

Thesis Project HZ University of Applied Science Engineering Mechatronics

14-Jun-2021

# **Abstract**

Waterschap Scheldestromen is curious about a 4-electrode conductivity sensor from Interuniversity Microelectronics Centre(imec), which provides a larger working range than Waterschap's commercial 2-electrode sensor. The project aims to test the performance of this imec sensor, and couple it with Arduino for direct observation of conductivity as preparation of future online measurement under the premise of controlling the cost of coupling part within  $\epsilon$ 100.

The project conducted under the guidance of V-model approach. It broke the design into small pieces to achieve the final work. To adapt the methodology to the condition of this project, V-model was used once in performance investigation and once in coupling design.

The results indicate that the obtained imec sensor can give out good measurement values in a solution of 270-13000μS/cm with an accuracy of 10%-30% and stability of less than 5%. The solutions other than 50-13000μS/cm are unable to measure. It does not match the performance provided by imec. It implies that the obtained sensor is damaged to some extent. Further development and more tests are needed to confirm the usability in the future. The results also show a great success in coupling system design, which can show conductivity and temperature directly via LCD and show all the outputs given by the sensor in the serial monitor of Arduino IDE.

These results suggest that imec new generation conductivity sensor needs to be further optimized to improve its robustness and reliability. In addition, the sensor will have the opportunity to be integrated into the Multiflexmeter system in the future for continuous online measurement.

# Foreword

Before you lie in the thesis report "Using Multiflexmeter system on chip sensor", the basis of which is a new generation conductivity sensor based on the principle of 4 electrode from Interuniversity Microelectronics Centre(imec). It has been written to fulfill the graduation requirements of Engineering-Mechatronics Bachelor Program at HZ University of Applied Sciences(HZ). I was engaged in researching, developing, and writing the thesis report from February to July.

The project was driven at the request of Waterschap Scheldestromen, where I undertook my bachelor graduation internship. My research question was formulated together with my in-company mentor, Jos Goossen. Since the project was related to a third party, both researching and communicating are significant. Thanks to the patient guidance of Jos Goossen and my tutor from HZ, Willem Haak and Connor Reekers, I found out the pertinent information as to the assignment, optimized my written documents, and kept in contact with imec engineer, Thijl Boonen, smoothly for more questions regarding the new sensor.

I would like to thank my in-company mentor and the engineers from imec first for their excellent match-up and timely support amidst the process, without whose cooperation I would not have been able to conduct this project.

I also hope to thank Willian Haak, my first examiner, who gave me plenty of advice on documents, time arrangement, and instruction on applying V-model.

To my colleagues at Waterschap, especially Yuyao Tian, Xianglong Li, Chong Zhan, Pinqi Guo, I would like to thank you for giving me some extra tips during the whole project weekly. It was always worth sharing progress and ideas with you.

I benefitted from sharing my anxiety with my friends and family. Whenever I am anxious about my rate of progress, your words released my pressure. My parents deserve a specific thank-you: your wise advice and friendly words have served me as always.

I hope you enjoy your reading.

Feifan Du Vlissingen, July 7, 2021

# **List of Abbreviation**

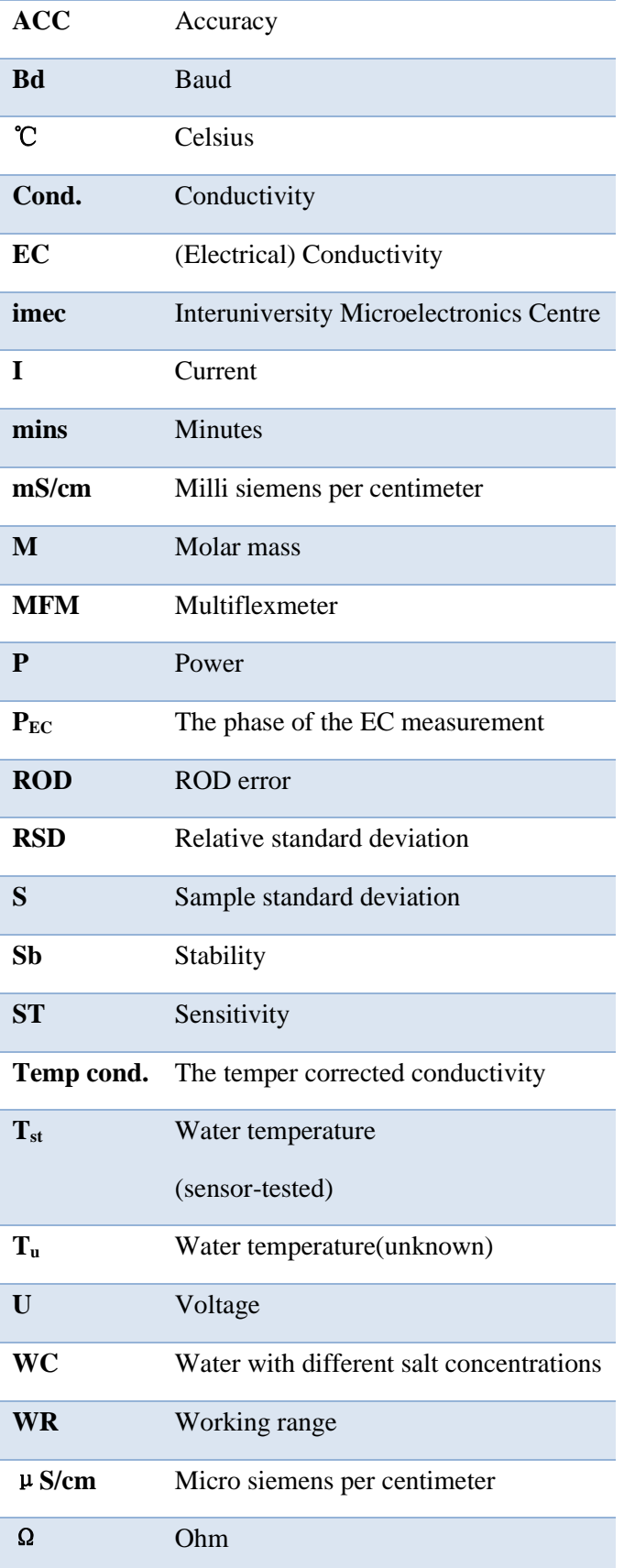

# **Contents**

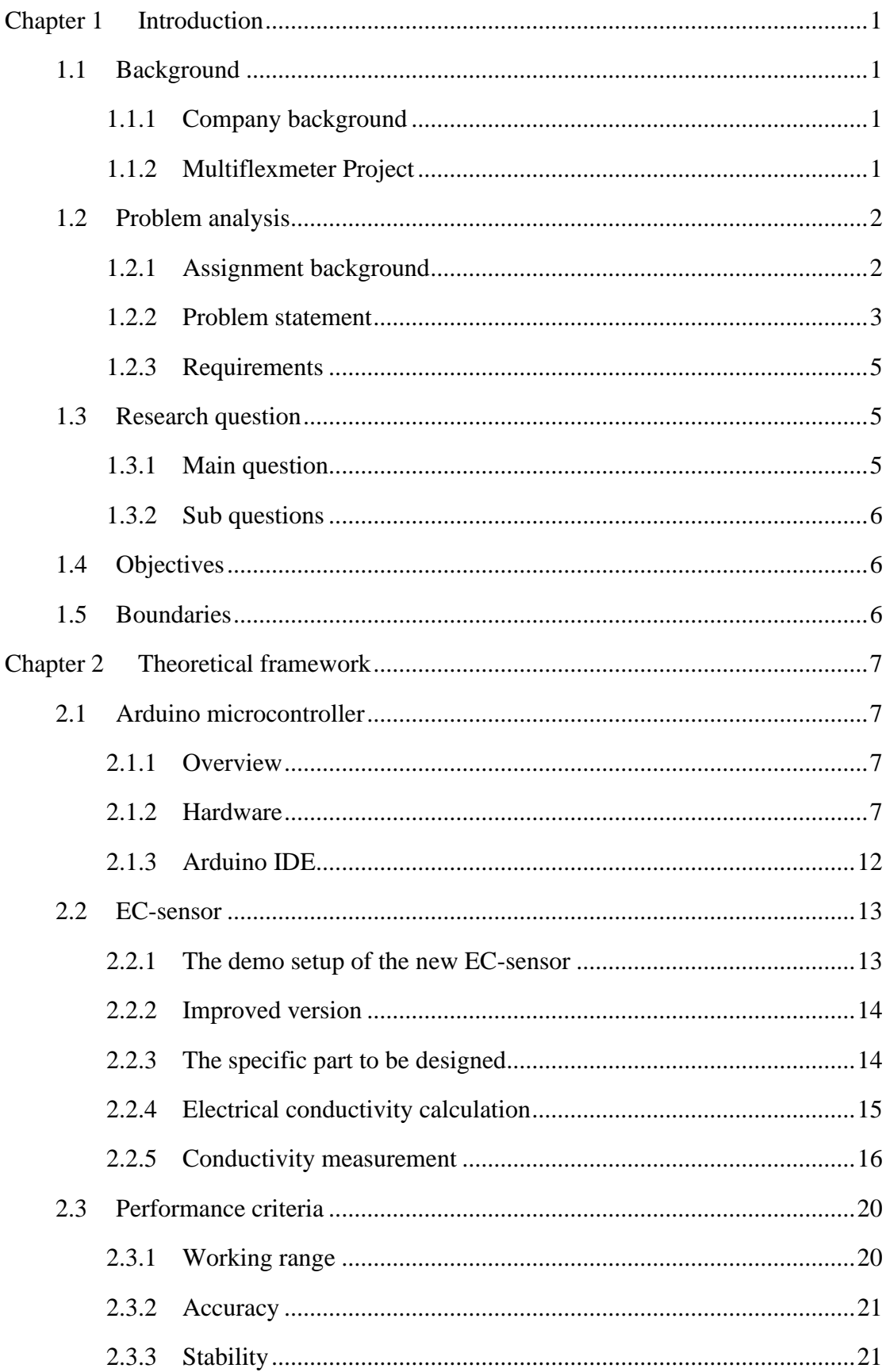

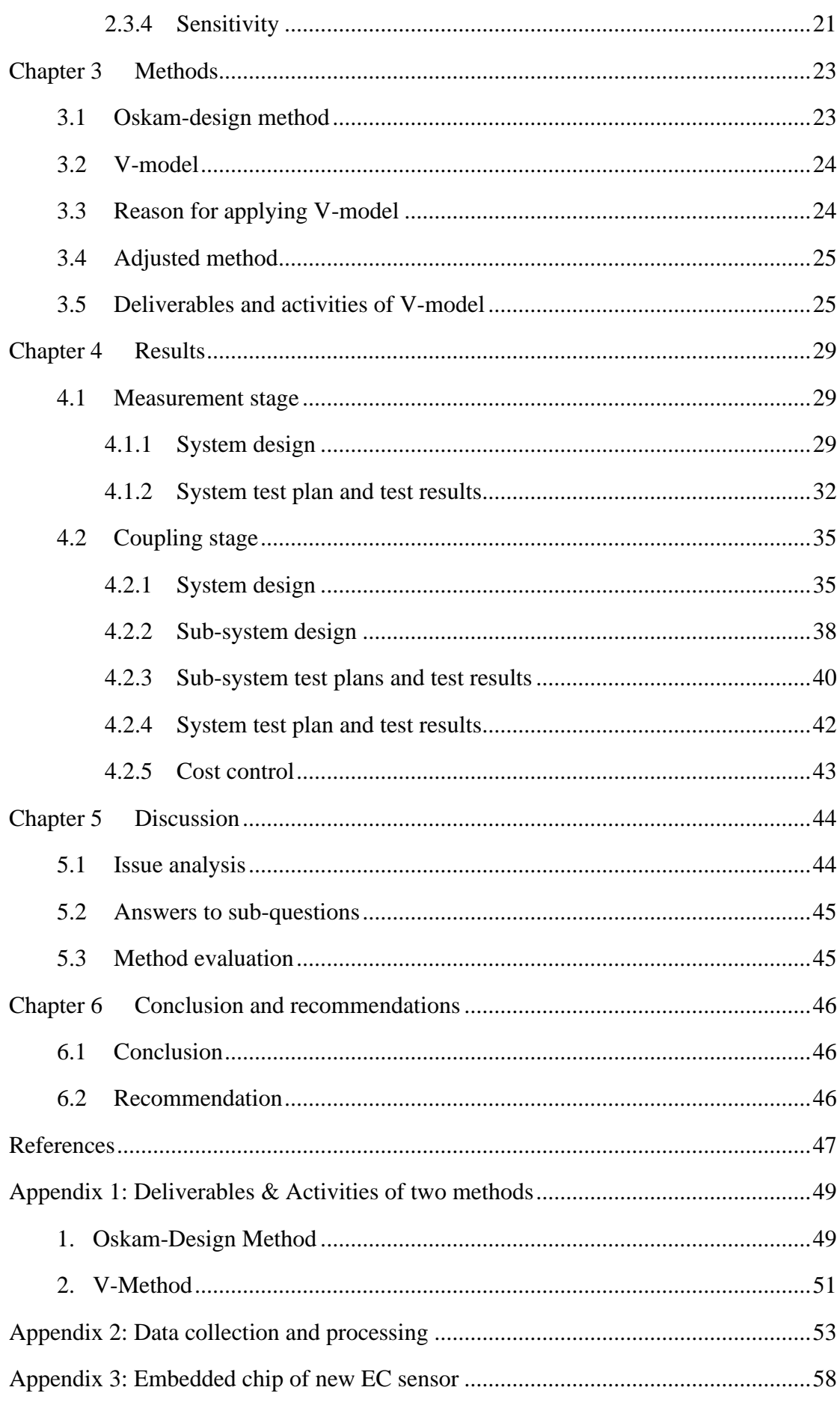

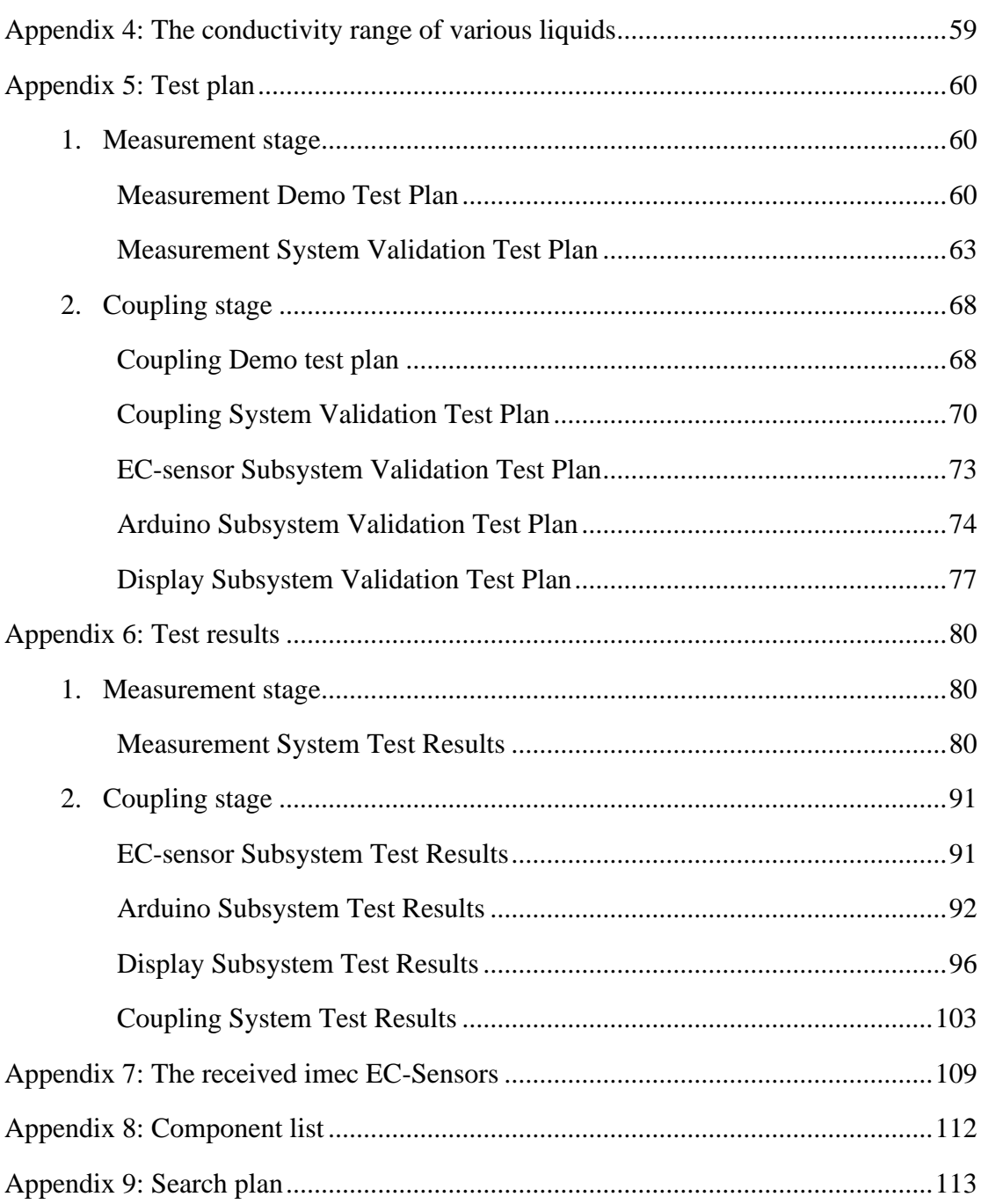

# **Index of Figures**

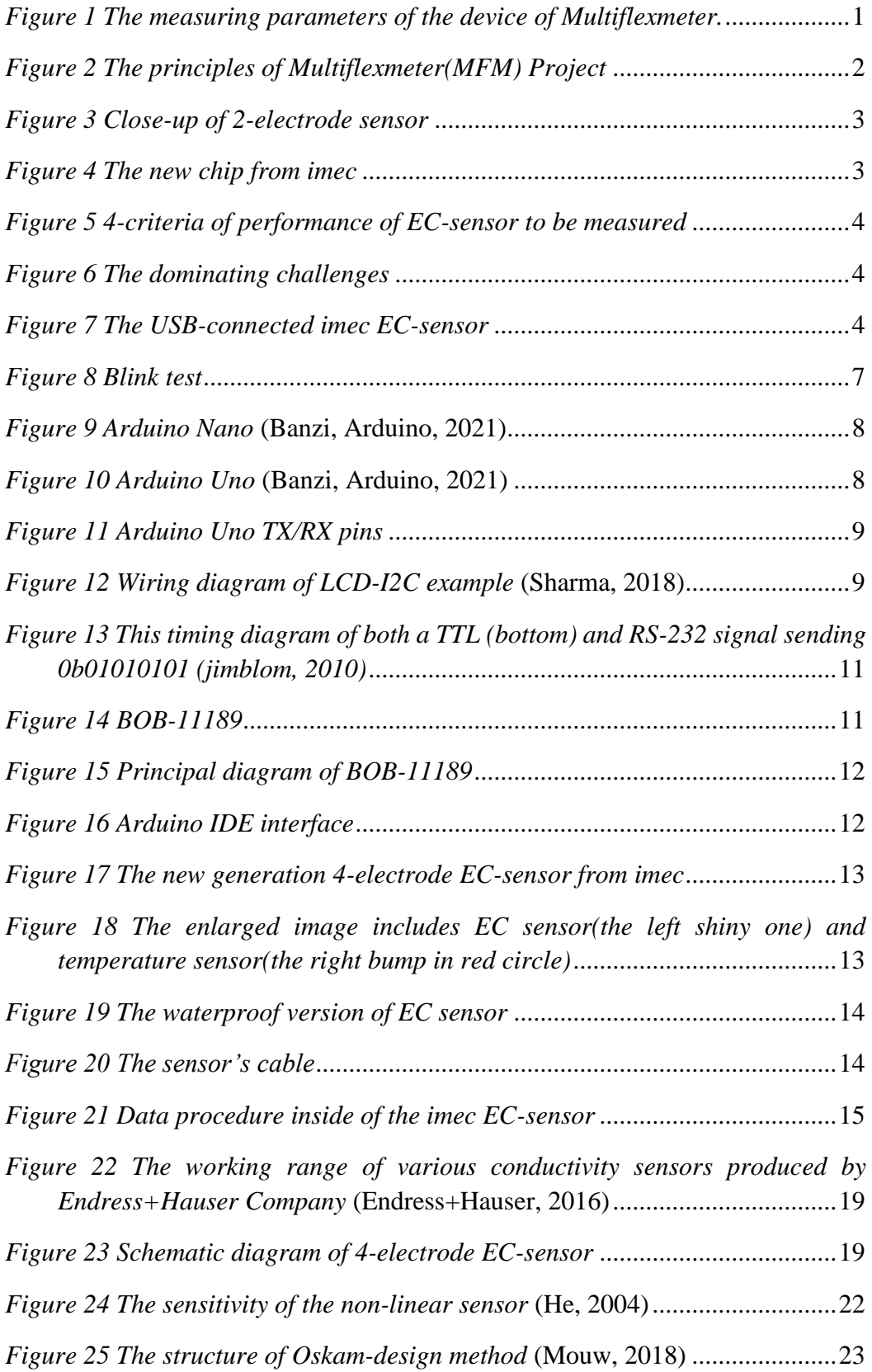

 $H<sub>z</sub>$ 

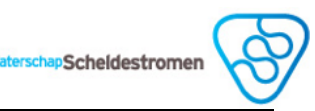

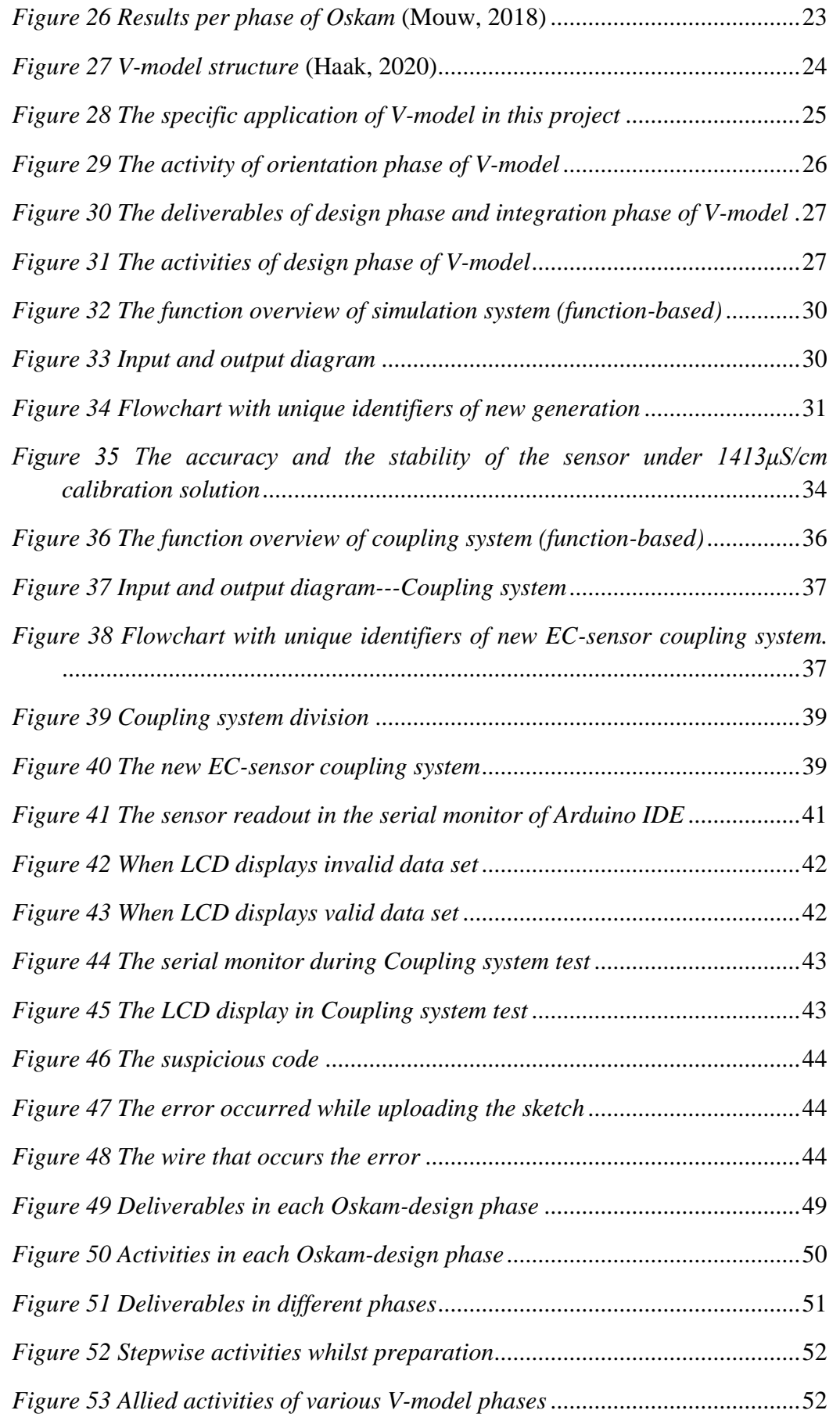

7

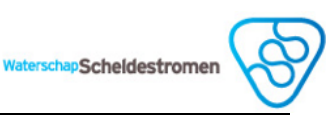

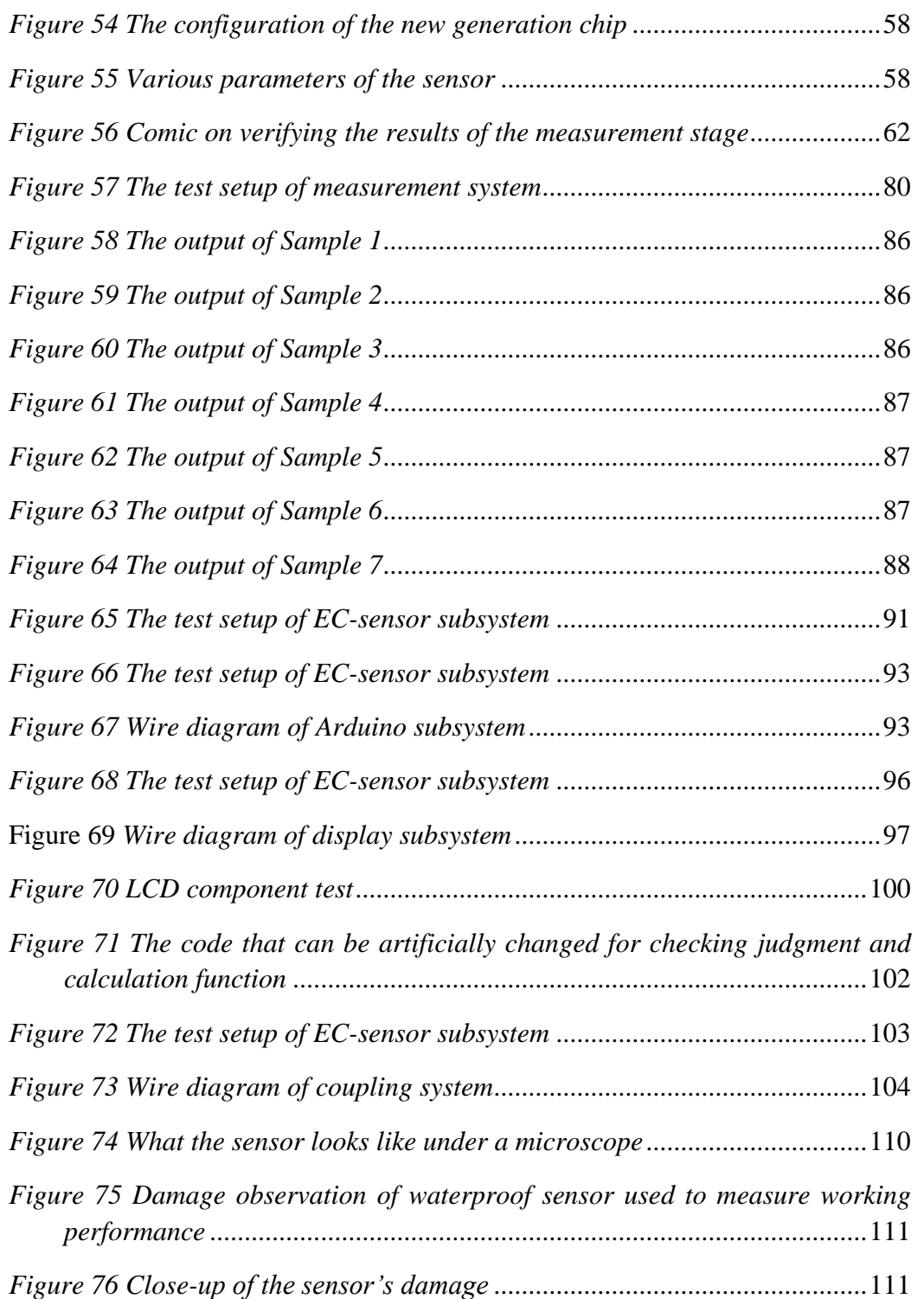

# <span id="page-11-0"></span>**Index of Tables**

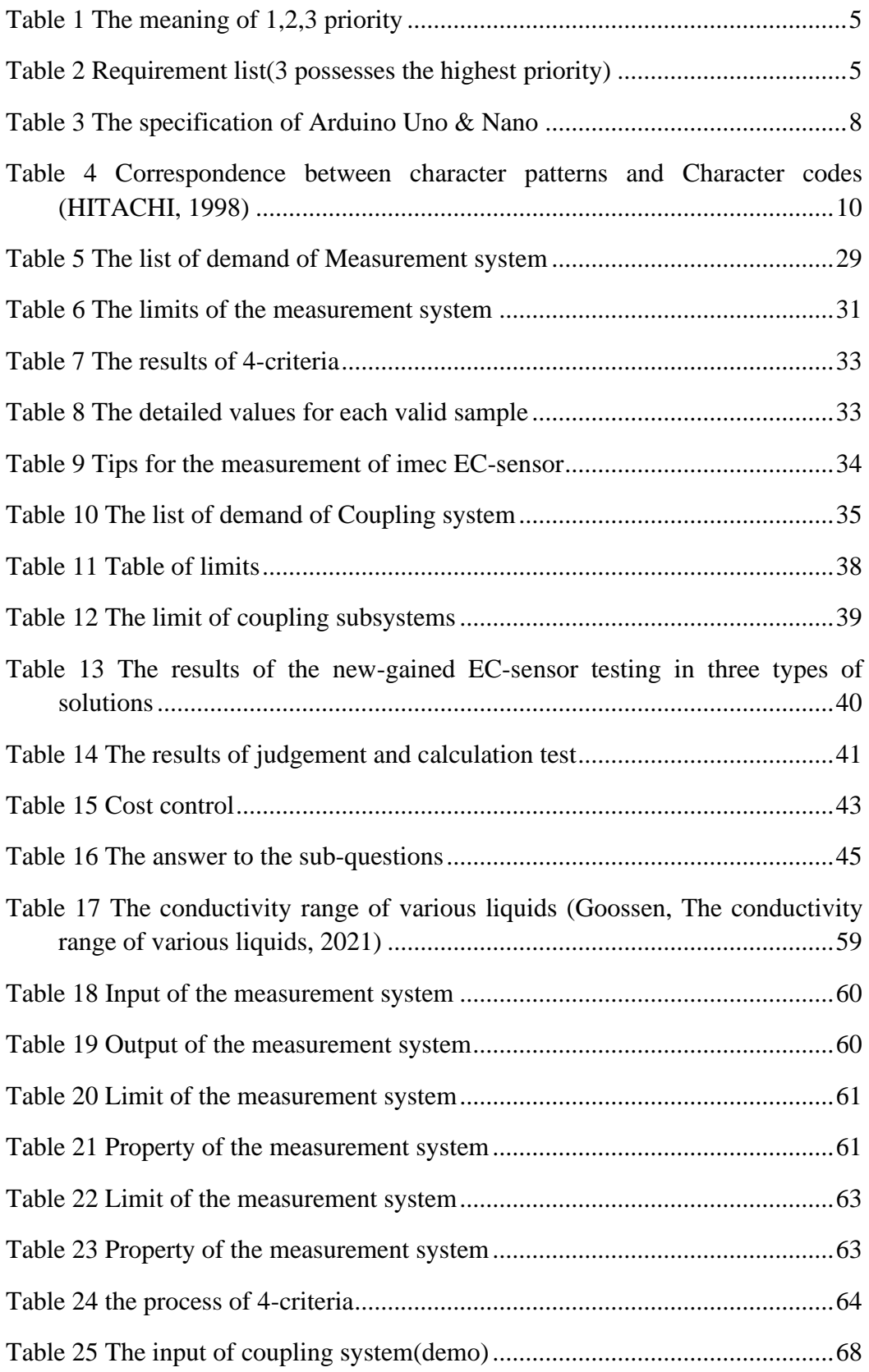

 $H<sub>z</sub>$ 

aterschapScheldestromen

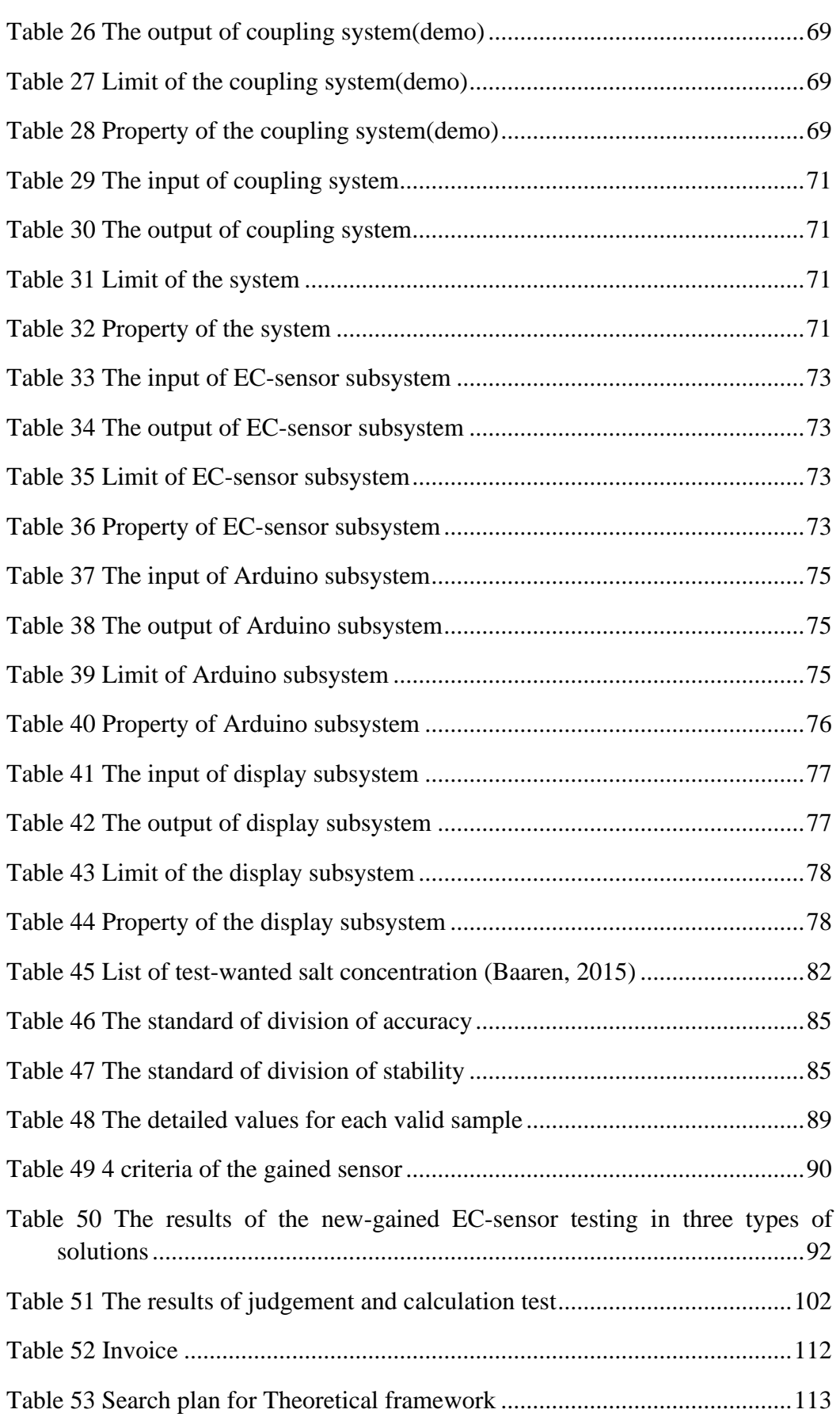

#### **Chapter 1 Introduction**

In this section, the basic information of the project has been introduced. It includes the company background, the problem analysis, objectives, and research question.

# <span id="page-13-0"></span>1.1 Background

#### <span id="page-13-1"></span> $1.1.1$ **Company background**

Waterschap Scheldestromen has existed since 1st January 2011 in Zeeland as a government agency. Regarding main products, the company takes charge of safe dikes and dunes, clean surface water, safe roads and cycle path, and the right amount of water in the ditch (Scheldestromen, 2020).

#### <span id="page-13-2"></span> $1.1.2$ **Multiflexmeter Project**

The Multiflexmeter (MFM) is a comprehensive water measurement device being developed by a project team from Waterschap Scheldestromen. The device implements multiple measurements on water continuously, for example(Figure 1), the water level, temperature, and salinity of the water, and transmits the result online(IoT).

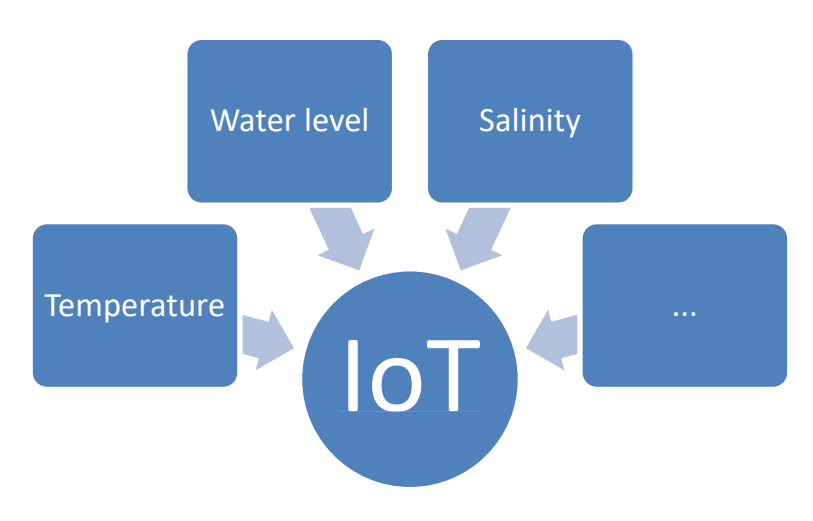

<span id="page-13-3"></span>*Figure 1 The measuring parameters of the device of Multiflexmeter.*

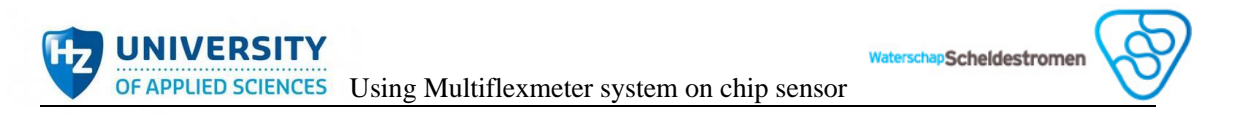

Based on its modular design, more powerful functionalities are possible to access in the future. It follows robust, energy-efficient, and cheap principles(Figure 2), which makes it cost-effective.

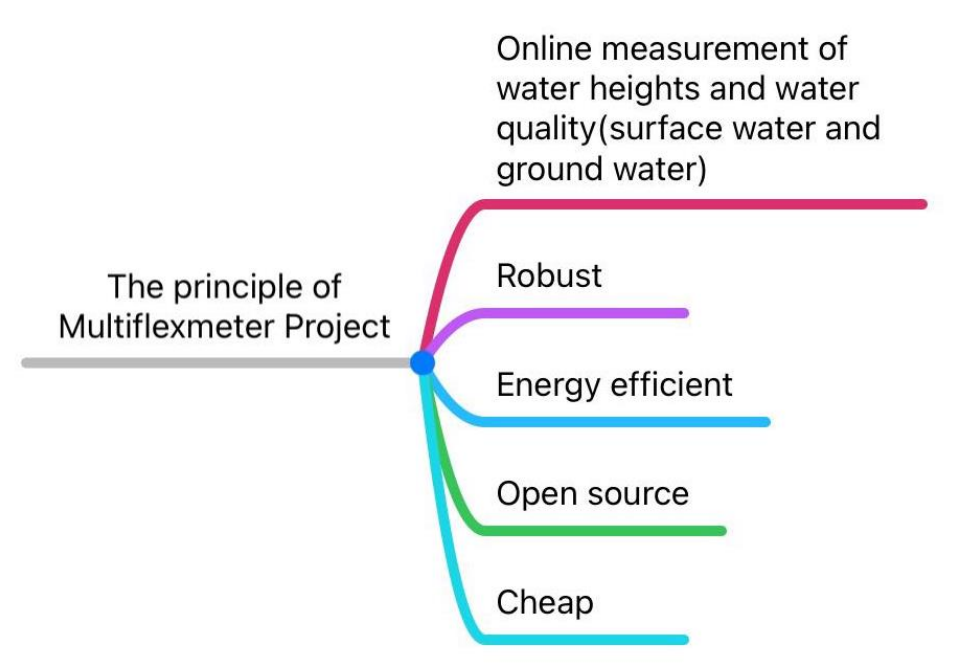

*Figure 2 The principles of Multiflexmeter(MFM) Project*

<span id="page-14-2"></span>The birth of Multiflexmeter is based on the universal and accessible electronic platform "Arduino". Multiflexmeter is completely open-source, the design is freely available to everyone, and anyone can benefit from it. For more information, please visit *https://www.multiflexmeter.nl/*.

# <span id="page-14-0"></span>1.2 Problem analysis

# <span id="page-14-1"></span>1.2.1 Assignment background

Since most of the land in the Netherlands is below sea level, the ocean can easily pollute the quality of inland water and soil through salt intake. Thus, salinity is one of the most capital water quality parameters for Zeeland, which is derived from the measurement of the electrical conductivity(EC) of water typically.

Due to the specific topography of the Netherlands, it has an urgent usage of quality data enabled by a large-scale sensor network to monitor. MFM project is induced by the need of measuring levels and quality of water online in a cheap yet advanced way in Waterschap. In previous graduation assignments under MFM project, the students have done quite a lot of researches on developing cheap and robust online measurement methods. In 2018, this resulted in a measurement system that uses a Europlug coupled to a 555 timer circuit and a microcontroller. The measured data will be transmitted and received by using the Internet of Things(IoT).

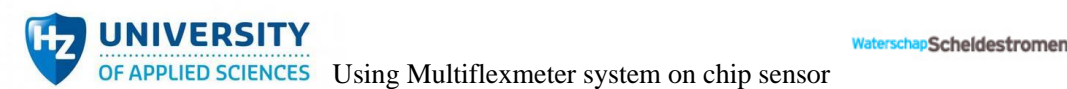

Waterschap has already devised a 2 electrode system for the current MFM-EC so far(Figure 3). However, it only enables to measure relatively low salinity level which sets the maximum at 1000 mg chloride/liter, which is far from enough to measure the conductivity from demineralized water to seawater.

At present, Waterschap intends to find a way to enhance the working range of the conductivity sensor they applied.

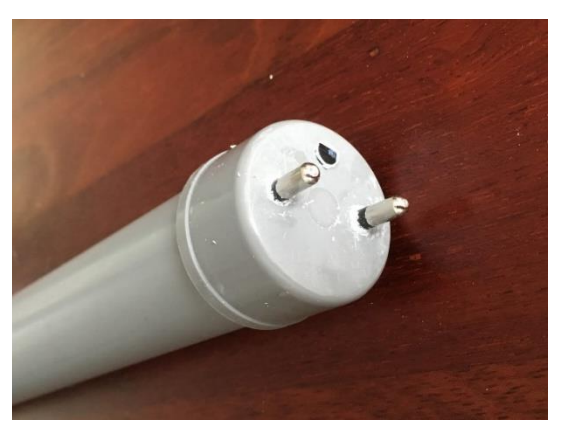

*Figure 3 Close-up of 2-electrode sensor* 

Coincidently, the 4-electrode system that Waterschap has not yet used can provide a larger working range than their commercial 2-electrode sensors. To be more specific, 4-electrode will not produce a polarization effect as 2-electrode does which can affect the accuracy of conductive probes to restrict the measuring range. Duo to this character, the 4-electrode EC-sensor can measure within a larger salinity range theoretically. Luckily, the new generation of sensors provided by Interuniversity Microelectronics Centre(imec) Company is based on this technology.

Imec, which is one of the leading organizations working in the field of 'lab on a chip', supplies a new chip(Figure 4) in the latest EC-sensor but still needs further practical verification.

Although Waterschap has possessed a relatively commercial version of 2 electrode EC-sensor right now, 4 electrode sensor from imec has many interesting and potential possibilities, for instance, lower price, larger working range, which is worth trying.

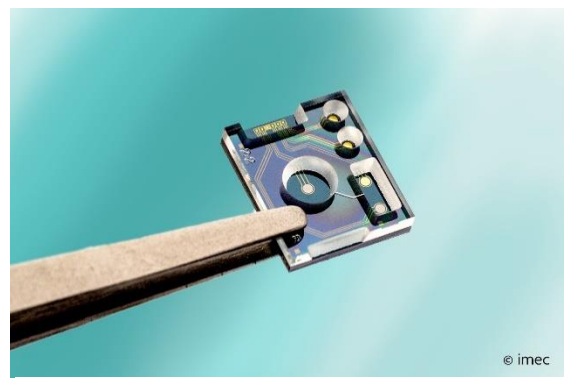

*Figure 4 The new chip from imec*

### <span id="page-15-0"></span>1.2.2 Problem statement

Waterschap intends to investigate the performance(Figure 5) of this imec new generation 4-electrode EC-sensor and how to couple this EC-sensor to the microcontroller as preparation of future online measurement in MFM-system.

**JNIVERSITY PScheldestromen** OF APPLIED SCIENCES Using Multiflexmeter system on chip sensor

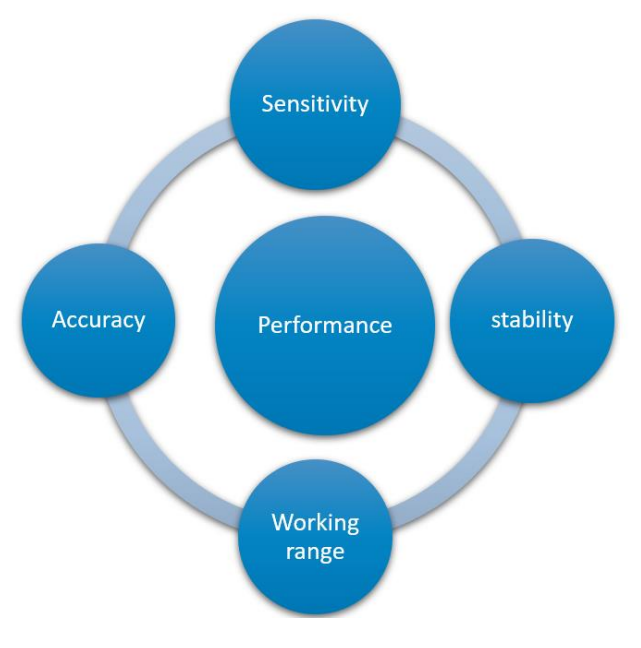

*Figure 5 4-criteria of performance of EC-sensor to be measured*

<span id="page-16-0"></span>Figure 6 shows the dominating challenges of the project.

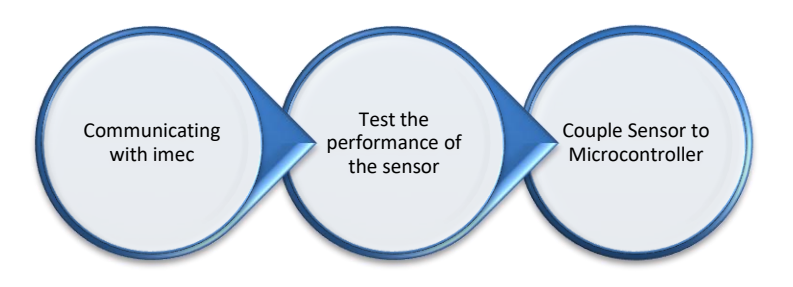

### *Figure 6 The dominating challenges*

<span id="page-16-1"></span>For now, imec has worked out USB-connected for the latest EC-sensor(Figure 7). The student needs to do an amount of research and communication with imec to construct the cornerstones of performance inquiry and coupling system build-up. By utilizing the USB-connected device from imec, the performance of the sensor can be investigated first via RealTerm. If the sensor can work properly, it is also imperative to compare the performance of the sensor with that of the commercial EC-sensor.

After investigating the performance of the EC-sensor, the *Figure 7 The USB-connected*  student shall discuss the possible interface methods for microcontroller connection with imec and build a design

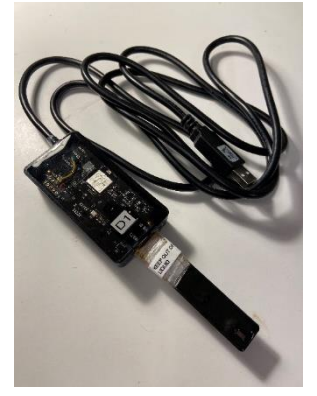

*imec EC-sensor*

prototype. MFM projects generally use Arduino as the system's microcontroller, so the

coupling with Arduino shall be investigated first. If it fails, the failure reasons and recommendations regarding the replacement microcontroller shall be stated.

In a word, the student is going to deliver the following deliverables:

- The performance of the new generation EC sensor.
- Designed prototype which aims to couple the new generation EC-sensor with Arduino.

### <span id="page-17-0"></span>1.2.3 Requirements

Table 2 illustrates the requirement list from the client, Jos Goossen. The priority has been split into three levels: 1,2 or 3. 3 possesses the highest priority(Table 1).

<span id="page-17-3"></span>Table 1 The meaning of 1,2,3 priority

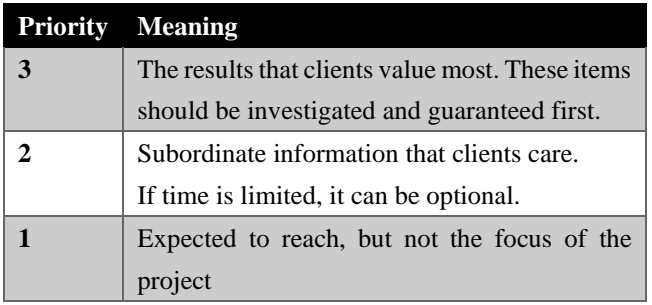

<span id="page-17-4"></span>Table 2 Requirement list(3 possesses the highest priority)

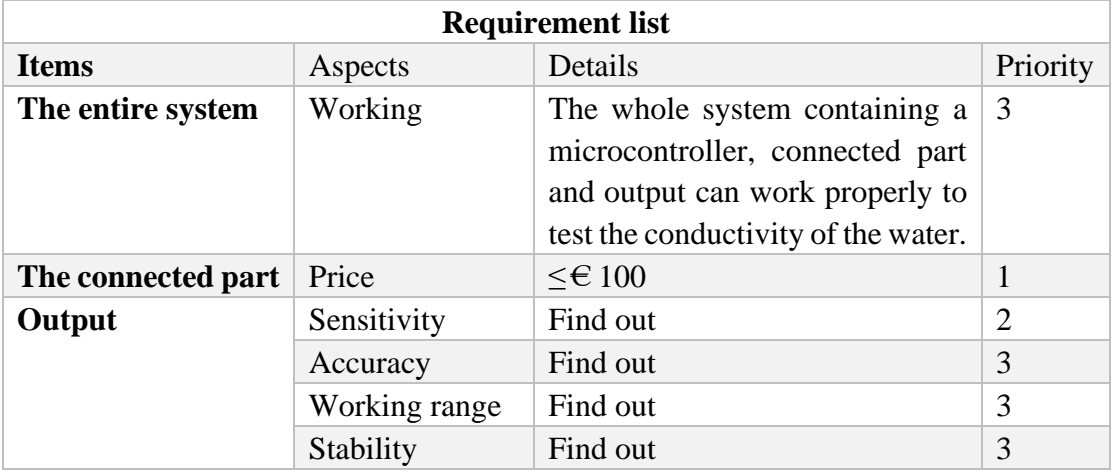

※The connected part: Excluding the price of the controller and sensor.

# <span id="page-17-1"></span>1.3 Research question

<span id="page-17-2"></span>In this chapter, the main question and sub-questions will be defined.

#### **Main question**  $1.3.1$

The main question is derived from the problem analysis:

**What is the performance of the new-generation 4-electrode conductivity sensor, and what is the coupling design on the premise that the cost of the**  coupling part is controlled within  $\epsilon$  100?

#### <span id="page-18-0"></span>1.3.2 **Sub questions**

The sub-questions are derived from the main question and problem analysis:

## **Measurement stage:**

- a) What are the system description and the test plans for the measurement of the performance?
- b) What are the test results regarding measurement?

# **Coupling stage:**

- c) What are the system descriptions and the test plans for the coupling, its subsystems, and its components?
- d) What are the test results regarding coupling for the components, the subsystems, and the system?

# <span id="page-18-1"></span>1.4 Objectives

The following items are the main objectives extracted from current known requirements that should be achieved at the end of the project.

# **i. Working**

At the end of the project, a designing prototype of the new 4-electrode EC-MFM sensor shall be shown as a proof of concept. To verify the function of the prototype, a demonstration will conduct eventually by video or a live experiment.

# **ii. The performance of EC-sensor**

The performance of the new generation sensor especially the working range, stability, accuracy shall be found out.

# **iii. The price**

<span id="page-18-2"></span>The cost of the connection part shall lower than  $\epsilon$  100.

# 1.5 Boundaries

- $\Diamond$  The project will not take the networking function into account.
- $\Diamond$  The project will not conduct field experiments, just indoor tests.
- $\Diamond$  Optimizing the performance of the EC-sensor is out of the project's hands.
- $\Diamond$  The project will not take volume production into account.

#### <span id="page-19-0"></span>**Theoretical framework Chapter 2**

Chapter 2 is the theoretical framework of this project. The search plan can be found in >[>Appendix 9: Search plan.](#page-123-0)

# <span id="page-19-1"></span>2.1 Arduino microcontroller

Due to the coupling task amidst the project, it is vital to consider the microcontroller. Since the Multiflexmeter(MFM) generally applies Arduino microcontroller, the project will test the compatibility by Arduino first. If it fails, Arduino will be replaced by another proper type of microcontroller.

In this chapter, a specific introduction of the Arduino microcontroller will be presented.

#### <span id="page-19-2"></span> $2.1.1$ Overview

Arduino is such an open-source electronics platform constructed by easy-to-use hardware and software. It implies that everyone can manufacture the circuit boards and come to the website *https://www.arduino.cc* (Banzi, Arduino, 2021) and download the shared resources out of charge. This is a positive operating pattern to push the innovation into a brand-new step. It is widely used in many fields, from toys to satellite devices.

#### <span id="page-19-3"></span> $2.1.2$ **Hardware**

The Arduino circuit boards are equipped with a set of digital and analog I/O pins that can be connected to various expansion boards or breadboards (shield boards) and other circuits.

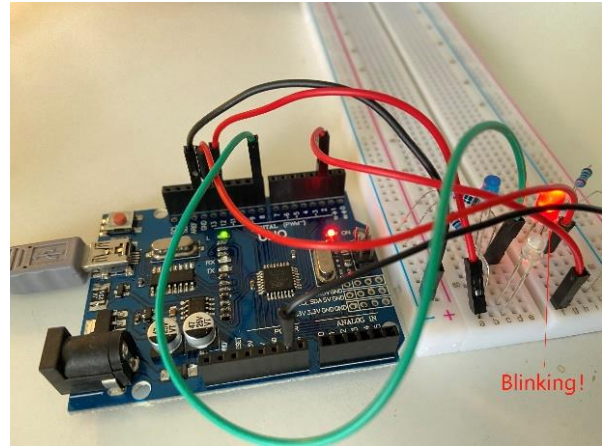

*Figure 8 Blink test* 

As the leftward illustration(Figure 8), use breadboards, LED lights, resistances, and DuPont cables to form a simple circuit, transfer the written code to the circuit board via USB, then launch by the power supply, the function can be realized instantly.

**DScheldestromen** 

# **2.1.2.1 Arduino main board**

When it comes to the mainboard, the Uno(Figure 9) and the Nano(Figure 10) are two of the most classic and general editions.

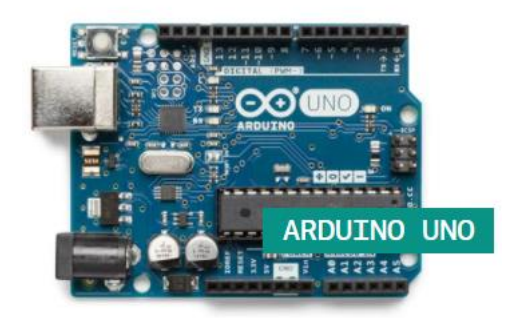

*Figure 10 Arduino Uno* (Banzi, Arduino, 2021) *Figure 9 Arduino Nano* (Banzi, Arduino, 2021)

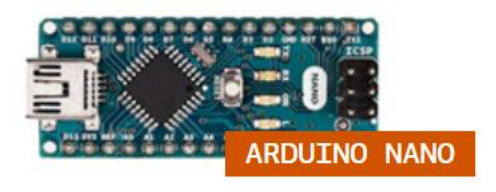

It is worth mentioning that the Nano has the same functionality as the Uno more or less. It is cheaper and compact with two extra analog pins as shown in Table 3. That is the reason why the Nano is a better choice unless the user is a novice. However, on account of compatibility, the Nano is much less accessible with a lot more peripheral hardware and online support than the Uno.

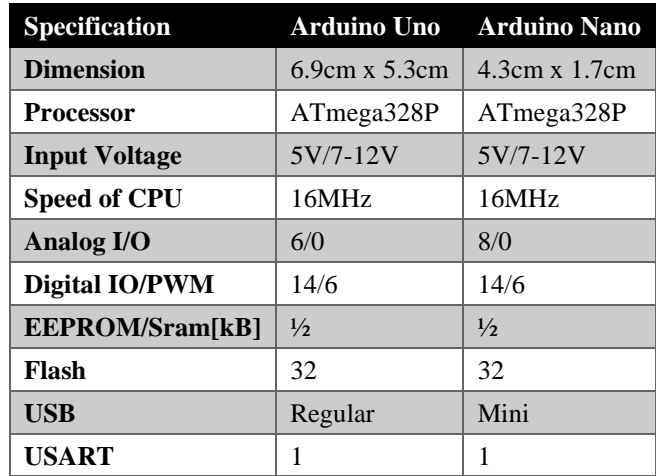

<span id="page-20-0"></span>Table 3 The specification of Arduino Uno & Nano

Among a variety of pins on Arduino board, UART communication can be realized by pin "Rx0" and "Tx1". Tx is for sending the serial data, and Rx is for receiving the data(Figure 11).

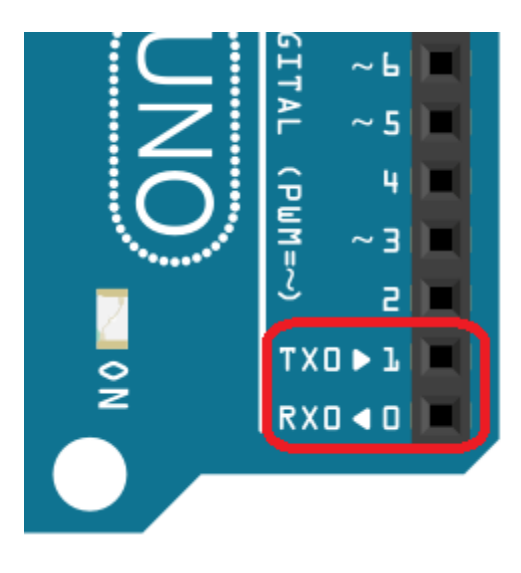

*Figure 11 Arduino Uno TX/RX pins*

### <span id="page-21-0"></span>**2.1.2.2 Related hardware**

i. LCD-I2C display

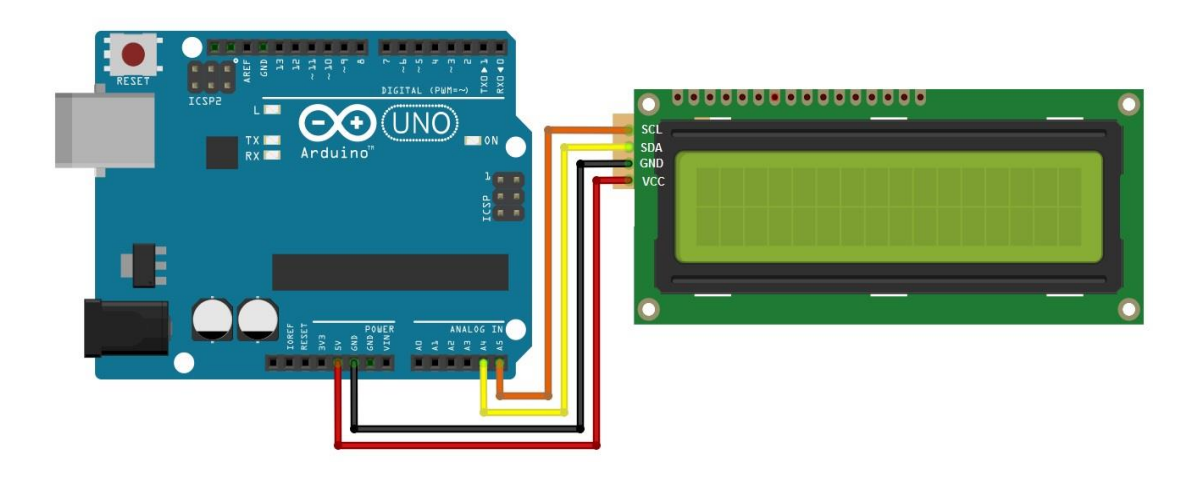

*Figure 12 Wiring diagram of LCD-I2C example* (Sharma, 2018)

<span id="page-21-1"></span>Figure 12 is about the wiring diagram of LCD-I2C. Find the code in <https://arduinogetstarted.com/tutorials/arduino-lcd-i2c> (ArduinoGetStarted.com, 2021). Table 4 is about the unit's display on LCD-I2C:

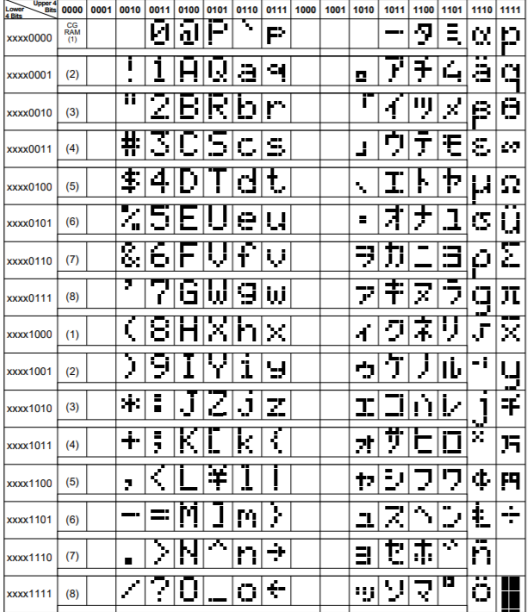

<span id="page-22-0"></span>Table 4 Correspondence between character patterns and Character codes (HITACHI, 1998)

### ii. BOB-11189

The imec EC-sensor can also be used without USB and directly with RS-232. The output is the same, so it can be parsed and processed (Boonen, The work instruction of Waterproof imec EC-sensor module, 2021).

Most controllers currently have built in UART protocol that can be used for receiving and transmitting data serially. So as Arduino. UART transmits one bit at a time at a specific data rate. And this approach of serial communication is sometimes mentioned as 'TTL Serial', also named 'transistor-transistor logic'. Serial communication at a TTL level always holds between  $0V$  and  $V_{cc}$ , normally 5V or 3.3V. A logic low is 0V, while logic high is expressed by  $V_{cc}$ . However, RS-232 standard logic high is from -3V~-15V, while logic low is from 3V~15V (jimblom, 2010). Figure 13 explain intuitively.

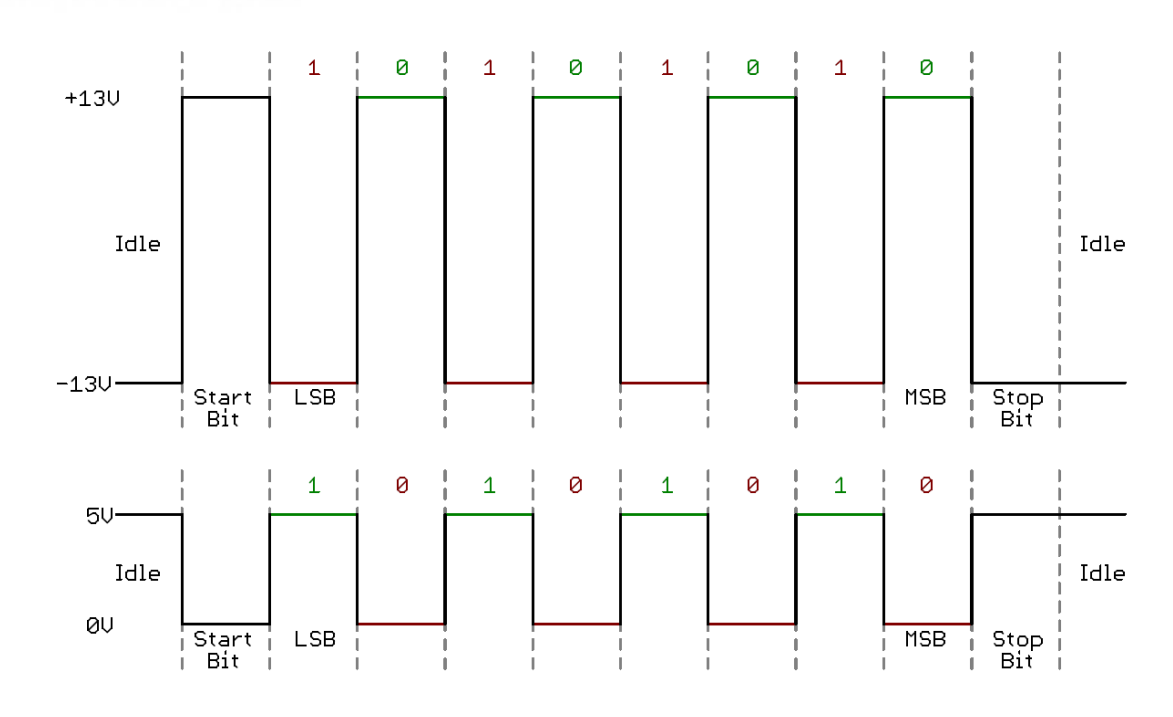

<span id="page-23-0"></span>*Figure 13 This timing diagram of both a TTL (bottom) and RS-232 signal sending 0b01010101 (jimblom, 2010)*

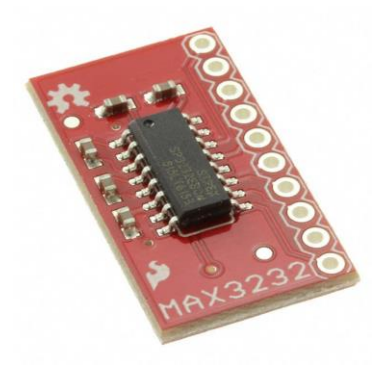

*Figure 14 BOB-11189*

To convert RS-232 standard into TTL level, BOB-11189(Figure 14) developed by SparkFun Electronics is a good choice (Digi-Key, 2021).

Scheldestromen

This is an RS232 converter IC that can run at 3V and communicate with 5V logic. This product uses the SOIC package MAX3232 and disconnects all pins required to set RS232 to TTL connection. In addition, the necessary 0.1uF charge pump capacitor is included. It is worth mentioning that because the operating voltage range of MAX3232 is larger than that of 232 (3-5.5V), 3.3V and 5V projects can both use it(Figure 15).

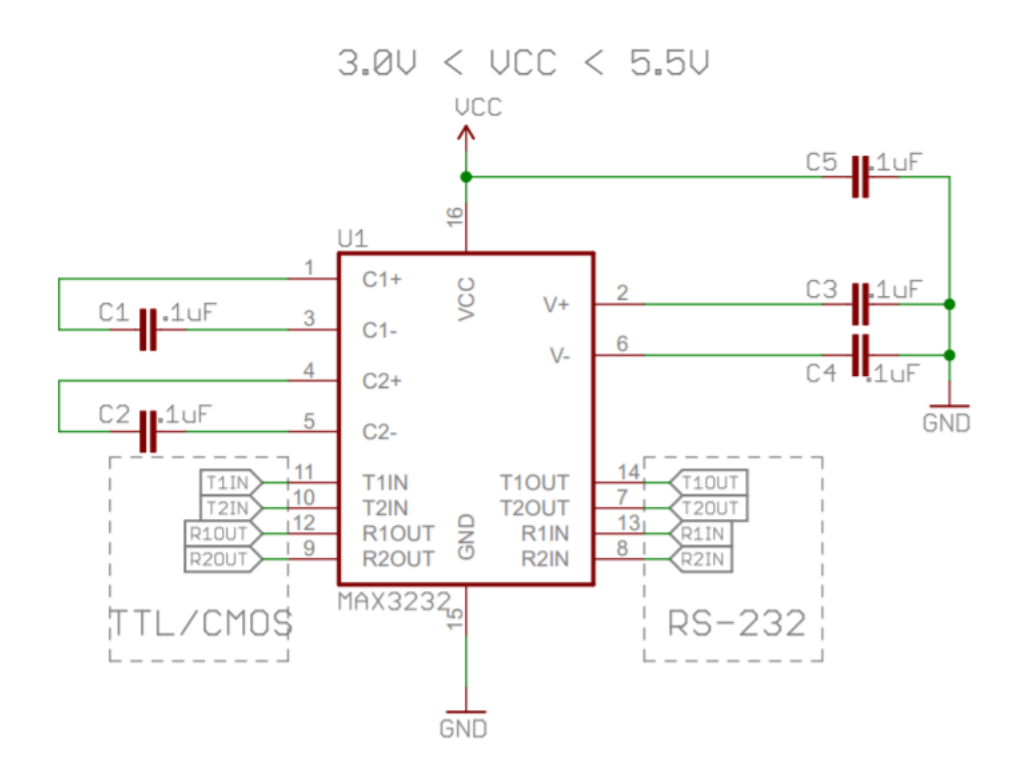

*Figure 15 Principal diagram of BOB-11189*

#### <span id="page-24-1"></span><span id="page-24-0"></span> $2.1.3$ **Arduino IDE**

As shown in Figure 16, the Arduino integrated development environment (or Arduino IDE) operates can upload programs to the connected control board and communicate with the control board.

<span id="page-24-2"></span>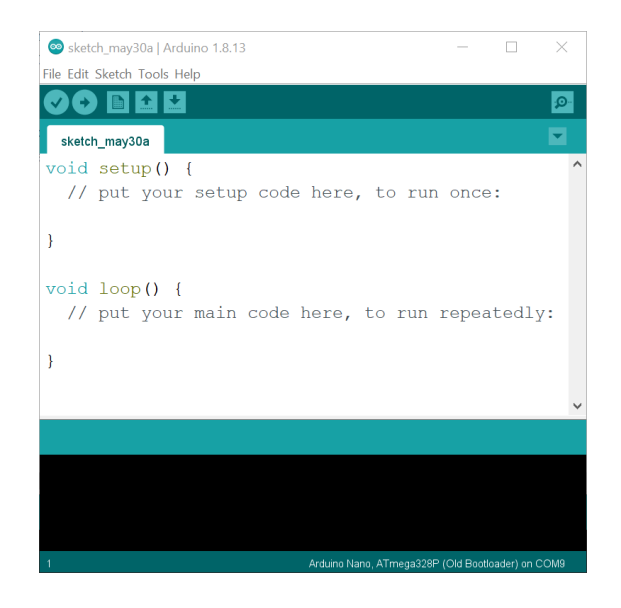

*Figure 16 Arduino IDE interface*

# <span id="page-25-0"></span>2.2 EC-sensor

The section will present specific information referring to the new generation ECsensor supplied by imec.

Scheldestromen

#### <span id="page-25-1"></span> $2.2.1$ The demo setup of the new EC-sensor

Figure 17 illustrates the entire sensor which points out different parts, respectively. The circuit board on the top is the readout device. The demo setup of the new ECsensor can only go into the solution up to the "water line". The readout processed the analog signals of the sensors and turns them into a digital output. The output is a csv string, and it can be guided into the laptop via RealTerm and processed in Excel. Find the information of data collection and processing in [Appendix 2: Data](#page-63-0)  [collection and processing.](#page-63-0)

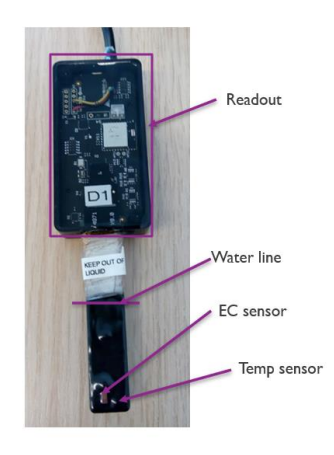

*Figure 17 The new generation 4-electrode EC-sensor from imec*

<span id="page-25-2"></span>The EC sensor is the shiny part in Figure 18. It is forbidden to touch it with your fingers and wipe it dry with a paper towel. When not in use, the test tube must be put back on the sensor rod. The small bump next to the EC sensor is the temperature sensor, which is completely covered by black epoxy (Boonen, How to use the new generation conductivity sensor from imec, 2021).

<span id="page-25-3"></span>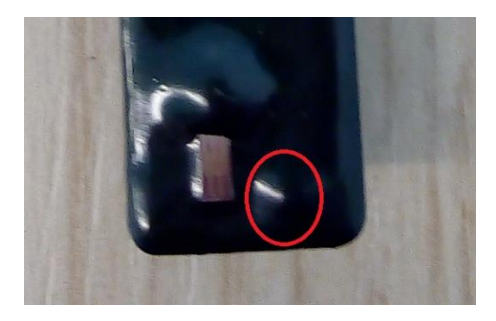

*Figure 18 The enlarged image includes EC sensor(the left shiny one) and temperature sensor(the right bump in red circle)*

#### <span id="page-26-0"></span> $2.2.2$ **Improved version**

Since the version mentioned in Chapter 2.2.1 [The demo setup of the new EC](#page-25-1)[sensor](#page-25-1) was broken, the technical engineer from imec sent another more practical version(Figure 19), which is waterproof. Due to the similar structure and the same function, a detailed description will be omitted here.

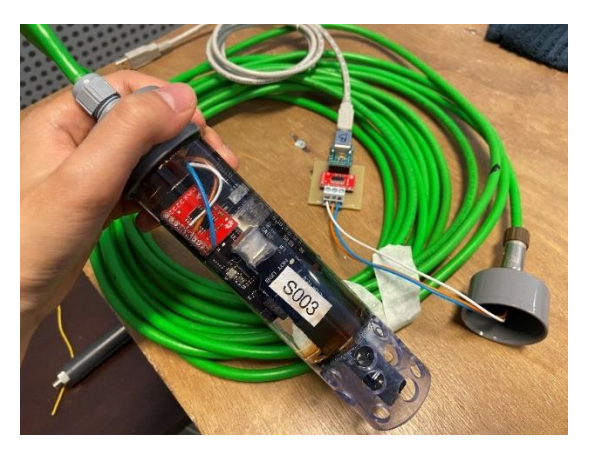

*Figure 19 The waterproof version of EC sensor*

<span id="page-26-2"></span>As illustrated in Figure 20, the cable colors are (Boonen, The work instruction of Waterproof imec EC-sensor module, 2021):

- White is ground.
- Orange is 5 V.
- Blue is data out. (There is no communication to the readout)

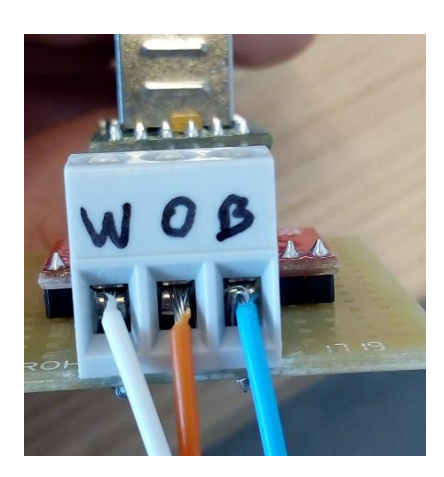

*Figure 20 The sensor's cable*

#### <span id="page-26-3"></span><span id="page-26-1"></span> $2.2.3$ The specific part to be designed

Waterschap would like to replace the readout device with its own design. It implies that the ultimate goal in connecting to Arduino is to start at the red line(Figure 21). By inquiring the imec engineer, the design from the red line to the green line took immense efforts from a team of engineers in imec, it is impossible to improve and design it within a graduation bachelor project (Boonen, The work instruction of Waterproof imec EC-sensor module, 2021). On account of the advice of the imec engineer, the project will conduct the design from the green line.

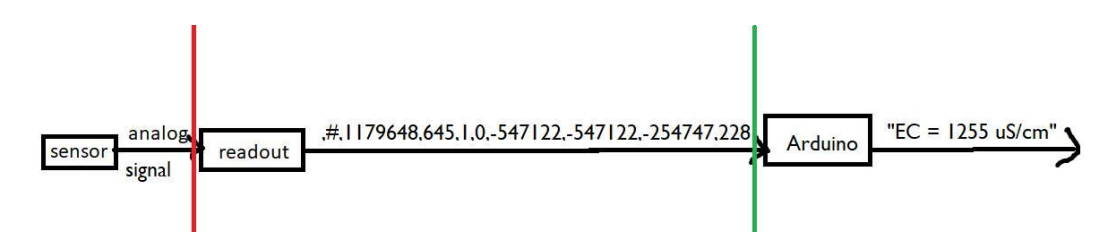

*Figure 21 Data procedure inside of the imec EC-sensor*

#### <span id="page-27-1"></span><span id="page-27-0"></span> $2.2.4$ **Electrical conductivity calculation**

The output of the sensor looks like this:

1595007477,#,1179648,645,1,0,-547122,-547122,-254747,228,

1595007477 is the unix time stamp and # is the to indicate a new line. The information after # is important, which has been explained below (Boonen, How to use the new generation conductivity sensor from imec, 2021):

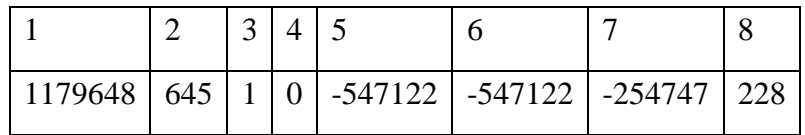

- 1. The ID of the readout (*not relevant*)
- 2. Raw resistance of the EC measurement in ohm
- 3. The phase of the EC measurement.

The phase must be between:

- Between -10 and 10
- Between -190 and -170
- Between 170 and 190

If not, the measurement is invalid.

- 4. The ROD errors(ROD). If the error is not 0, the data is invalid. The actual error value in only relevant for troubleshooting by imec.
- 5. Voltage A in mV *(not relevant)*
- 6. Voltage B in mV (*not relevant)*
- 7. Voltage C in mV (*not relevant)*
- 8. Temperature in  ${}^{\circ}C$  \* 10. (So, in the example the temperature is 22.8  ${}^{\circ}C$ )

If the phase is in the right range and the error is 0, the EC can be calculated. If the KCell of the sensor is 0.81, to get EC (μS /cm)**:**

 $EC = 810000 \div the$  temp corrected impedance

Use a temperature correction of 2 %:

### The temp corrected impedance =  $Imp + 0.02 \times Imp \times (Temp - 25)$

Imp = Raw resistance of the EC measurement in ohm

### Temp = Temperature in  $°C * 10$

*In the example:*

*The temp corrected impedance* =  $645 + 0.02 * 645 * (22.8 - 25) = 616$ 

*The temp corrected EC = 810000/616=1314 μS /cm*

#### <span id="page-28-0"></span> $2.2.5$ **Conductivity measurement**

### 2.2.5.1 The definition of conductivity

Conductivity is the ability of the solution to conduct electrical current. Ions' solution such as dissolved acids or salts carries electrical current. In chemistry, it is common sense that ions lost electrons will become positive, and ions that have gained electrons are negative. The more ions in the solution, the more electrons will be transferred, furthermore, the more conductivity a solution is (Engg, 2017).

In a word, conductivity is used for measuring the volume of dissolved solids in a solution. It is directly proportional to the number and charge of ions in the solution. The conductivity unit is  $\mu$ S/cm.

### 2.2.5.2 The merit of 4-electrode conductivity sensor

A high ion concentration in the medium results in a mutual repulsion of the ions and leads to a reduction of the current, which is being called the polarization effect. It can make an effect on measuring the accuracy of conductive probes. 4-electrode sensors have two current-free electrodes, so they are not affected by polarization effects (Engg, 2017).

Figure 22, which was supplied by Endress+Hauser company, illustrates the promising working range of various EC-sensor, including 2-electrode conductive conductivity sensor, 4-electrode conductive conductivity sensor, and inductive conductivity sensor. 4-electrode conductive

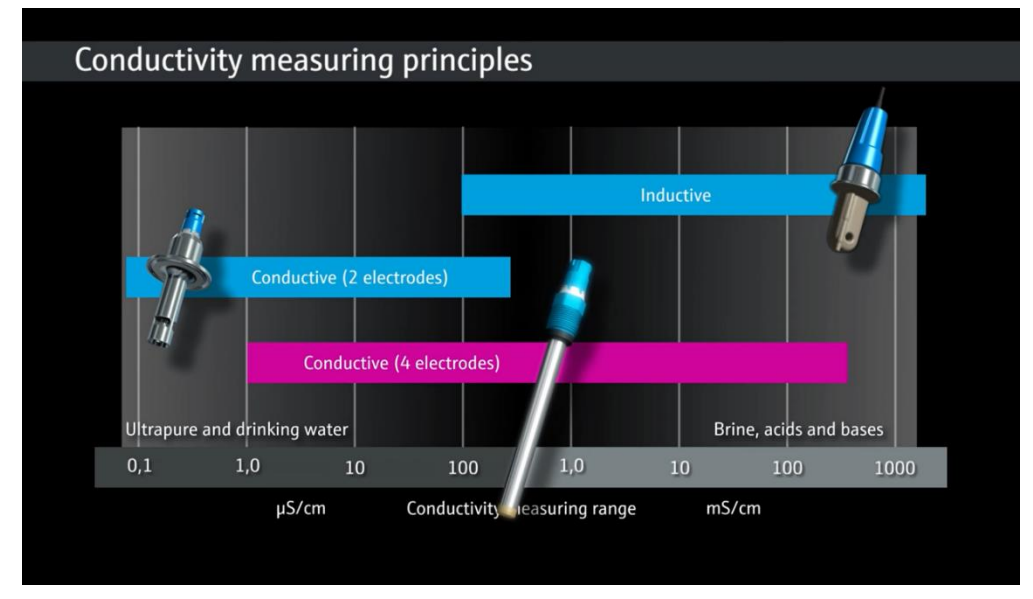

*Figure 22 The working range of various conductivity sensors produced by Endress+Hauser Company* (Endress+Hauser, 2016)

conductivity sensor provides the widest range for measurement among these three types of sensor.

To sum up, 4-electrode EC-sensor has the following characteristics (Xi'an Kacise Optronics Co., 2021):

- a. The current electrode is separated from the voltage electrode, and the current electrode is powered by a constant current source, effectively avoiding the influence of polarization impedance.
- b. High sensitivity and strong anti-pollution ability
- c. 4-electrode conductivity cell has ultra-microstructure, large diversion space, and short distance, which is suitable for long-term field measurement.
- 2.2.5.3 The principle of 4-electrode

As Figure 23 shows, the 4-electrode conductivity cell is composed of 2 current electrodes and

2 voltage electrodes. The voltage electrode and the current electrode are coaxial. During measurement, the liquid to be measured passes

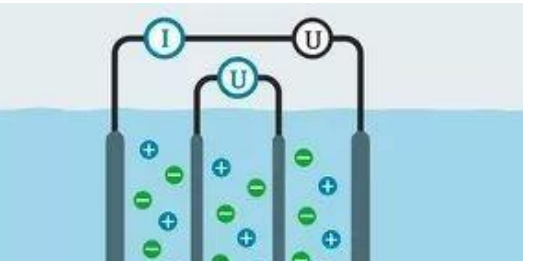

*Figure 23 Schematic diagram of 4-electrode EC-sensor*

through the gap between the two current electrodes. An AC signal is applied to both ends of the current electrode. Through the current, an electric field is established in the liquid medium, and the two voltage electrodes induce a voltage to keep the voltage across the two voltage electrodes constant. The current passing through the two current electrodes has a linear relationship with the conductivity of the liquid (Engg, 2017).

2.2.5.4 Conversion between conductivity and chloride ion For EC values under about 2000  $\mu$  S/cm, the relation is (Baaren, 2015):

 $Cl(mq/l) = 360 \times EC(ms/cm) - 450$ 

For EC values  $>$  2ms/cm (Baaren, 2015):

 $Cl(mg/l) = EC(ms/cm)/3$ 

2.2.5.5 Conversion between g/l NaCl and g/l chlorine (Cl<sup>-</sup>)

**MNaCl=58.44g/mol**

**MNa=23g/mol**

**MCl=35.453g/mol**

(chemistry, 2021)

 $M_{NaCl}$  $M_{Cl}$ = g/l Sodium chloride  $\frac{1}{\frac{g}{l}$ Chlorine<sup>−</sup> 58.44 35.453

M means molar mass here. The formula can be used when making the solutions with pure sodium chlorine and demineralized water.

# <span id="page-30-0"></span>2.3 Performance criteria

In this chapter, the 4 performance criteria of the sensor: working range, stability, accuracy, and sensitivity has been defined.

#### <span id="page-30-1"></span>**Working range**  $2.3.1$

Every instrument that people used has a working range(WR). It has an upper limit and a lower working limit. Measurements outside the working range will not meet the desired criteria. It means that the working range depends on the criteria. Those criteria will lie on the desired information from the user. For example, sometimes the situation only intends to know if the salt concentration is low, moderate, high, or very high. In some other situations, it is expected to know the salt concentration with 1% accuracy (Goossen, The definition of Working Range, 2021).

#### <span id="page-31-0"></span> $2.3.2$ **Accuracy**

Accuracy(ACC) is a vital index regarding the performance of the sensor. During the measurement, accuracy is a word to describe the proximity of the measurements to a specific value. In general, the specific value shall be defined as the true value essential (Anderson, 2021). In the project situation, the true value is going to refer to the measuring result from the laboratory.

The formula has shown below:

$$
Accuracy = \pm \frac{MV - TV}{TV} \times 100\%
$$

Thereinto, MV=Measured Value; TV=True Value.

#### <span id="page-31-1"></span>2.3.3 **Stability**

Precision can represent the stability(Sb) of the sensor. It reflects on how consistent the sensor can get the result (Portable Spectral Services, 2021).

There are several steps to calculate the precision of a sensor:

1. Calculate the sample mean.

$$
\bar{X} = \frac{X_1 + X_2 + X_3 + \dots + X_{n-1} + X_n}{n}
$$

2. Calculate the sample standard deviation(S).

$$
S = \sqrt{\frac{\sum (X_I - \bar{X})}{n - 1}}
$$

3. Calculate relative standard deviation(RSD).

$$
RSD = \frac{S}{|\overline{X}|} \times 100\%
$$

Therefore,

$$
Stability = \bar{X} \pm RSD
$$

#### <span id="page-31-2"></span> $2.3.4$ **Sensitivity**

Sensitivity(ST) refers to the ratio of the output change of the sensor in the steady state to the input change, which is represented by Sn:

$$
S_n = \frac{Amount\ of\ change\ in\ output}{Amount\ of\ change\ in\ input} = \frac{dy}{dx}
$$

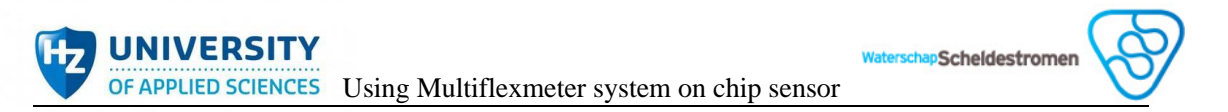

In the previous project, 2 electrode system polarization will occur around the electrodes. Usually, that results in a relatively higher sensor response for lower salt concentrations. That will also occur in the 4-electrode system, which has a variable sensitivity. Thus, the EC-sensor is a non-linear sensor as shown in Figure 24. For this reason, for general nonlinear sensors, some correction networks are often used to make the output and input have a linear relationship. At this time, the sensitivity of the sensor can be written as  $K = y / x$  (He, 2004).

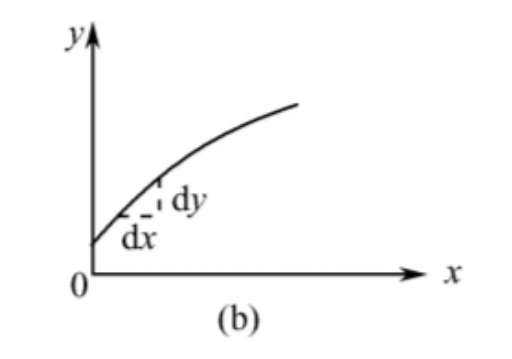

<span id="page-32-0"></span>*Figure 24 The sensitivity of the non-linear sensor* (He, 2004)

#### <span id="page-33-0"></span>**Chapter 3 Methods**

This chapter introduces the two design methodologies that have been learned, namely Oskam-design and V-model. Then the chapter states why V-model is the final choice, how the student plans to use V-model in the process according to local conditions, and what are the deliverables and activities of V-model.

# <span id="page-33-1"></span>3.1 Oskam-design method

In Oskam-method, it has been divided into 5 phases: orientation, analysis, design, detailing and realization. As the Figure 25 showed, the development covering from phase 1 to 4 occupies most of the process. It focuses on the study of design and feasibility. On the contrary, the realization playing the role of phase 5 which is emphasized in preparation production marketing and service accounts for a little.

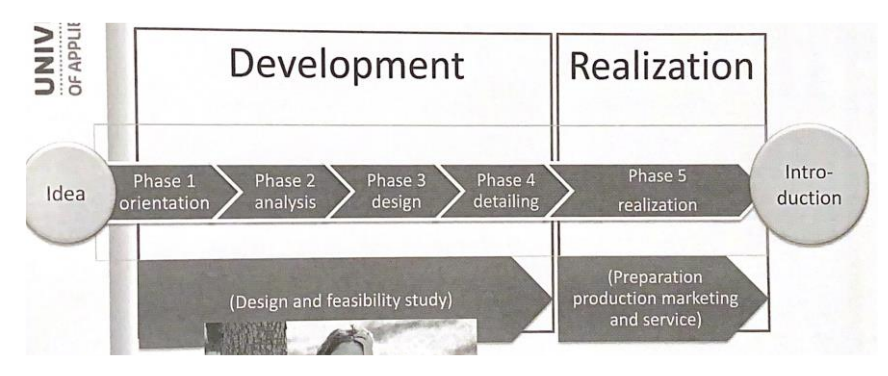

*Figure 25 The structure of Oskam-design method* (Mouw, 2018)

<span id="page-33-2"></span>The results per phase have been demonstrated in Figure 26. The deliverables and activities of each Oskam-design phase has been presented in Appendix 1.

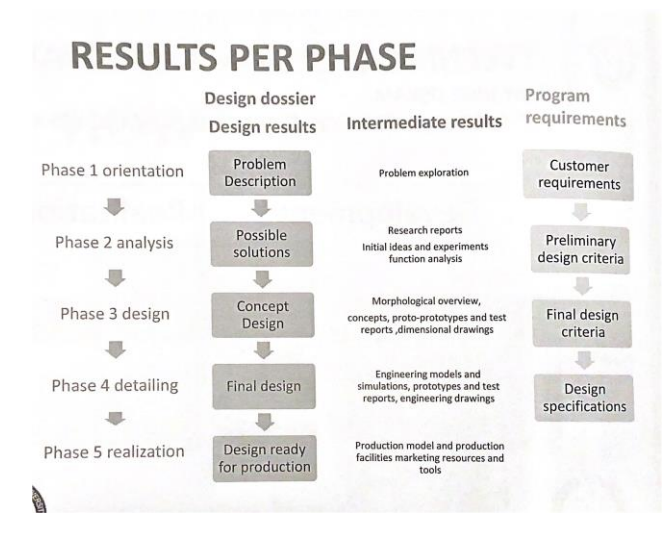

<span id="page-33-3"></span>*Figure 26 Results per phase of Oskam* (Mouw, 2018)

# <span id="page-34-0"></span>3.2 V-model

V- model is occasioned in a thesis published in 1986 by Paul Rook. He used this method to design software by breaking it down into small pieces, programming individually to achieve the final product. Since its effectiveness, V-model remains to be one of the most efficient approaches for developing software.

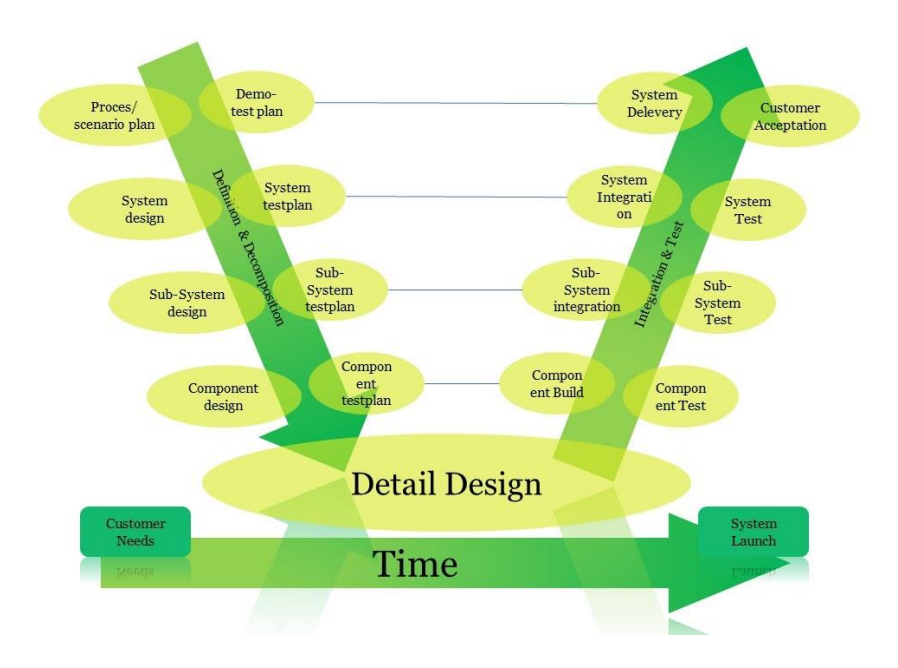

*Figure 27 V-model structure* (Haak, 2020)

<span id="page-34-2"></span>As Figure 27 shows, V model has a characteristic structure that looks like "V". It is a type of SDLC(System Development Life Cycle) model that works sequentially by the arrow. Each circle on the left of the arrow corresponds to the ones on the right. The process will go down into the next phase by passing the staged test. It implies if the designed results cannot pass the corresponding test, the projecting process should go back to the related design stage on the left side instantly and resume with the original direction until it is qualified so far.

By the iterative verification and validation, there is no need for the people using V model to persuade the clients or the stakeholders that the results are eligible.

# <span id="page-34-1"></span>3.3 Reason for applying V-model

Oskam-method focuses more on innovation, it takes a lot of work before realization to find out the best assembly design of products. It is more suitable for product design projects which gives the issue an open, full analysis and a way of thinking.

However, V-model emphasizes functional achievement. It needs several test plans which aim to verify and validate (Kwekkeboom, 2019). It is more applicable in realizing a specific aim or a clear task, such as system development and build-up. Not too much elasticity and innovation in it.

This project has two certain tasks:

- 1. Investigate the main performance of the new EC-sensor.
- 2. Couple the sensor with Arduino.

The focus is on how to implement the function, not on innovation. That is the reason for applying V-model instead of Oskam-design during the process.

# <span id="page-35-0"></span>3.4 Adjusted method

The measurement stage is so simple-structured that no need to break it into small pieces. As shown in Figure 28, the measurement stage will conduct in the systemlevel phase of V-model. During the coupling stage, V model is going to apply in depth.

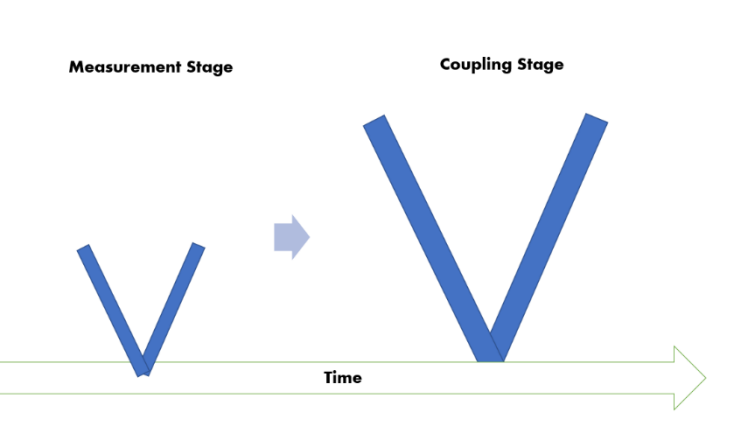

*Figure 28 The specific application of V-model in this project*

Due to the less content,

as scheduled, the measurement step is expected to last four weeks. In terms of the coupling stage, since its complex, it is planned to be completed in 8 weeks,which is the rest of the time of the project.

# <span id="page-35-1"></span>3.5 Deliverables and activities of V-model

For V-model, there are 4 phases with corresponding activities and deliverables (Kwekkeboom, 2019). They are orientation phase, design phase, integration phase, and completion phase.

### **Phase 1: Orientation phase**

Phase 1 is about the preparation before execution.

The deliverable of Phase 1:

- 1. Research proposal
	- a) Assignment background
	- b) Company background
	- c) Theoretical framework
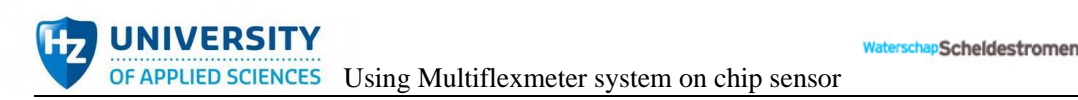

- d) Main question/ sub-questions
- e) Objectives
- f) Method selection
- 2. Planning

The activities of this phase have been shown in Figure 29.

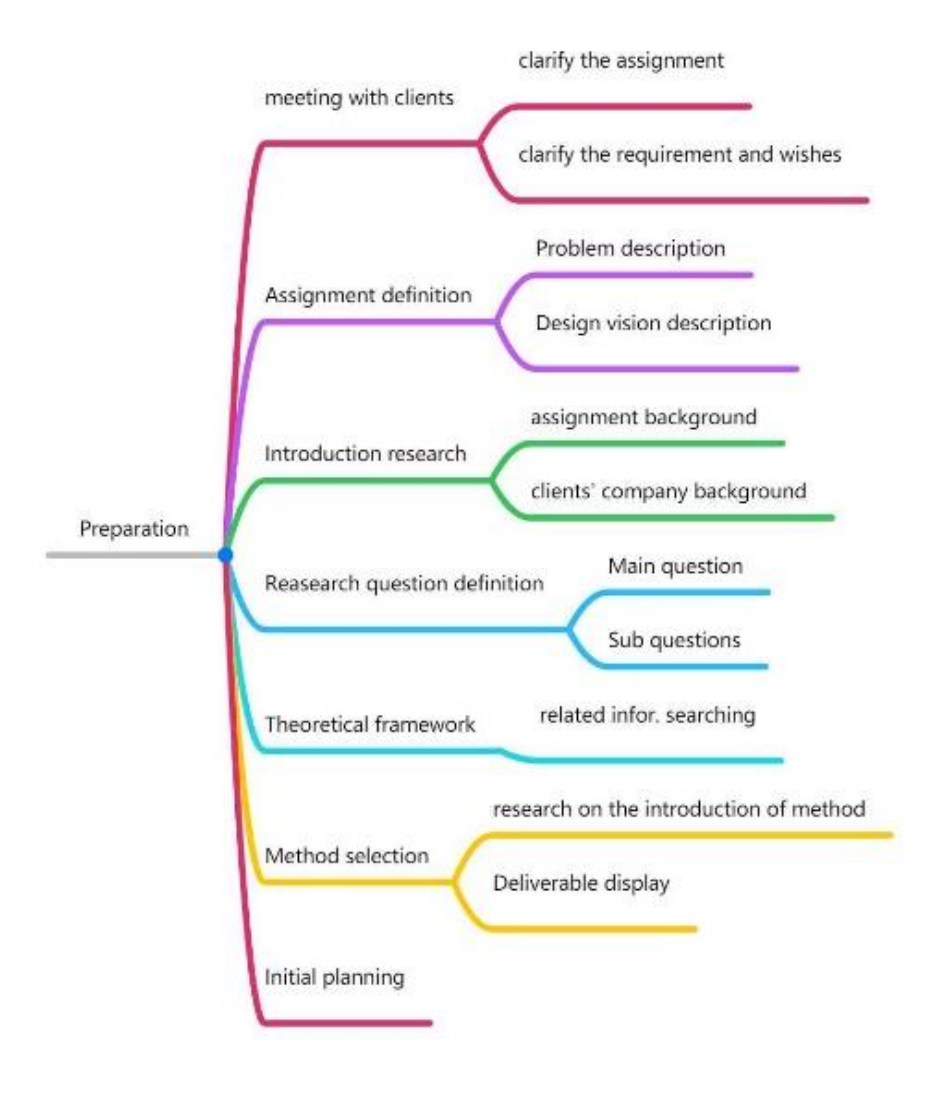

*Figure 29 The activity of orientation phase of V-model*

## **Phase 2: System/subsystem/sub-subsystem/component design phase**

Phase 2 will start to respond to the client's requirements by describing the design and formulating the test plan for each level. How many levels are used to split the system design depends on the situation.

Figure 30 illustrates the deliverable of phase 2 after the formulation of demo test plan.

OF APPLIED SCIENCES Using Multiflexmeter system on chip sensor

**UNIVERSITY** 

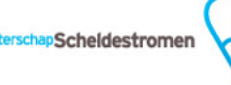

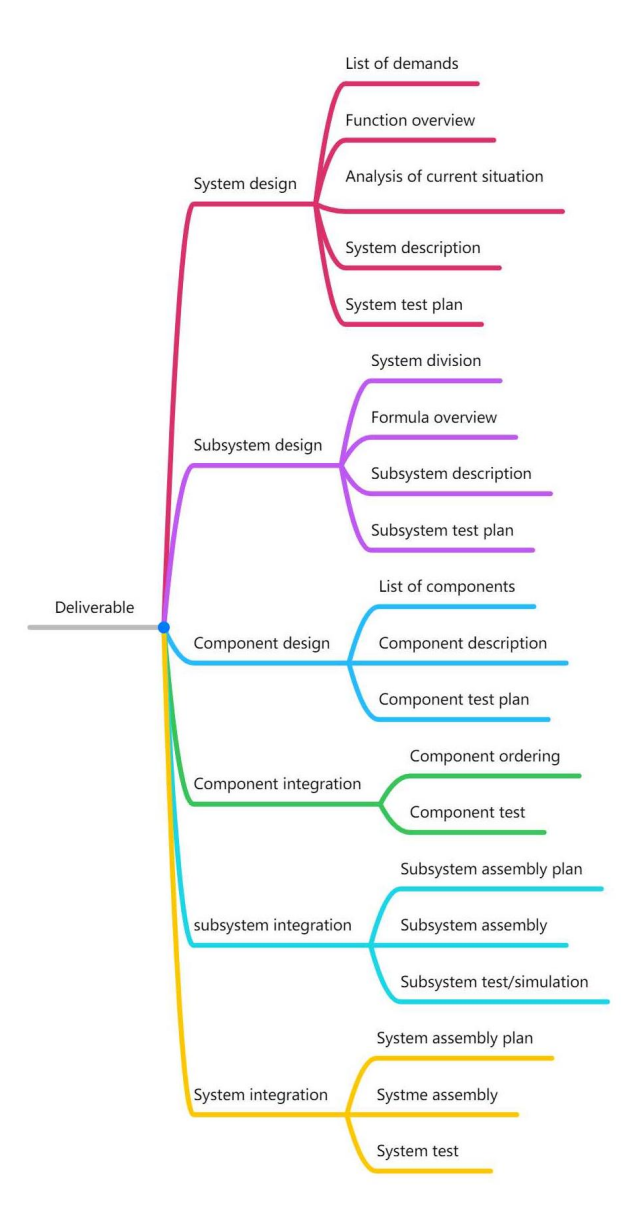

### *Figure 30 The deliverables of design phase and integration phase of V-model*

The activities of this phase have been shown in Figure 31.

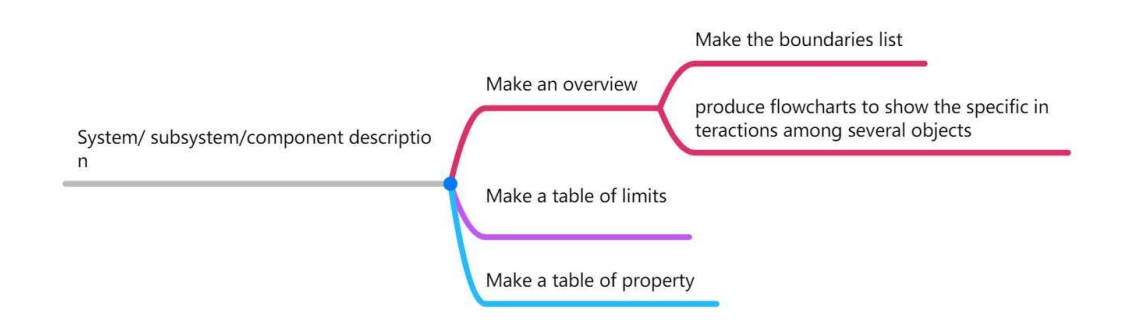

*Figure 31 The activities of design phase of V-model*

## **Phase 3: System/subsystem/sub-subsystem/component integration phase**

Phase 3 will begin to execute the test plans formulated in Phase 2 and validate and verify the function of the (component, subsystem, sub-subsystem, etc.) system.

**Scheldestromer** 

See the deliverables of Phase 3 in Figure 30.

The activity of Phase 3:

- 1. Formulate the component list for ordering.
- 2. Test by following the test plans.
- 3. Assembly

### **Phase 4: Completion phase**

Phase 3 is time to demonstrate the designed prototype by following the demo test plan. Meanwhile, the conclusion and recommendations on the basis of the project will be given in the final report.

The deliverables of Phase 4:

- 1. Demo test
- 2. Final prototype
- 3. Thesis report
- 4. Portfolio

#### **Chapter 4 Results**

According to the client's request, the results shall be split into two stages. The first one is measurement stage, which investigates 4 criteria as to the performance of the new EC sensor. The second one is coupling stage, which aims to couple the new EC sensor with Arduino.

## 4.1 Measurement stage

The design of measurement stage is a pure experimental design by following the steps of V-model.

#### <span id="page-39-0"></span>**System design**  $4.1.1$

## **4.1.1.1 List of demand**

Table 5 The list of demand of Measurement system

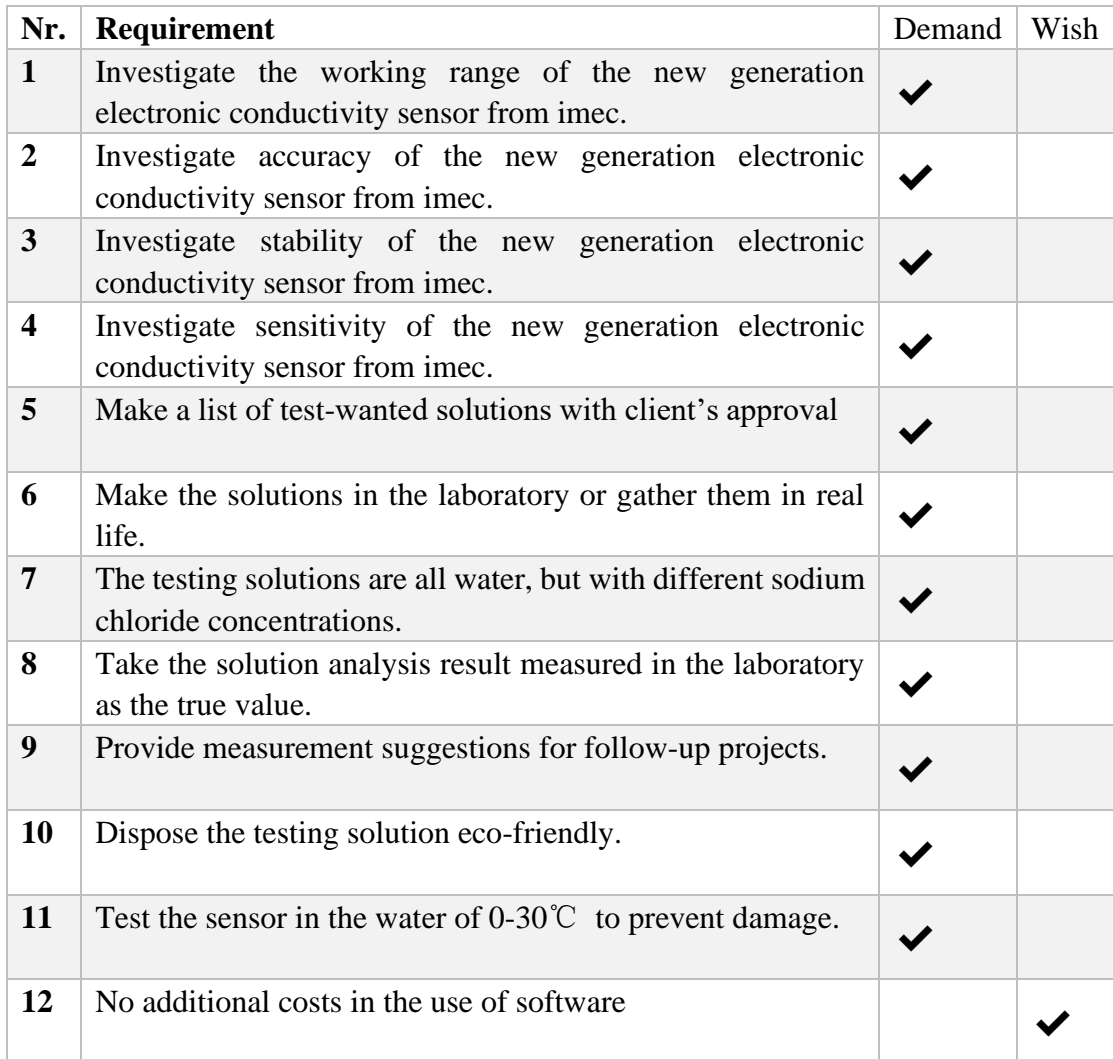

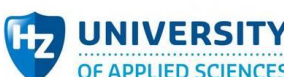

OF APPLIED SCIENCES Using Multiflexmeter system on chip sensor

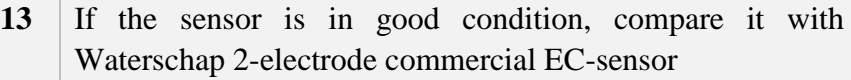

## **4.1.1.2 Function overview**

Based on the requirements, the main function of the measurement system design is to investigate the performance of new generation conductivity sensor from imec. As illustrated in Figure 32, it includes four sub functions.

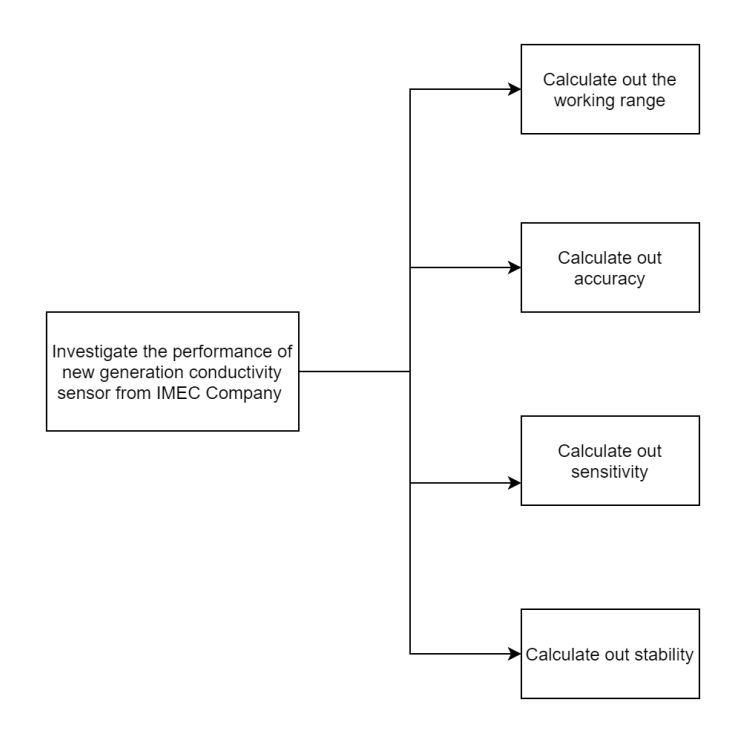

*Figure 32 The function overview of simulation system (function-based)*

## **4.1.1.3 Input and output diagram**

Figure 33 depicts the input and output diagram of the measurement system. It contains both sensor-tested processes and data processing in Microsoft Excel. Thus, the middle block not only acts as outputs to the left block, but also inputs to the right block.

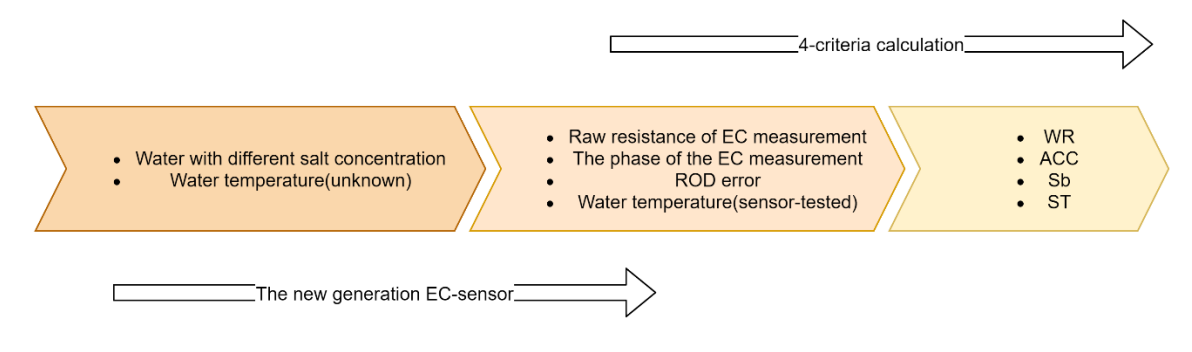

*Figure 33 Input and output diagram*

Some explanations about the upper diagram:

✔

Scheldestromen

OF APPLIED SCIENCES Using Multiflexmeter system on chip sensor

- 1. Water temperature(unknown): The temperature is still unscanned.
- 2. Water temperature(sensor-tested): The temperature has been scanned.
- 3. The upper 4 items in the middle block are the outputs from the new generation EC sensor, they directly display on the 'RealTerm' interface and record in the file. See Chapter 2.2.[4 Electrical conductivity calculation.](#page-27-0)

## **4.1.1.4 System description**

**UNIVERSITY** 

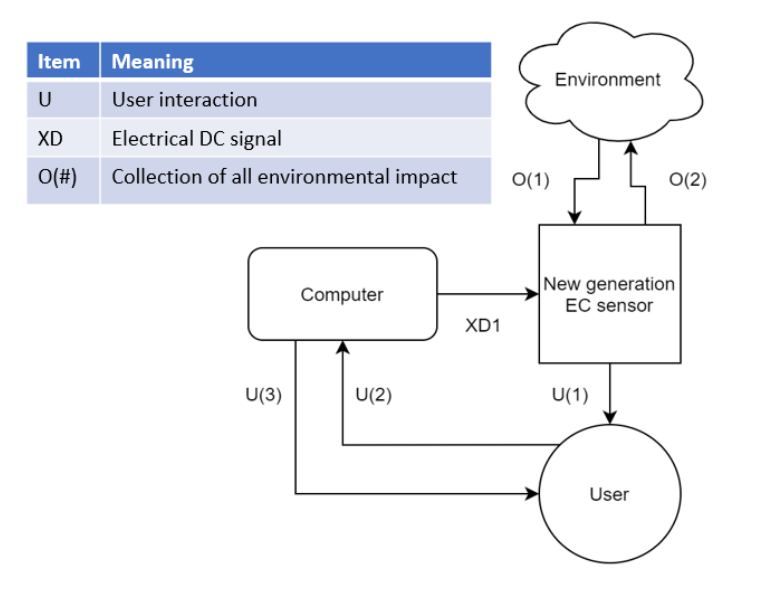

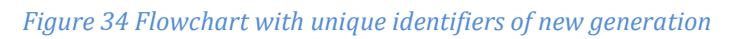

Table 6 The limits of the measurement system

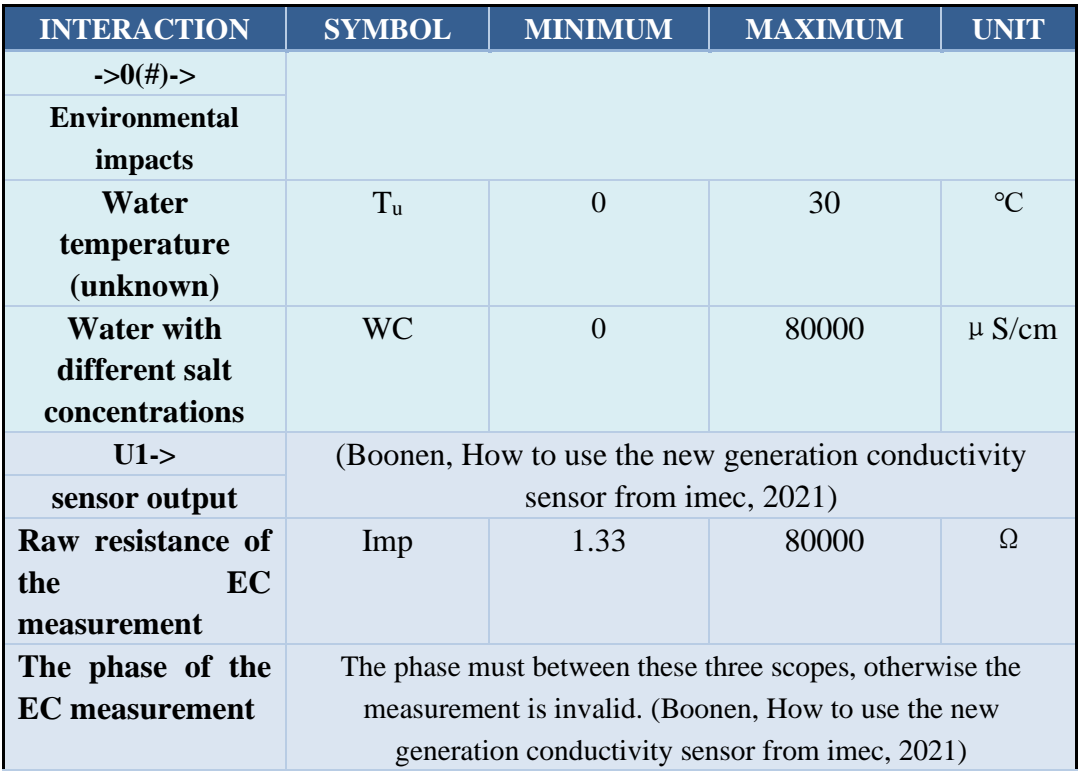

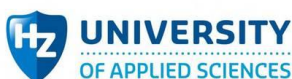

**Water** 

**U3->**

**Stability** Accuracy

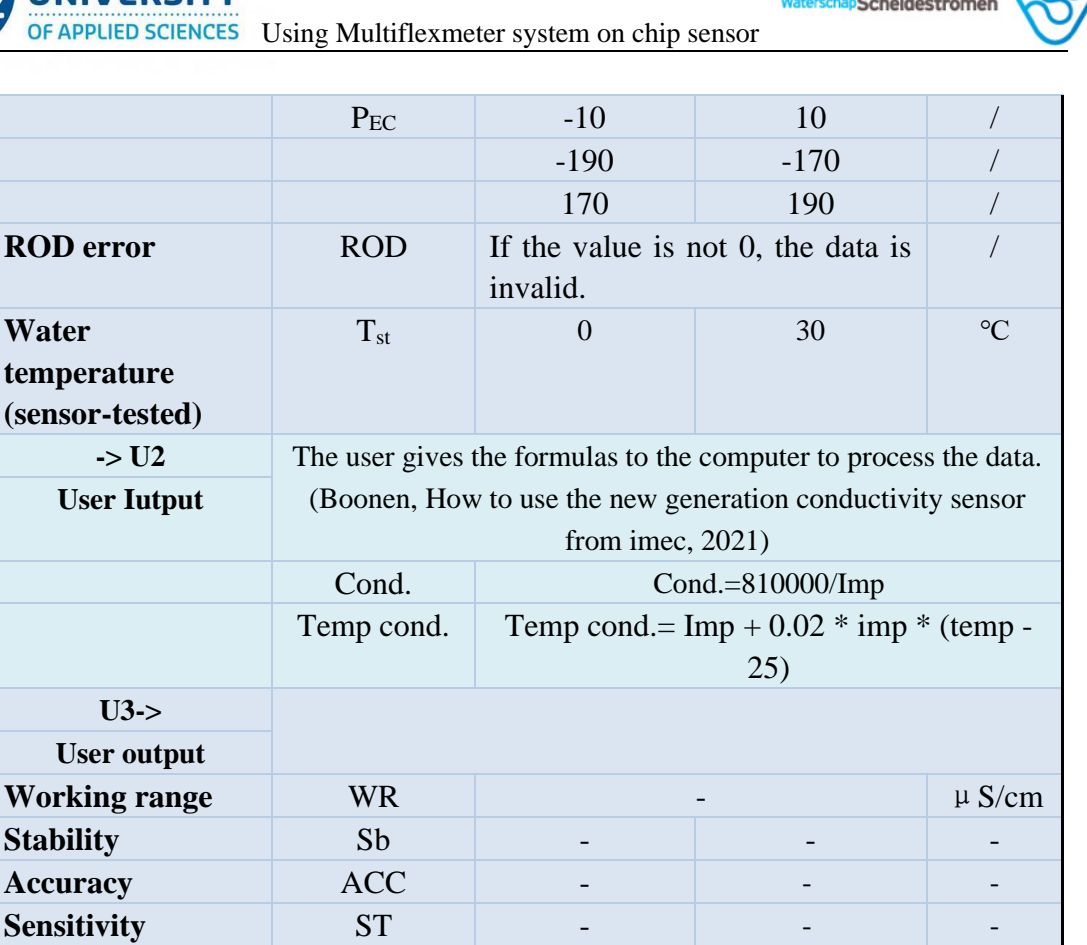

**Sensitivity ->XD1** (Brown, 2020) **Power from computer Power** 1 P 1 0 30 kW **Voltage** U U 0 5 VDC **Current**  $I \t I \t 0 \t 30$  A

#### <span id="page-42-0"></span> $4.1.2$ System test plan and test results

**Test plan:** The test plan of the measurement system has been presented in >>Appendix 5 [Measurement System Validation Test Plan.](#page-73-0)

**Test analysis:** What has been tested in measurement system is a waterproof version sent in the second time. 15 solutions were made for the tests with client's approval, meanwhile, they were sent to laboratory to obtain the true value.

The experiment used RealTerm as the measurement software, saved the data in the form of a csv file, and processed the data in Excel to obtain 4-criteria of working performance. Table 7 shows 4-criteria gained in the test and the performance of imec EC-sensor.

### Table 7 The results of 4-criteria

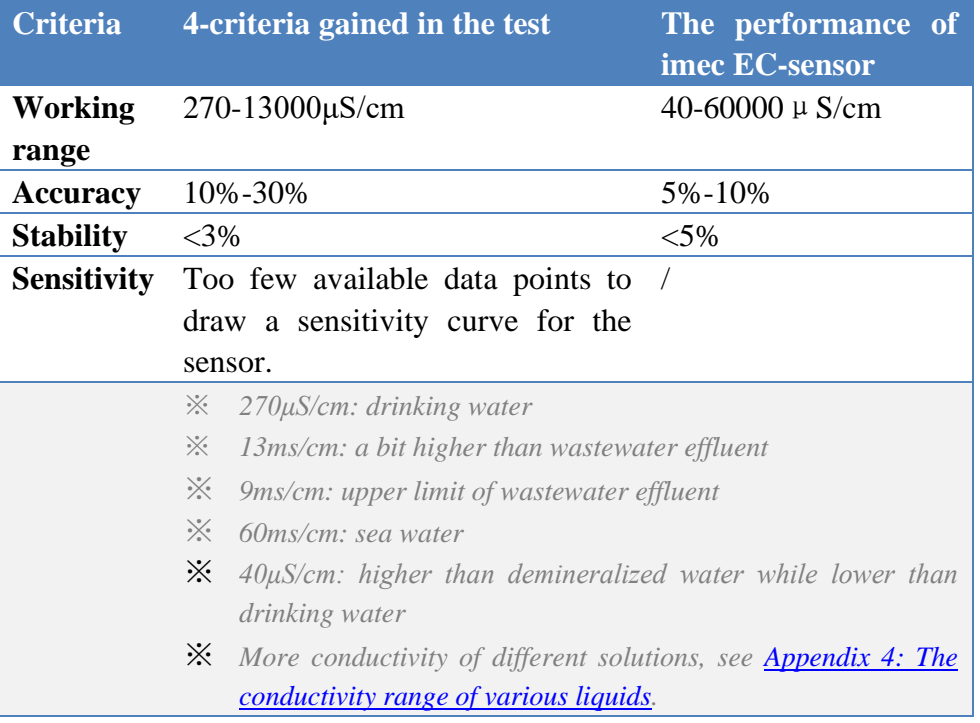

schapScheldestromen

The sensor can output valid data just in 50-13000  $\mu$  S/cm(Solution 2-6). Thereinto, only 270-13000 can meet the sufficient accuracy(<30%) and stability(<3%). The results express that the sensor being tested does not match the performance. It is suspected that the sensor has been damaged to some extent. See the detailed values for each valid sample in Table 8.

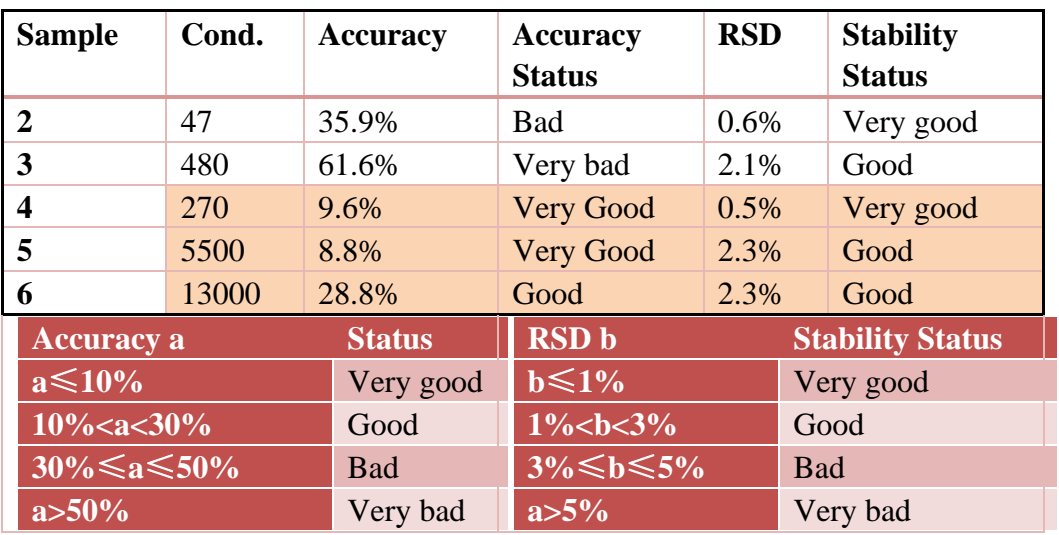

Table 8 The detailed values for each valid sample

Scheldestromen

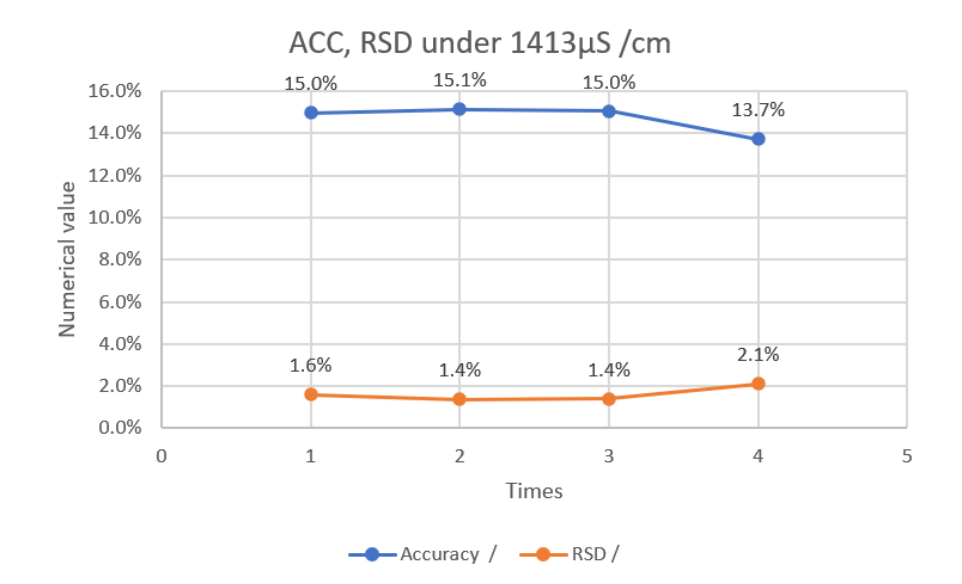

*Figure 35 The accuracy and the stability of the sensor under 1413*μ*S/cm calibration solution*

By experimenting with the sensor four times in calibration solution(1413  $\mu$  S/cm), the sensor has good working stability when measuring the same solution multiple times(Figure 35).

Judging from the sensors received twice, it is recommended that imec should further improve the robustness and reliability of the 4-electrode EC-sensor.

To help the future related project, here are some tips for the measurement of this type of EC-sensor based on student's experience and imec expert's test in Table 9.

Table 9 Tips for the measurement of imec EC-sensor

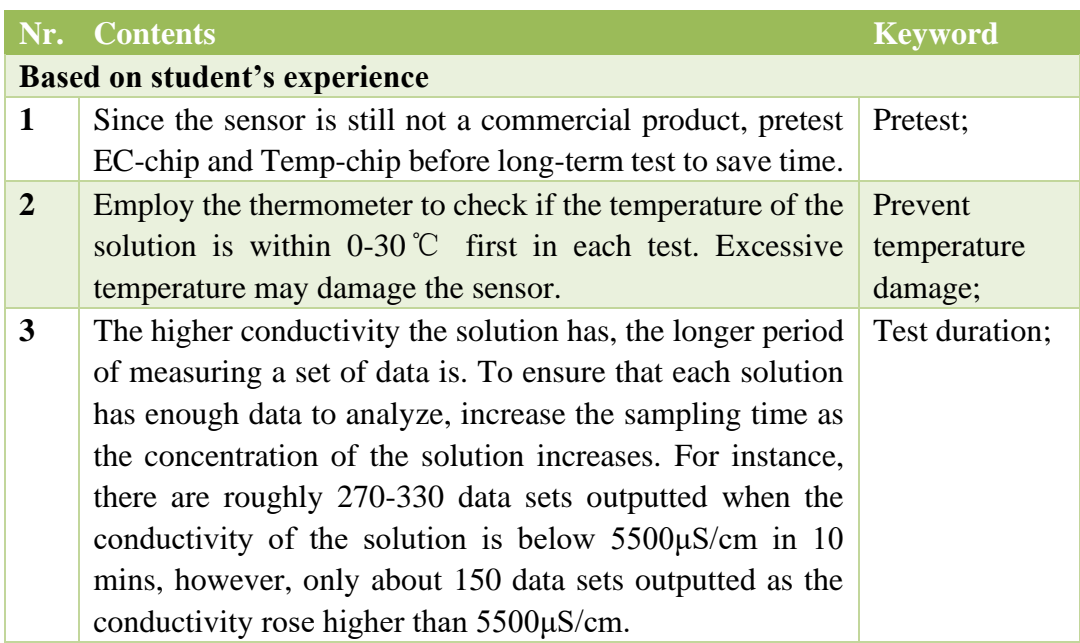

OF APPLIED SCIENCES Using Multiflexmeter system on chip sensor

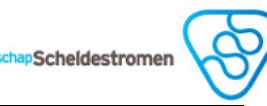

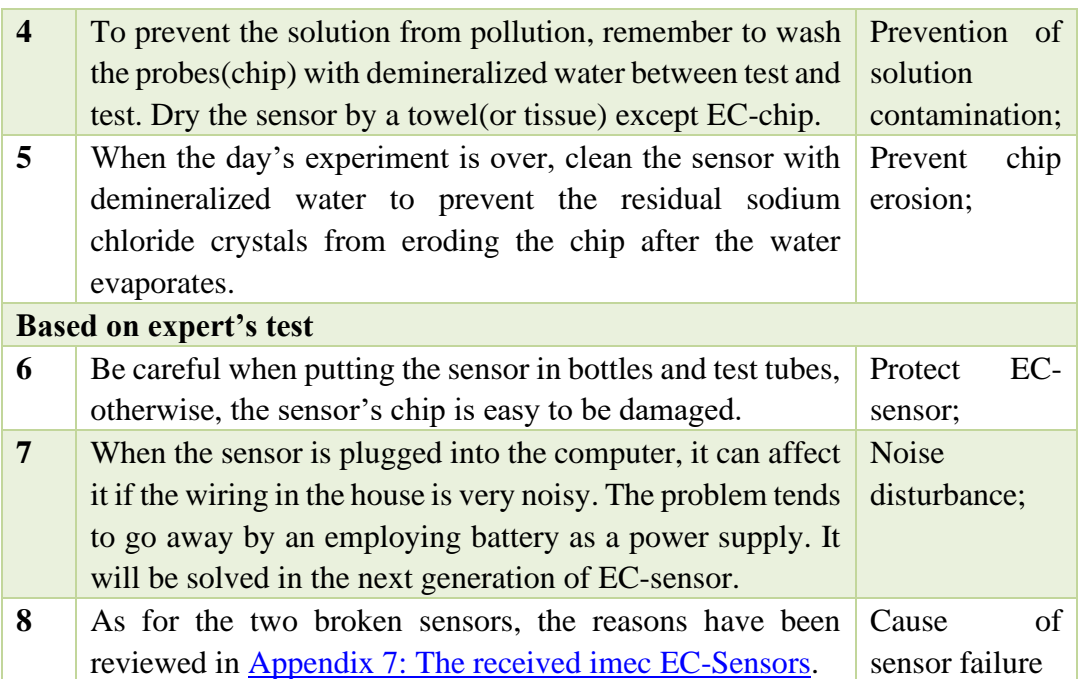

The test result of the measurement system has been presented in >>Appendix 6 [Measurement System Test Results.](#page-90-0)

## 4.2 Coupling stage

The design of the coupling stage is the software and hardware design through the steps of the V model.

#### <span id="page-45-0"></span>**System design**  $4.2.1$

## **4.2.1.1 List of demands**

Table 10 The list of demand of Coupling system

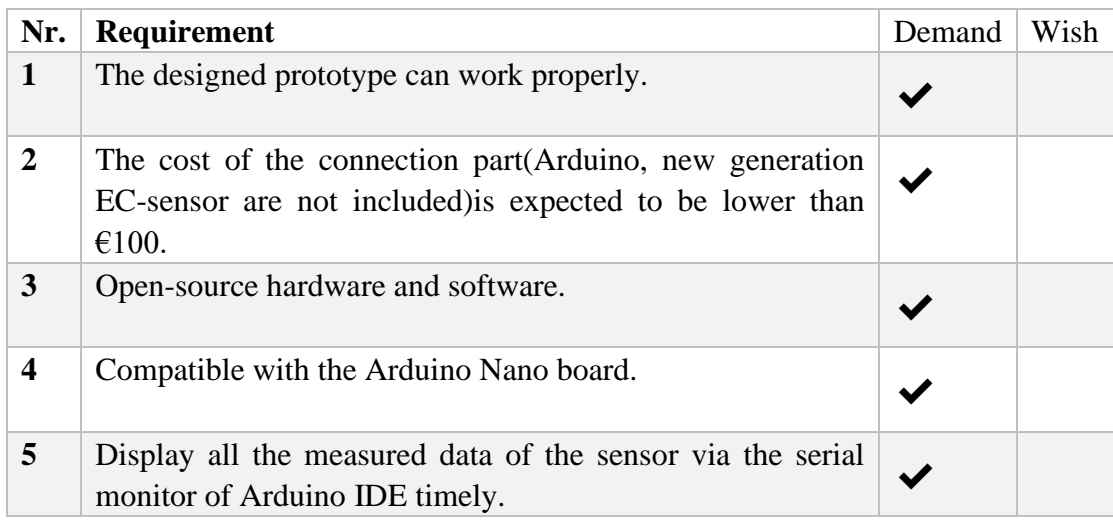

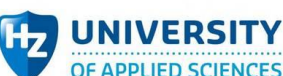

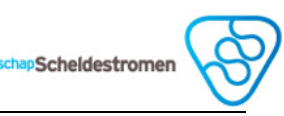

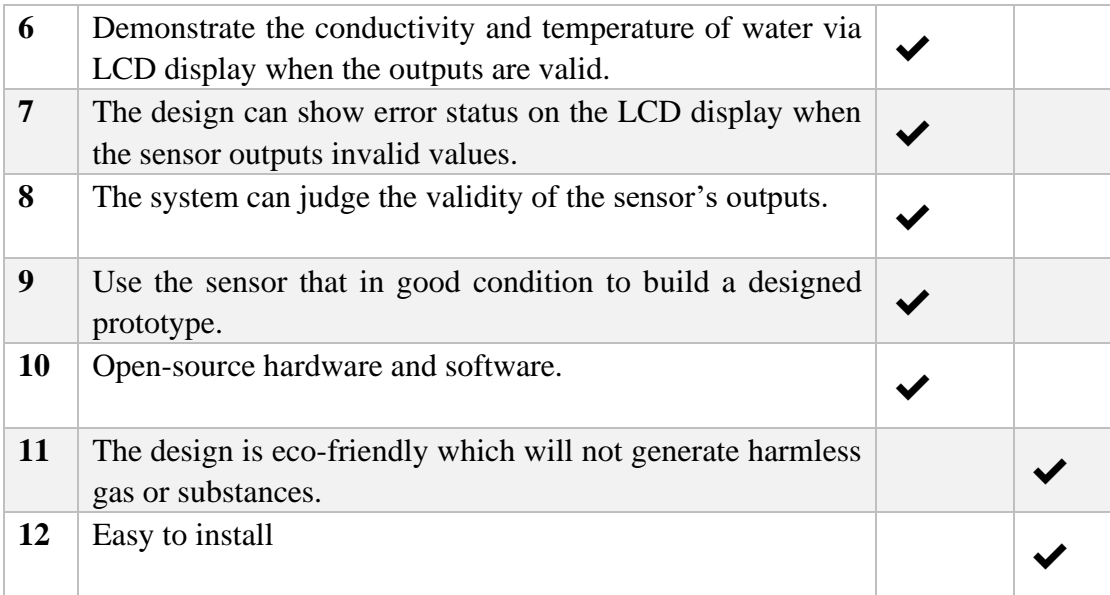

## **4.2.1.2 Function overview**

Based on the requirement, the main function of the coupling system design is to visualize the value of conductivity. It covers 5 sub functions:

- ➢ Sub function 1: Read out all the measured values.
- $\triangleright$  Sub function 2: Judge the validity of data.
- ➢ Sub function 3: Calculate the temper corrected conductivity.
- $\triangleright$  Sub function 4: Display the results on the LCD display.
- ➢ Sub function 5: Check if the applied sensor can work properly.

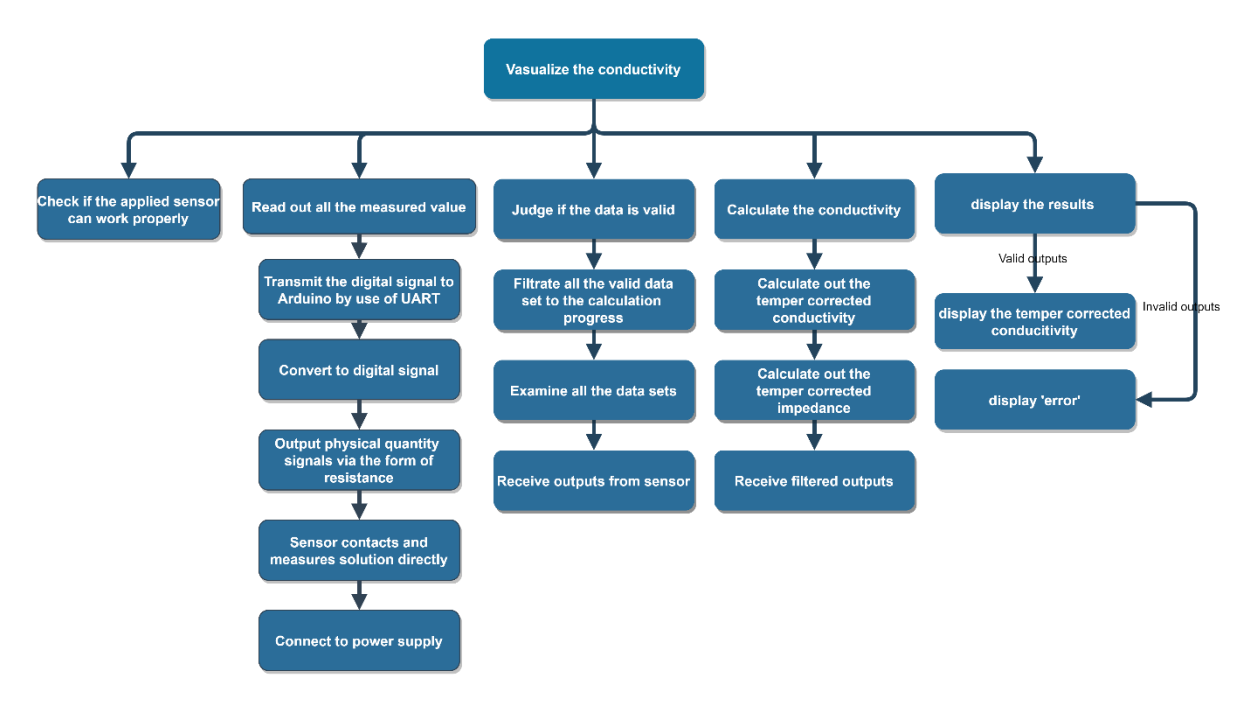

*Figure 36 The function overview of coupling system (function-based)*

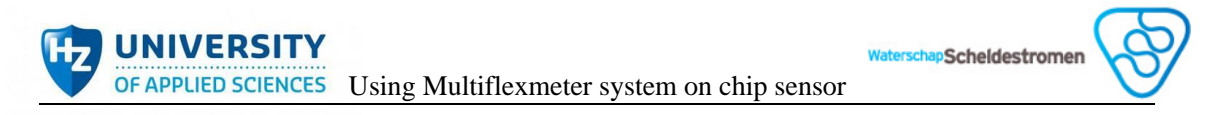

## **4.2.1.3 Input and output diagram**

The input and output diagram of coupling system has been shown in Figure 37 , which provides a clear view.

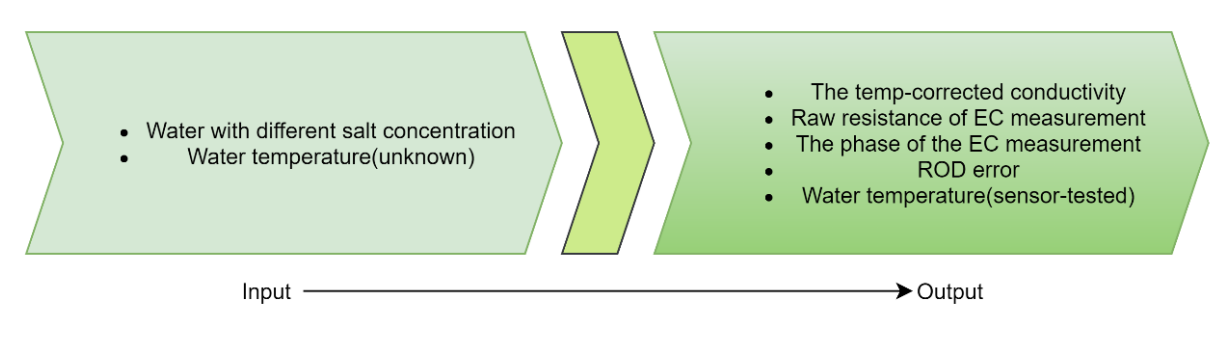

*Figure 37 Input and output diagram---Coupling system*

## **4.2.1.4 System overview**

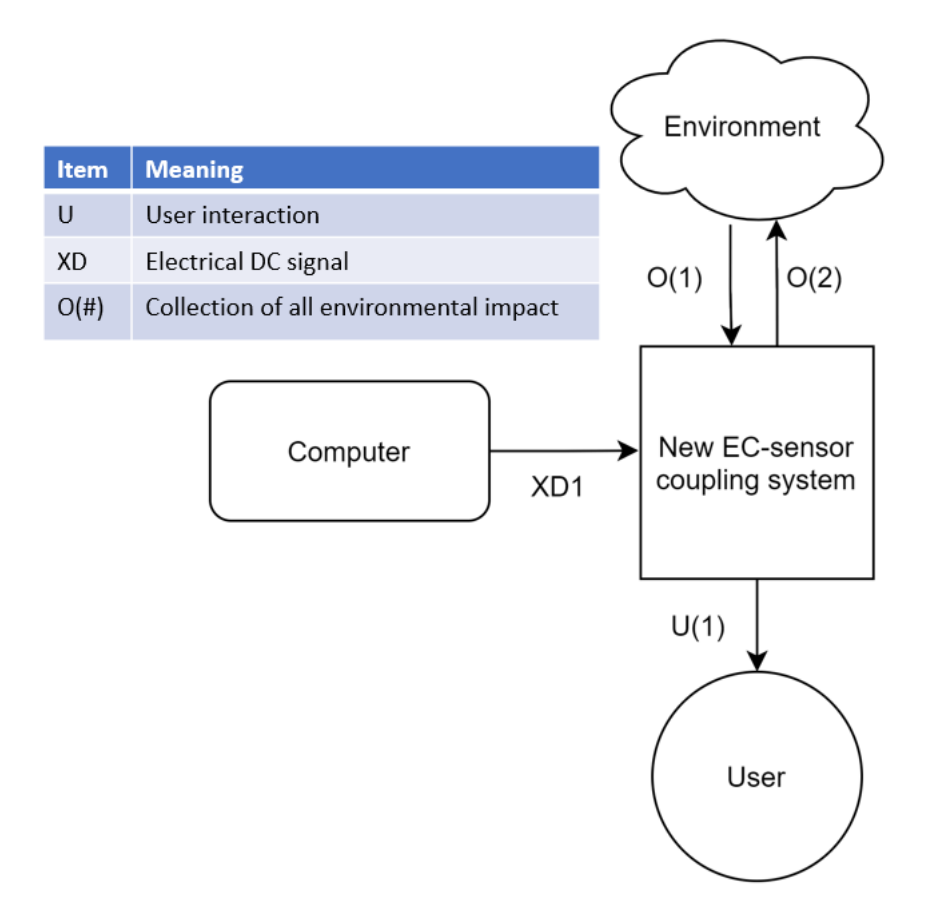

*Figure 38 Flowchart with unique identifiers of new EC-sensor coupling system.*

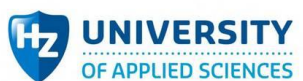

schapScheldestromen

### Table 11 Table of limits

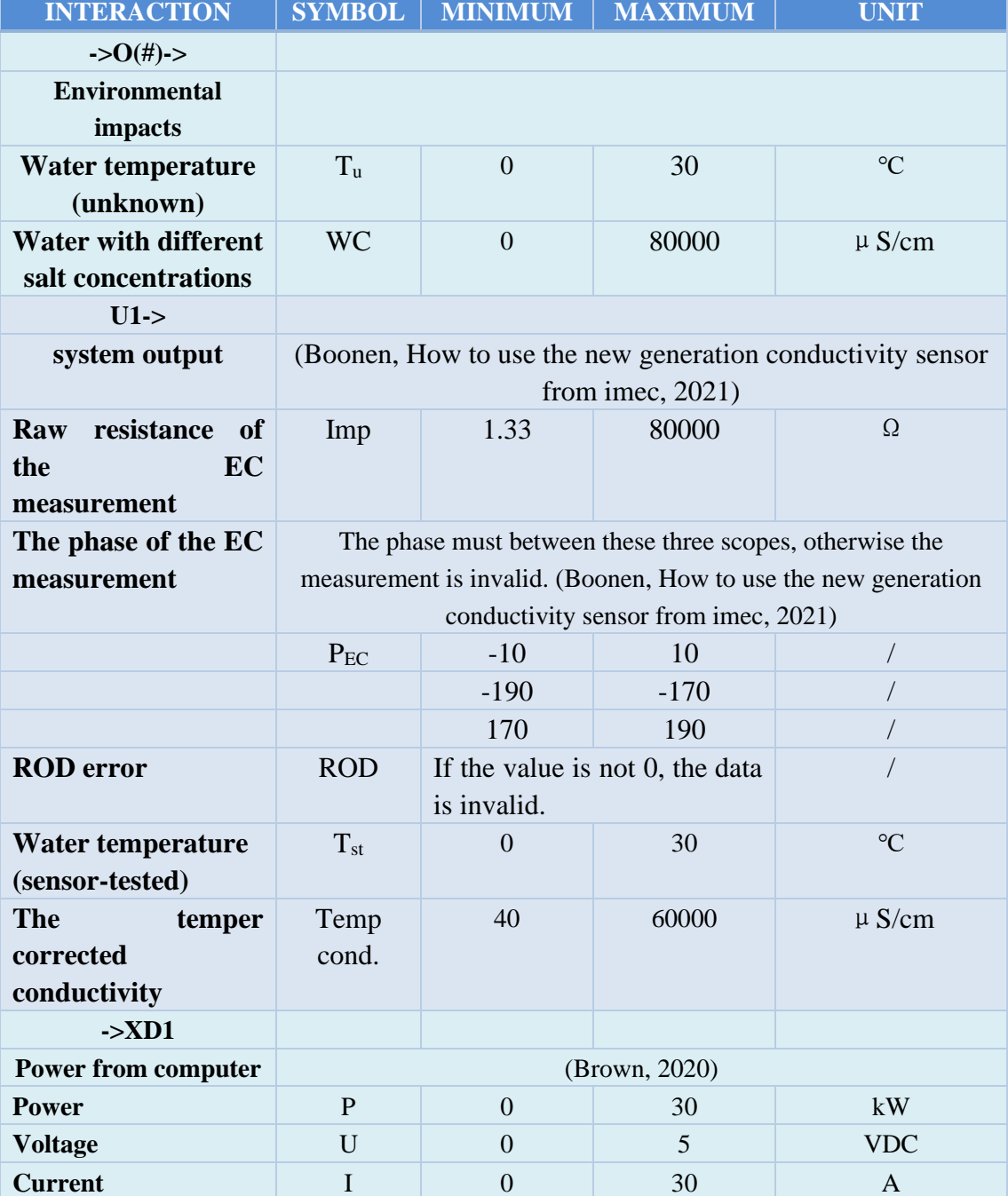

#### Sub-system design  $4.2.2$

## **4.2.2.1 System division**

As shown in Figure 39, the new EC-sensor coupling system has been divided into three sub-systems: EC-sensor sub-system, Arduino sub-system, Display subsystem.

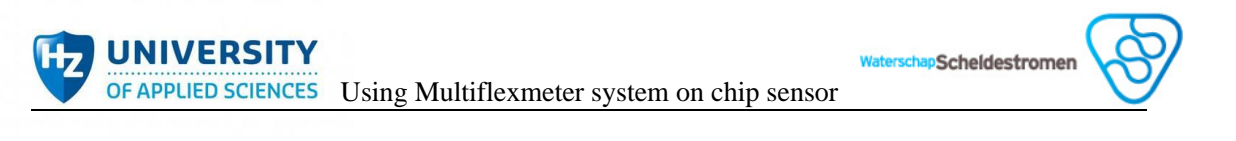

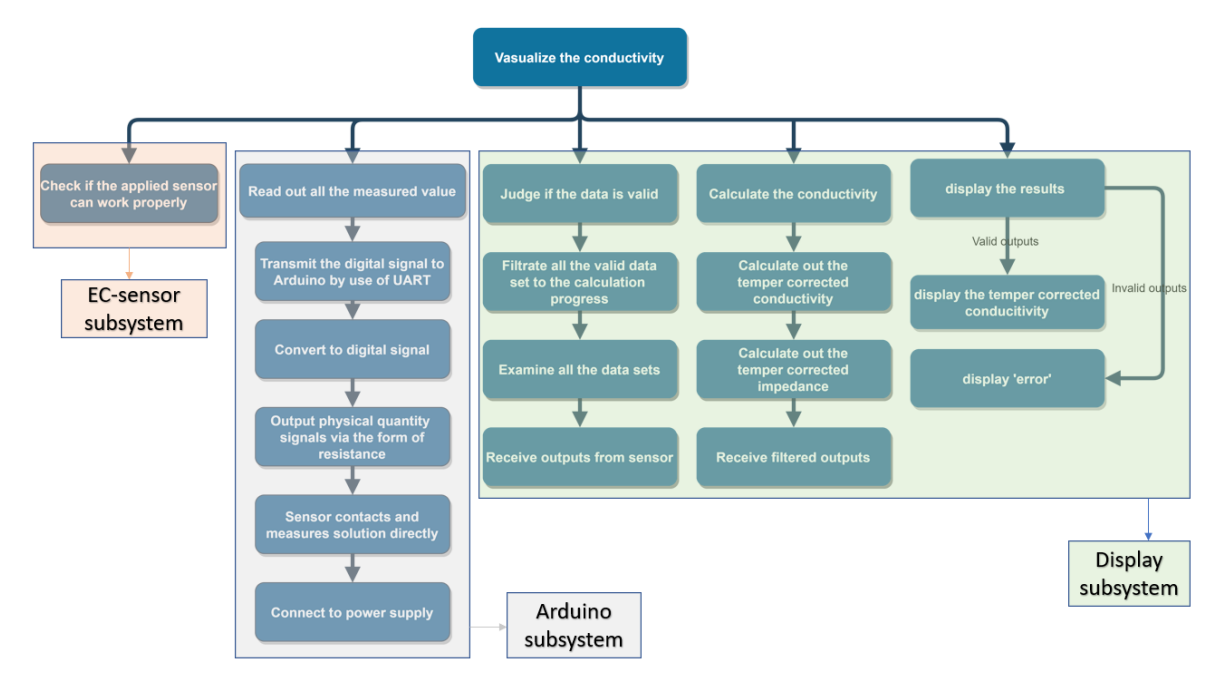

*Figure 39 Coupling system division*

## **4.2.2.1 Subsystem overview**

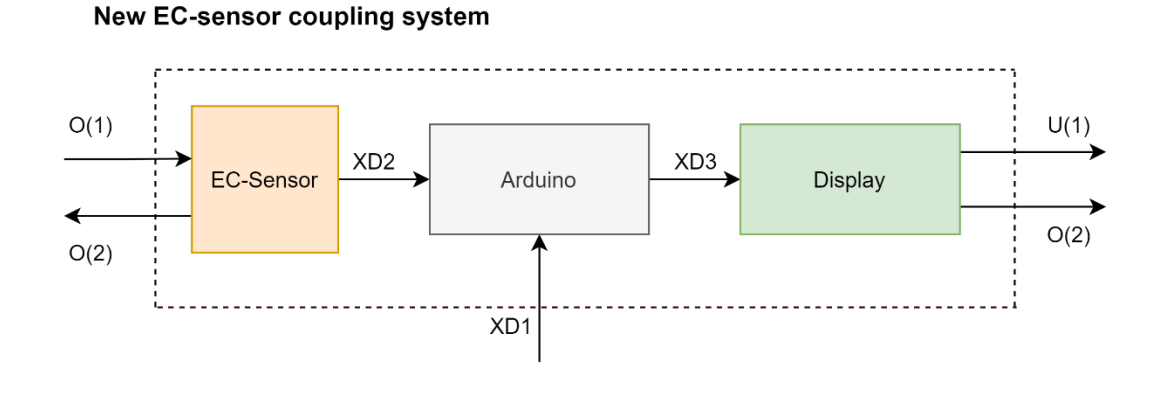

*Figure 40 The new EC-sensor coupling system*

Table 12 The limit of coupling subsystems

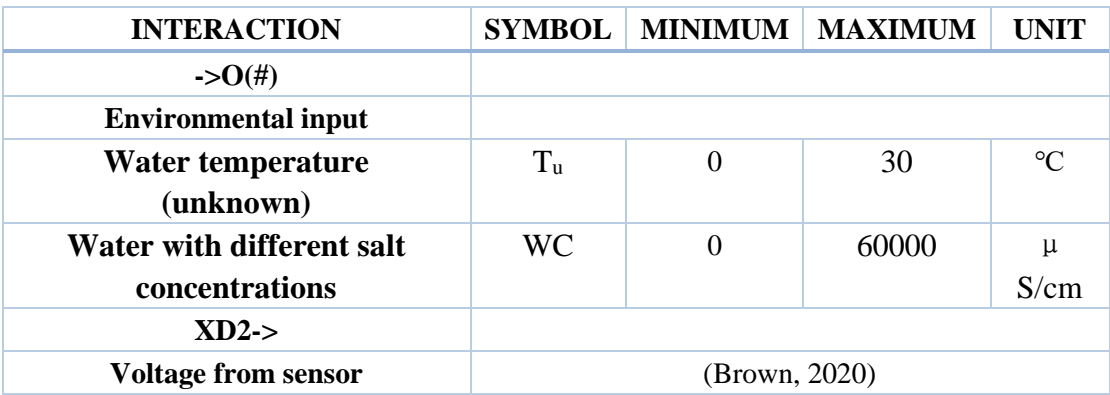

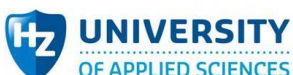

OF APPLIED SCIENCES Using Multiflexmeter system on chip sensor

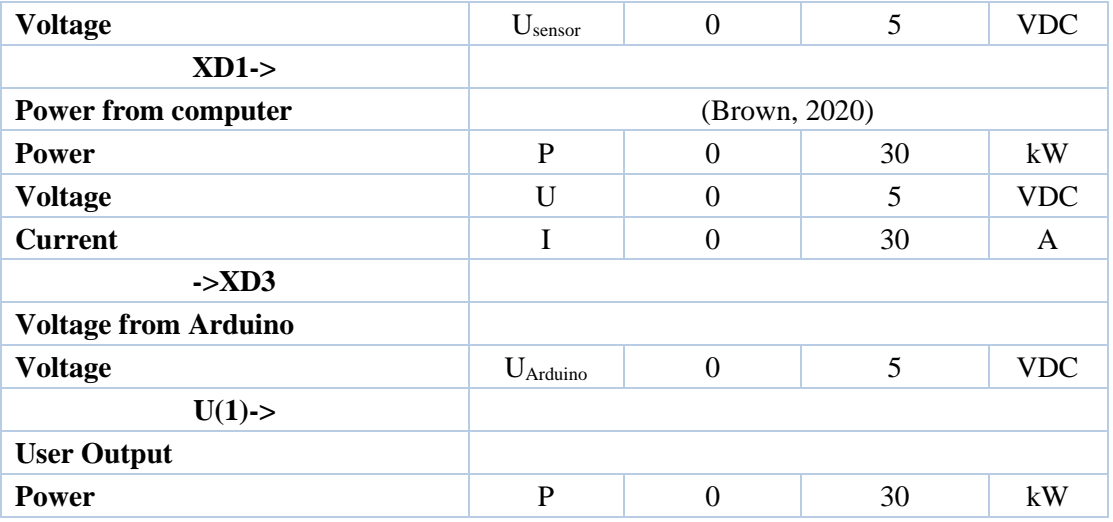

schapScheldestromen

#### <span id="page-50-0"></span> $4.2.3$ Sub-system test plans and test results

## **4.2.3.1 EC-sensor test plan and test results**

**Test plan**: The test plan of the measurement system has been presented in >>Appendix 5 [EC-sensor Subsystem Validation Test Plan.](#page-83-0)

**Test analysis**: Imec sent a brand-new EC-sensor in the third time. Table 13 shows that this EC-sensor can work properly in demineralized water, tap water and calibration 1413  $\mu$  S/cm solution during the subsystem test. It implies that the ECsensor can be used in the system test.

Table 13 The results of the new-gained EC-sensor testing in three types of solutions

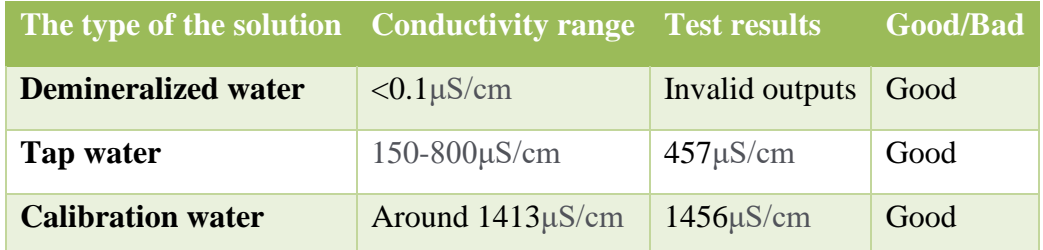

The test result of the measurement system has been presented in  $\gg$ Appendix 6 [EC-sensor Subsystem Test Results.](#page-101-0)

## **4.2.3.2 Arduino test plan and test results**

**Test plan**: The test plan of the measurement system has been presented in >>Appendix 5 [Arduino Subsystem Validation Test Plan.](#page-84-0)

**Test analysis**: The subsystem uses BOB-11189 to realize level-translation and outputs real-time data sets line by line via serial monitor through serial syntax and indexing hash key. Figure 41 indicates the success of coupling between EC-sensor and Arduino.

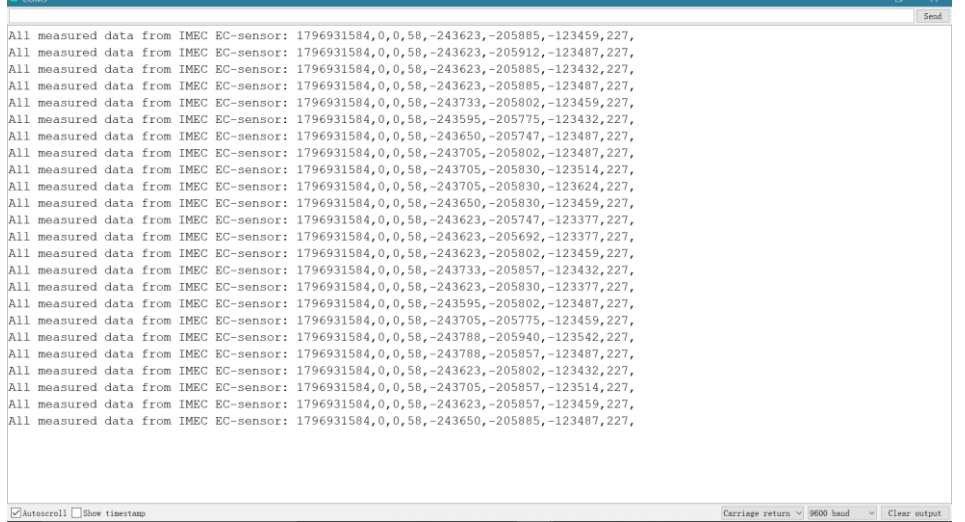

**Scheldestromer** 

*Figure 41 The sensor readout in the serial monitor of Arduino IDE*

The test result of the measurement system has been presented in  $\gg$ Appendix 6 [Arduino Subsystem Test Results.](#page-102-0)

## **4.2.3.3 Display test plan and test results**

**Test plan**: The test plan of the measurement system has been presented in >>Appendix 5 [Display Subsystem Validation Test Plan.](#page-87-0)

**Test analysis**: Based on Arduino subsystem, display subsystem used commas to locate the value that wanted to be extracted, employed toInt() to convert string to integer, then "if" syntax carried out the function of judgement, and finally lcd syntax realized the display. The wiring of LCD refers to theoretical framework.

Accordingly, LCD can display correct status in different ranges. To take a closer look, Table 14 shows the results of judgement test and calculation test, which are all correct.

| Judge-<br>calculation test                      | Valid<br>sample1 | <b>Valid</b><br>sample2 | <b>Valid</b><br>sample3 | <b>Invalid</b><br>sample1 | <b>Invalid</b><br>sample2 | <b>Invalid</b><br>sample3 |
|-------------------------------------------------|------------------|-------------------------|-------------------------|---------------------------|---------------------------|---------------------------|
| Temperature*10                                  | 205              | 220                     | 230                     | 210                       | 220                       | 230                       |
| <b>Raw resistance</b>                           | 562              | 600                     | 600                     | 600                       | 600                       | 600                       |
| <b>ROD</b> error                                | $\Omega$         | $\overline{0}$          | $\theta$                | 1                         | 0                         |                           |
| <b>The</b><br>of<br>phase<br>EC-<br>measurement | - 1              | $-190$                  | 190                     | $-190$                    | $-191$                    | 169                       |
| If the judgement<br>is correct?                 | YES              | <b>YES</b>              | YES                     | YES                       | <b>YES</b>                | <b>YES</b>                |
| If the calculation<br>is correct?               | YES              | <b>YES</b>              | YES                     |                           |                           |                           |

Table 14 The results of judgement and calculation test

To prove LCD can work properly, Figure 42 presents the display when testing out the invalid data set, and Figure 43 demonstrates the display when testing out the valid data set.

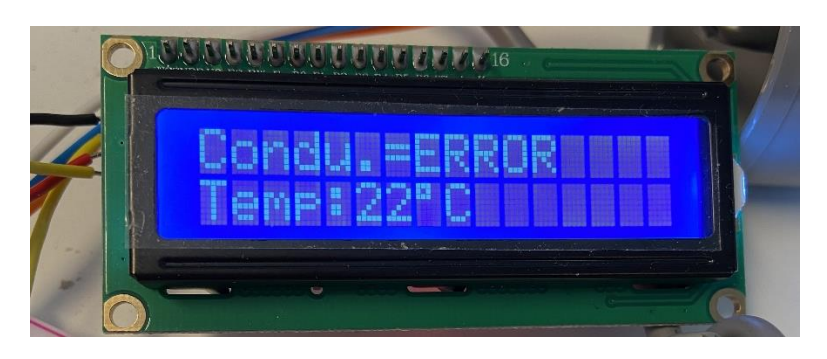

*Figure 42 When LCD displays invalid data set*

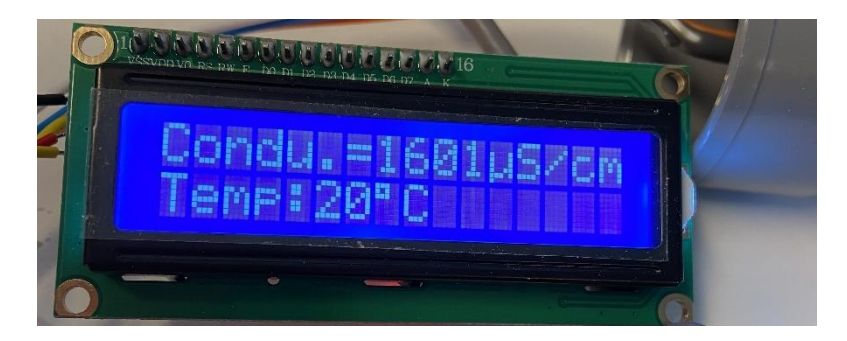

*Figure 43 When LCD displays valid data set*

The test result of the measurement system has been presented in >>Appendix 6 [Display Subsystem Test Results.](#page-105-0)

#### <span id="page-52-0"></span> $4.2.4$ System test plan and test results

**Test plan**: The test plan of the measurement system has been presented in >>Appendix 5 [Coupling System Validation Test Plan.](#page-80-0)

**Test analysis**: To avoid calculation error caused by using floats in Arduino, code responsible for calculation has been altered to make the results more precise. The design also specially defined a constant to facilitate users to modify the KCELL in time according to their own sensors.

The result is that the designed prototype of the new EC-sensor coupling system can work properly. In Figure 44, it can output all the measured data from imec sensor via serial monitor.

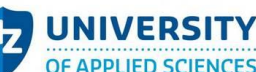

chapScheldestromen

| $\infty$ COM9 |                                                |  |  |                                                                                      | $\times$     |
|---------------|------------------------------------------------|--|--|--------------------------------------------------------------------------------------|--------------|
|               |                                                |  |  |                                                                                      | Send         |
|               |                                                |  |  | All measured data from IMEC EC-sensor: 2075590656,3295,-1,0,-93109,-24554,95938,213, |              |
|               |                                                |  |  | All measured data from IMEC EC-sensor: 2075590656,3296,-1,0,-88522,-22412,97092,213, |              |
|               |                                                |  |  | All measured data from IMEC EC-sensor: 2075590656,3296,-1,0,-87341,-21780,97449,213, |              |
|               |                                                |  |  | All measured data from IMEC EC-sensor: 2075590656,3296,-1,0,-91379,-24115,95773,213, |              |
|               |                                                |  |  | All measured data from IMEC EC-sensor: 2075590656,3296,-1,0,-95966,-26806,93906,213, |              |
|               |                                                |  |  | All measured data from IMEC EC-sensor: 2075590656,3296,-1,0,-96488,-27520,93219,213, |              |
|               |                                                |  |  | All measured data from IMEC EC-sensor: 2075590656,3296,-1,0,-92835,-25927,93961,213, |              |
|               |                                                |  |  | All measured data from IMEC EC-sensor: 2075590656,3296,-1,0,-89456,-24582,94812,213, |              |
|               |                                                |  |  | All measured data from IMEC EC-sensor: 2075590656,3296,-1,0,-91132,-25488,94071,213, |              |
|               |                                                |  |  | All measured data from IMEC EC-sensor: 2075590656,3296,-1,0,-95966,-28289,92093,213, |              |
|               |                                                |  |  | All measured data from IMEC EC-sensor: 2075590656,3296,-1,0,-98740,-30185,90830,213, |              |
|               |                                                |  |  | All measured data from IMEC EC-sensor: 2075590656,3298,-1,0,-95636,-29031,91132,213, |              |
|               |                                                |  |  | All measured data from IMEC EC-sensor: 2075590656,3300,-1,0,-91626,-27081,92340,213, |              |
|               |                                                |  |  | All measured data from IMEC EC-sensor: 2075590656,3298,-1,0,-92972,-28070,91736,213, |              |
|               |                                                |  |  | All measured data from IMEC EC-sensor: 2075590656,3296,-1,0,-98273,-31173,88907,213, |              |
|               |                                                |  |  |                                                                                      |              |
|               | $\sqrt{\frac{1}{2}}$ Autoscroll Show timestamp |  |  | Carriage return $\vee$ 9600 baud<br>$\checkmark$                                     | Clear output |

*Figure 44 The serial monitor during Coupling system test*

Furthermore, through LCD display, user can directly observe the conductivity and the temperature of the soltuion. In Figure 45, the tap water has been tested.

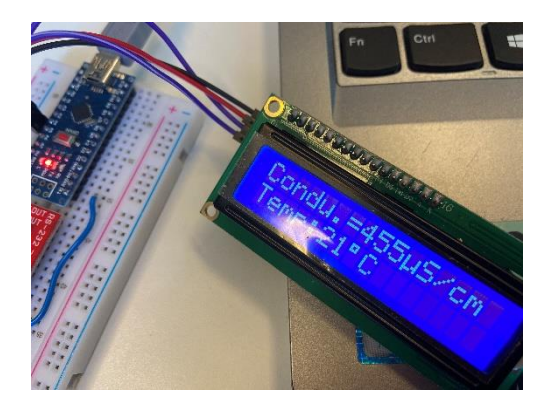

*Figure 45 The LCD display in Coupling system test*

The test result of the measurement system has been presented in  $\gg$ Appendix 6 [Coupling System Test Results.](#page-101-0)

#### $4.2.5$ **Cost control**

Based on the subsystems design, the required components have been collected as a list, it can be found in [Appendix 8: Component list.](#page-122-0)

In Table 15, the cost of the coupling part is  $\epsilon$  18, which is far less than acceptable maximum cost. The cost meets the request from the client.

Table 15 Cost control

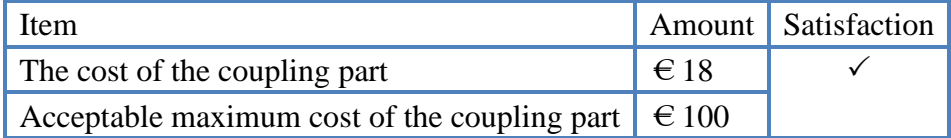

#### **Chapter 5 Discussion**

In this chapter, the unexpected issues during the time when measuring the performance and developing the coupling system, the answers to the sub-questions, and evaluation about the applied method have been stated.

hapScheldestromen

## 5.1 Issue analysis

**Issue:** When testing with online exampled code collected in theoretical framework, the LCD display cannot work properly.

**Analysis:** To ensure that it is not a problem with the LCD itself, three displays of the same model were tested with the same code. The result is that none of the three LCDs can display properly. This implies the code is wrong. After checking the code line by line, the address '0x27' is suspicious(Figure 46).

```
LiquidCrystal I2C lcd(0x27, 20, 4); // set the LCD address to 0x27
```
### *Figure 46 The suspicious code*

By researching, the address of the LCD with the PCF8574 chip of NXP Semiconductors(0x3F) is different from the address of the LCD with the PCF8574 chip of Texas Instruments( $0x27$ ). After changing the address to  $0x3F$ , LCD can work in great harmony (ENGINEERS, 2021).

**Issue:** When building up Arduino subsystem, it always failed to upload the code to Arduino and occurred the error in Figure 47.

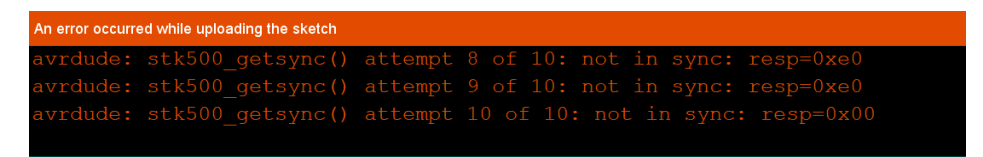

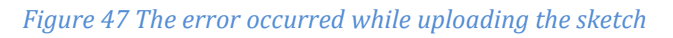

**Analysis:** Arduino is in good condition by testing with blink example. The wires are

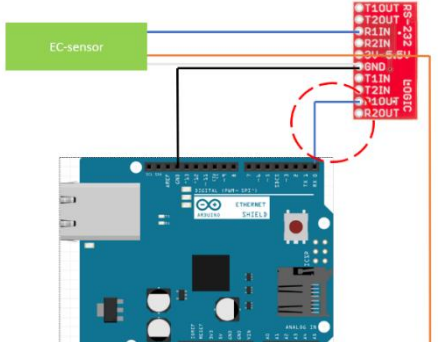

all good. After constant attempts, disconnecting the wire from R1OUT to Arduino-Rx when uploading can eliminate this error(Figure 48).

*Figure 48 The wire that occurs the error*

## 5.2 Answers to sub-questions

The answers to the sub-questions have been shown below.

Table 16 The answer to the sub-questions

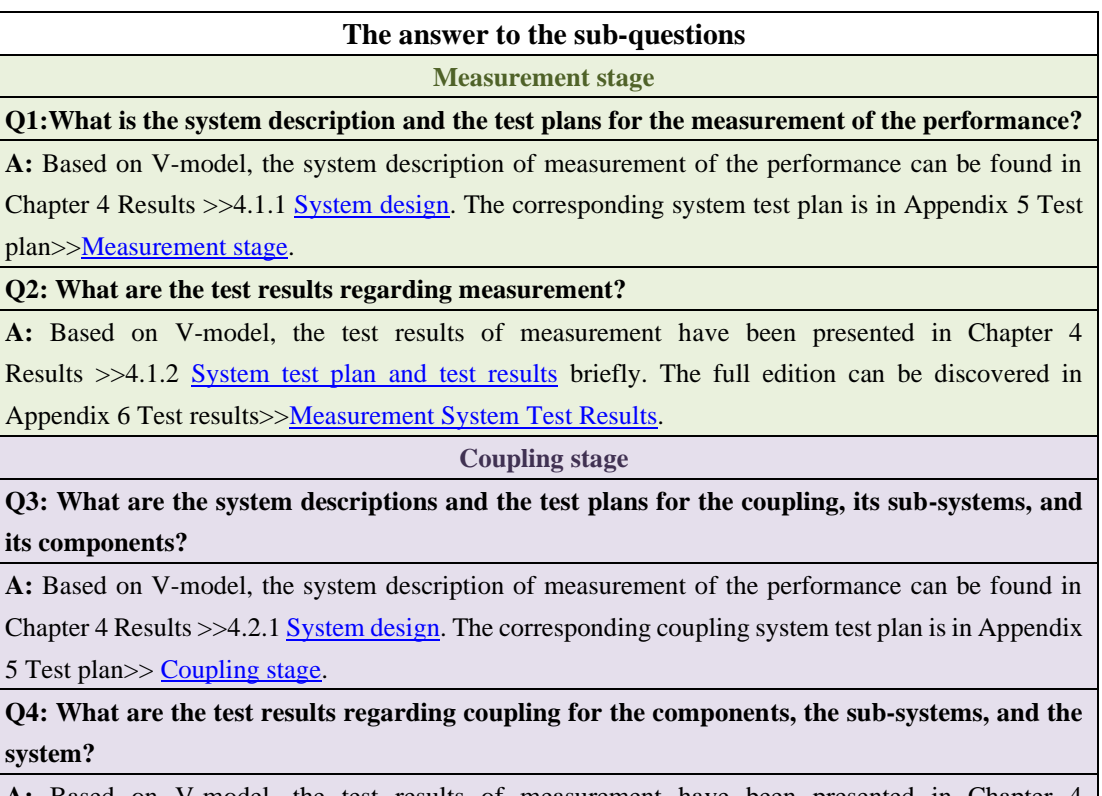

**A:** Based on V-model, the test results of measurement have been presented in Chapter 4 Results >>4.2.3 [Sub-system test plans and test results](#page-50-0) and 4.2.4 [System test plan and test results](#page-52-0) concisely. The full edition can be discovered in Appendix 6 Test results  $>$  [Coupling stage.](#page-101-1)

## 5.3 Method evaluation

V-model, as a guideline of the project, acted as a great role during the designing, validating, and verifying process. The structure of the design phase of V-model helped clarify the requirements from the clients, define the function, the limits, and property of the system, etc. to smooth the validation process. By increasing or decreasing the level of division(system, subsystem, sub-subsystem, etc.) according to the specific situation, while spending more time on more important phases, the process of the system development became more systematical and methodical.

#### **Conclusion and recommendations Chapter 6**

## 6.1 Conclusion

This project aimed to investigate the performance of the new generation electrical conductivity sensor devised by Interuniversity Microelectronics Centre and try to connect this sensor with Arduino under the premise that the cost of the coupling part is within  $\epsilon$  100. By the guidance of V-model, it can be concluded that the obtained sensor tested in the performance investigation was damaged which could not reach the performance criterion, meanwhile, the sensor can couple with Arduino successfully by the cost of  $\epsilon$ 18. The results clearly indicate that the robustness of this new generation EC-sensor still needs further improvement, and the sensor can be applied in Multiflexmeter system for continuous online measurement going with Arduino in the future project.

**chapScheldestromen** 

## 6.2 Recommendation

Based on these conclusions, here some recommendations for further developments.

- ➢ Practitioners should consider conducting new tests on the investigation of the performance of a healthy sensor.
	- Refer to the tips of measurement provided in chapter 4.1.2.
	- Regarding the sensitivity, clients are more concerned about the change of the sensor when testing two solutions with similar conductivities. Accordingly, as the conductivity of the measured solution increases, how the sensitivity changes are recommended to investigate.
	- Compare it with the performance of Waterschap commercial 2-electrode conductivity sensor.
- $\triangleright$  Given that the designed coupling prototype is not the final product, practitioners should also consider how to incorporate the sensor into the Multiflexmeter system.
	- Develop the sensor on measuring the conductivity of the solution online.
	- The sensor will be applied in the wildness. To be practical, integrate the designed circuit into a waterproof box or another kind of protector is recommended to adapt to outdoor weather.

## **References**

- Anderson, P. (2021). *Accuracy and Precision*. Retrieved from https://www.sophia.org/tutorials/accuracy-and-precision--3.
- ArduinoGetStarted.com. (2021, 5). *Arduino-LCD I2C*. Retrieved from https://arduinogetstarted.com/tutorials/arduino-lcd-i2c.
- Baaren, E. v. (2015, 02 20). Retrieved from https://publicwiki.deltares.nl/display/ZOETZOUT/Conversion+EC+to+Chlori de#page-metadata-start.
- Banzi, M. (2012, 6 27). *How Arduino motivate our open-source imagination.* (M. Banzi, Performer) TED presentation.
- Banzi, M. (2021). *Arduino*. Retrieved from https://www.arduino.cc.
- Boonen, T. (2021, 2 10). How to use the new generation conductivity sensor from imec. (F. Du, Interviewer)
- Boonen, T. (2021, 3 19). The work instruction of Waterproof imec EC-sensor module. (F. Du, Interviewer)
- Brown, G. (2020). *How PC Power Supplies Work*. Retrieved from https://computer.howstuffworks.com/power-supply.htm.
- chemistry, P. a. (2021). *Chemistry*. Retrieved from http://www.physics-chemistryclass.com/chemistry/molar-mass.html.
- Digi-Key. (2021). *BOB-11189.* Retrieved from https://www.digikey.nl/productdetail/nl/sparkfun-electronics/BOB-11189/1568-1193-ND/5673779.
- Endress+Hauser (Director). (2016). *Four-electrode conductivity measurement* [Motion Picture].
- Engg, I. (2017, 7 21). *What is conductivity and techniques used for measuring*. Retrieved from https://www.youtube.com/watch?v=6LSQdFzNtXg.
- ENGINEERS, L. M. (2021). *Interface an I2C LCD with Arduino*. Retrieved from https://lastminuteengineers.com/i2c-lcd-arduino-tutorial/.
- Goossen, J. (2021, 2). The conductivity range of various liquids. The Netherlands.
- Goossen, J. (2021). The definition of Working Range. (F. Du, Interviewer)
- Haak, W. (2020). Design methodology lectures Powerpoint. Vlissingen, Zeeland, Nederland.
- He, D. (2004). *Sensors and sensor technology.* Beijing: Science Press.
- HITACHI. (1998). HD44780U (LCD-II). Tokyo, Japan.

schap**Scheldestromen** 

Kahle, B. (2010, 1 21). *WAYBACKMACHINE*. Retrieved from https://web.archive.org/web/20100121200614/http://changingminds.org/discip lines/hr/performance\_management/smart\_objectives.htm.

Kwekkeboom, G. (2019). *The engineer's guide to the V-model.* Driewegen.

Minitab. (2021). *What is measurement stability?* Retrieved from https://support.minitab.com/en-us/minitab/18/help-and-how-to/quality-andprocess-improvement/measurement-system-analysis/supporting-topics/othergage-studies-and-measures/what-is-measurement-stability/.

Mouw, E. (2018, 4). EDM Lecture Summary. Shanghai, China.

- *multiflexmeter*. (n.d.). Retrieved from https://www.multiflexmeter.nl/.
- Oskam, I. (2020). *Inge Oskam personal website*. Retrieved from http://www.ingeoskam.nl/io/Welkom.html.
- Portable Spectral Services. (2021). *Precision and Accuracy*. Retrieved from https://www.portaspecs.com/precision-and-accuracy/.
- Scheldestromen, W. (2020). *Watershcap Scheldestromen*. Retrieved from https://scheldestromen.nl/.
- Sharma, A. (2018, 12 5). *LCD I2C Tutorial*. Retrieved from https://create.arduino.cc/projecthub/Arnov\_Sharma\_makes/lcd-i2c-tutorial-664e5a.
- Xi'an Kacise Optronics Co., L. (2021). Electrode Conductivity Online Conductivity Sensor POM Material. Shanxi Province, China.
- Xueping Quan, Zhibing Fu, Lei Yuan. (2017). Capacitive deionization of NaCl solutions with ambient pressure dried carbon aerogel microsphere electrodes. *Royal Society of Chemistry*.

# Appendix 1: Deliverables & Activities of two methods

## 1. Oskam-Design Method

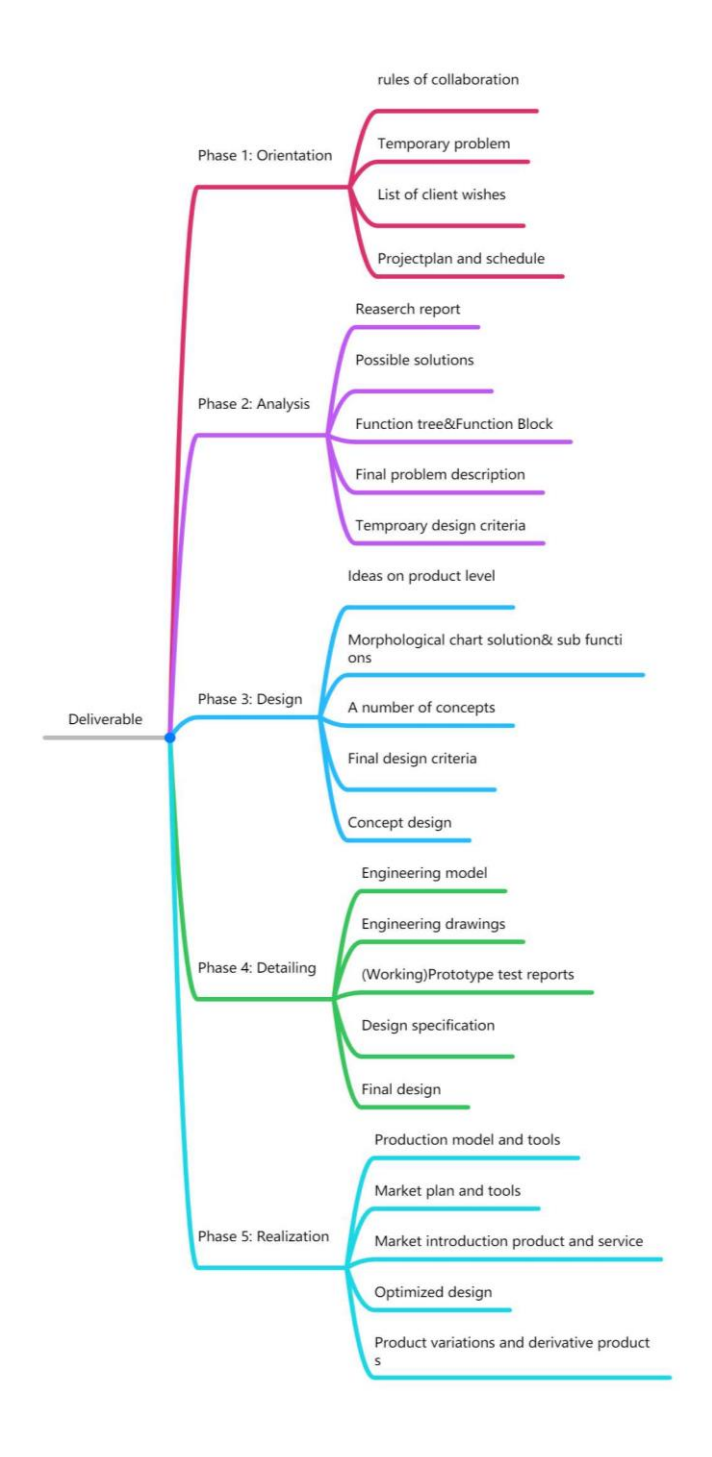

*Figure 49 Deliverables in each Oskam-design phase*

**UNIVERSITY** OF APPLIED SCIENCES Using Multiflexmeter system on chip sensor

aterschapScheldestromen

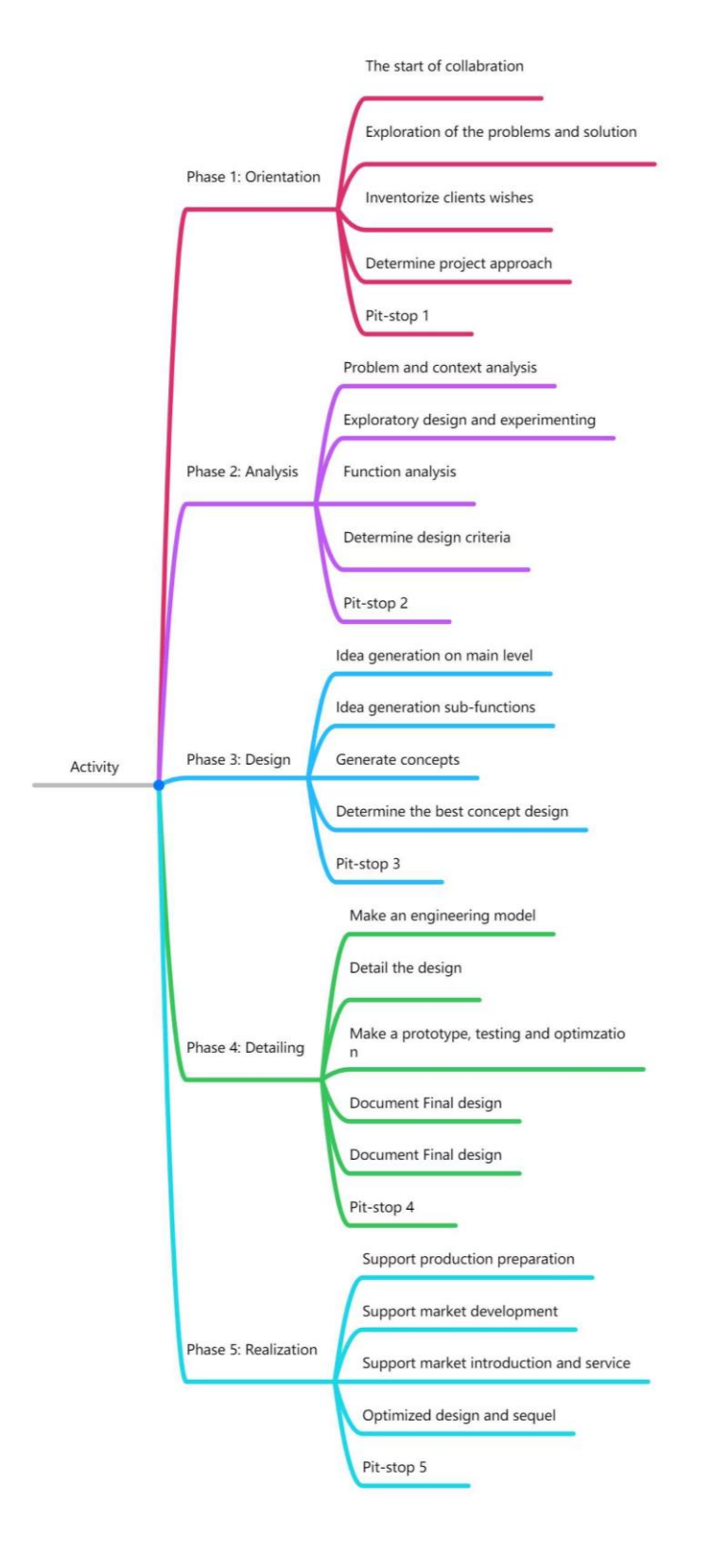

*Figure 50 Activities in each Oskam-design phase*

**UNIVERSITY** OF APPLIED SCIENCES Using Multiflexmeter system on chip sensor

**PScheldestromen** 

## 2. V-Method

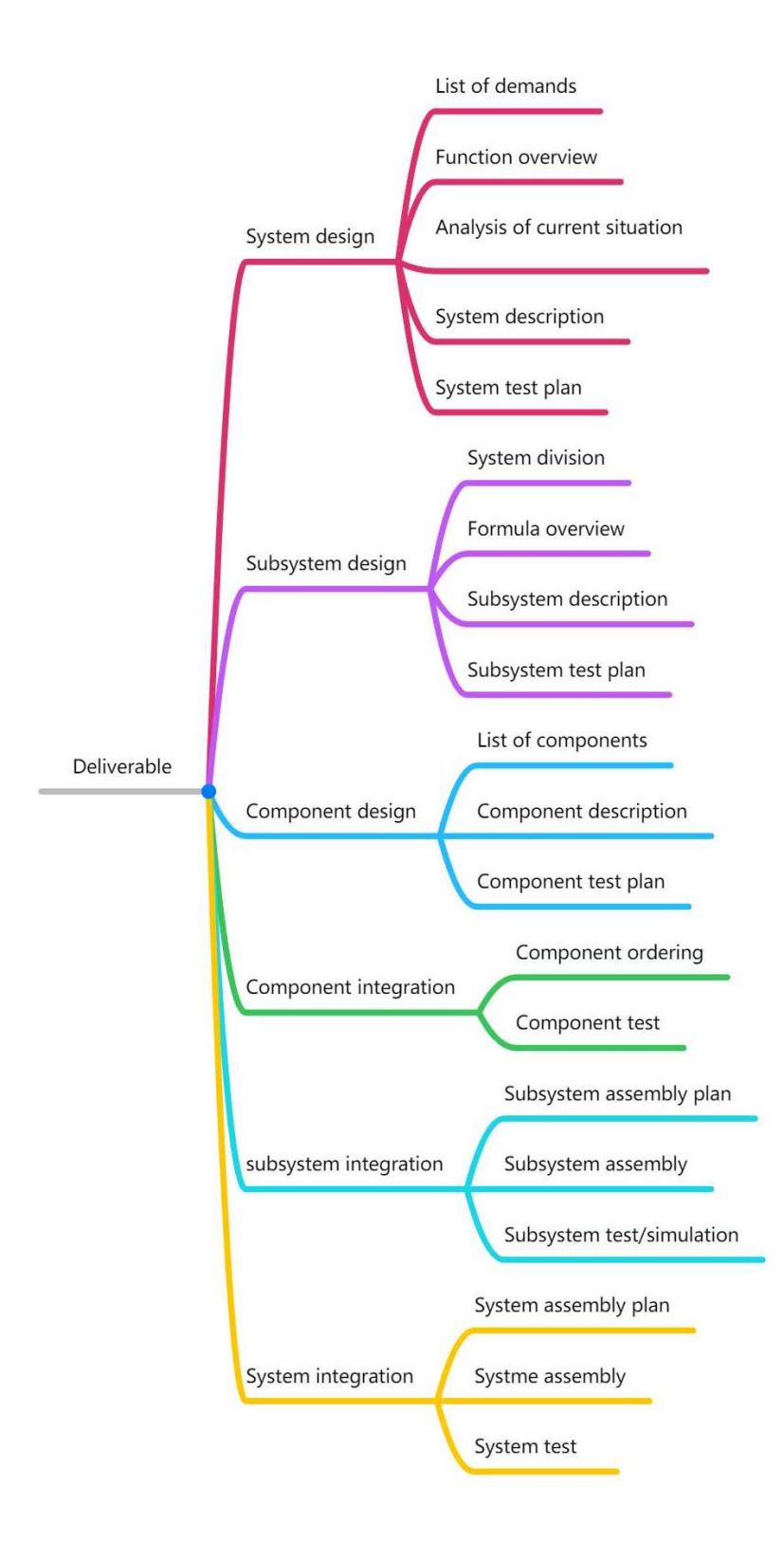

*Figure 51 Deliverables in different phases*

**UNIVERSITY** Scheldestromen OF APPLIED SCIENCES Using Multiflexmeter system on chip sensor

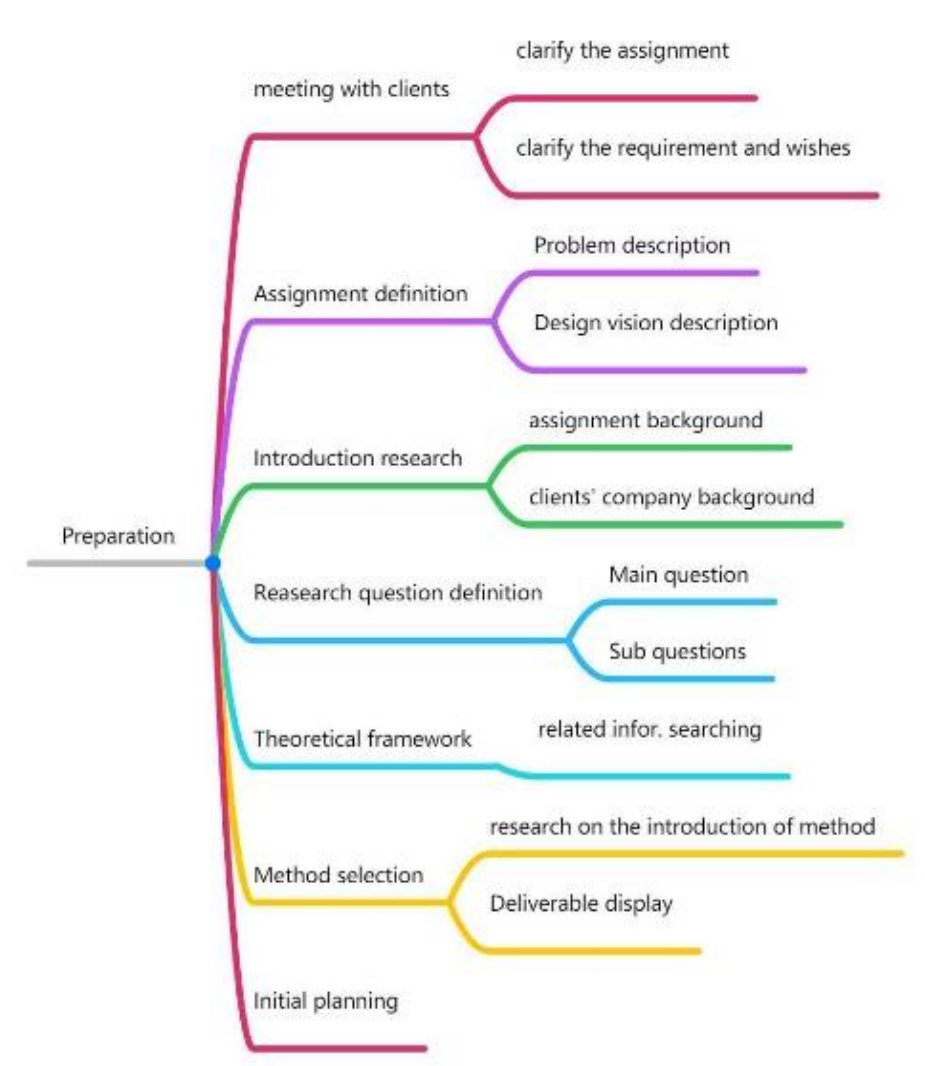

*Figure 52 Stepwise activities whilst preparation*

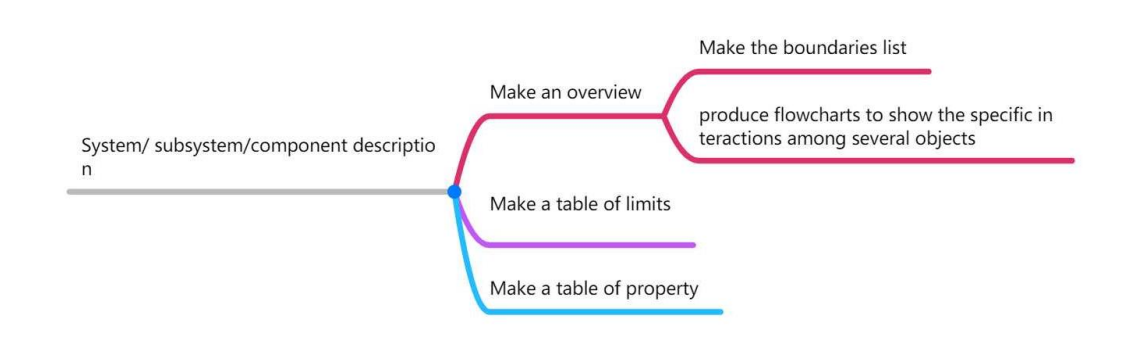

*Figure 53 Allied activities of various V-model phases*

# **Appendix 2: Data collection and processing**

The EC sensor from imec can operate via RealTerm. The data can be viewed and logged in csv files with RealTerm. Then that csv file can be processed with applications like Excel, MATLAB, Python, etc.

Scheldestromer

The following steps will provide a clearer view of how to collect and process the data:

- 1. Download and install the application <https://sourceforge.net/projects/realterm/files/latest/download>
- 2. Plug the device into the USB port first.
- 3. Open RealTerm
- 4. It is possible the port is already open, then the random data will be seen. If so,

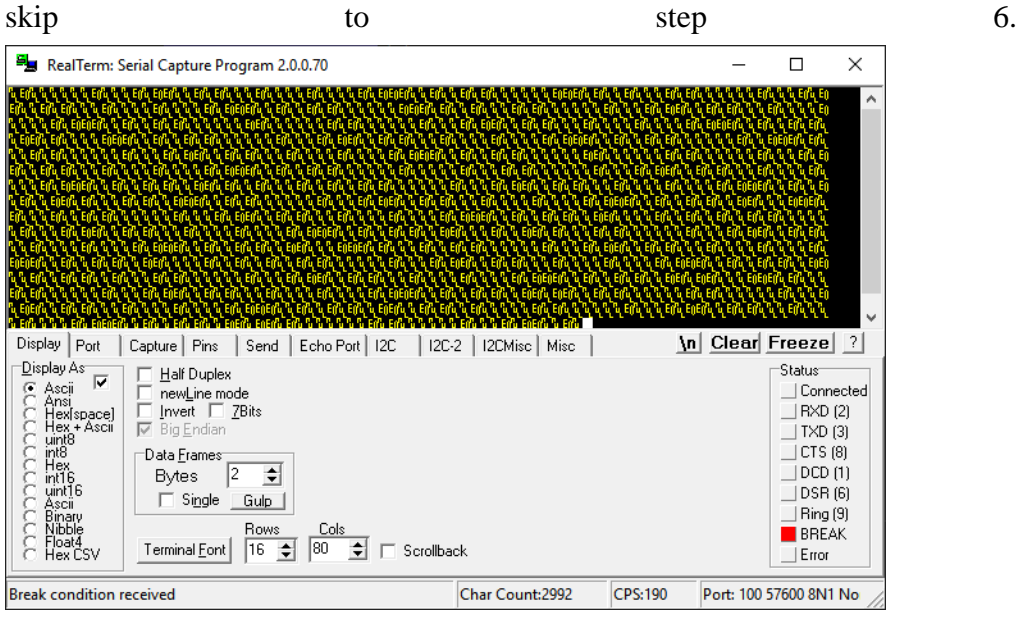

5. Open the "port" dropdown in the "port" tab. a device like "\VPCxx" should be observed. If not, double click on "double click to scan ports". If it is still not there, try to restart RealTerm. It can also take a couple of minutes for the device to be installed by windows, the first time plugging it in. Yet in rare cases, windows cannot automatically install the device.

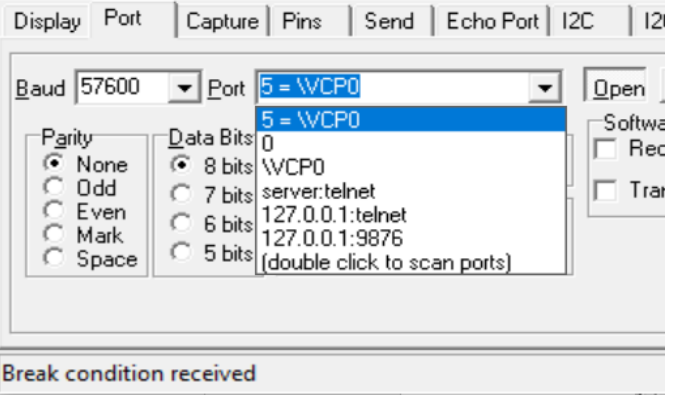

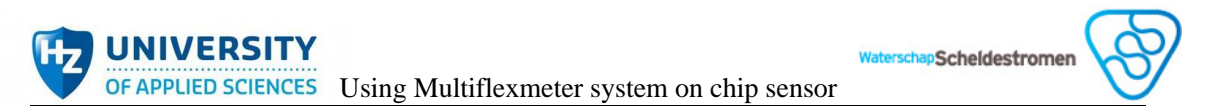

6. Go to the Port tab and select **9600** in the Baud dropdown for the EC readout. The ORP readout is set to the correct baud rate.

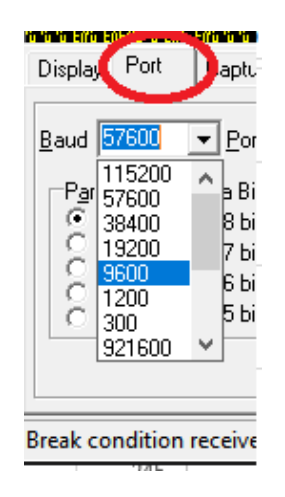

7. Now click on Open. If the device was already sending data, click open twice.

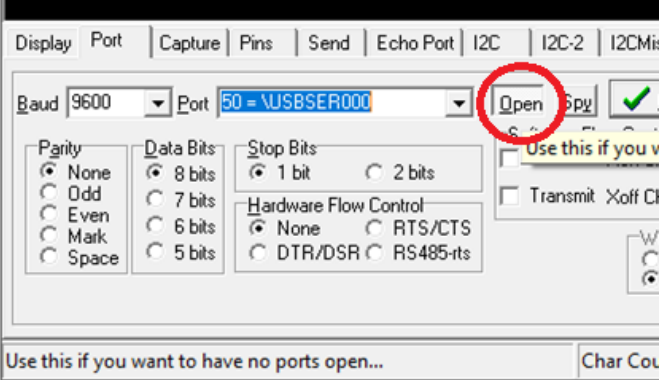

8. Now it should be seen a message like this every couple of seconds.

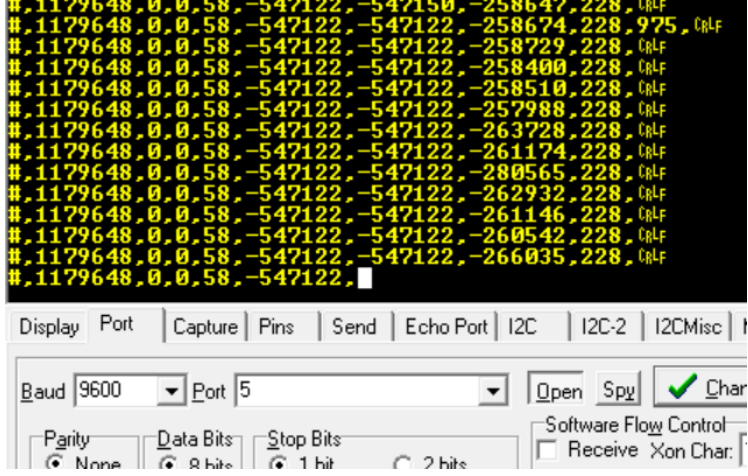

9. The data can also be stored in a file. Go to the capture tab and select a file location. The default location is C:\temp. Do not use this location, because the data can be lost when the device is turned off! End the filename with .csv. For example *exp1.csv*.

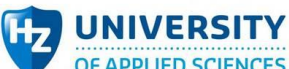

OF APPLIED SCIENCES Using Multiflexmeter system on chip sensor

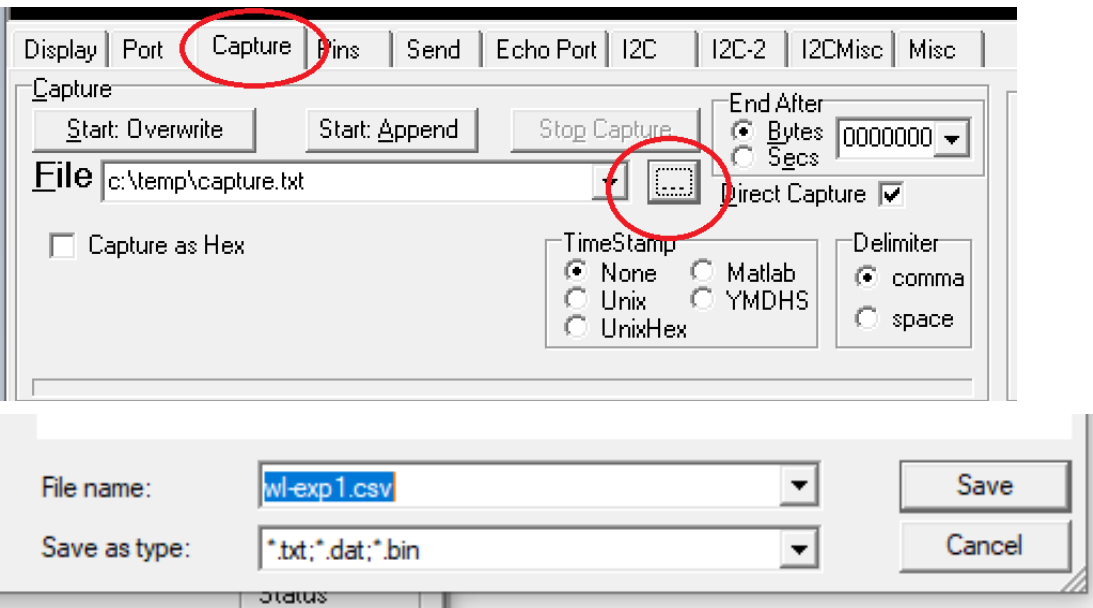

Scheldestromer

10. If you want a Timestamp on your data, select Unix (not UnixHex!). and click on "start overwrite".

The output will no longer be visible in RealTerm, so you have to open and reopen the csv file in excel to see the new data.

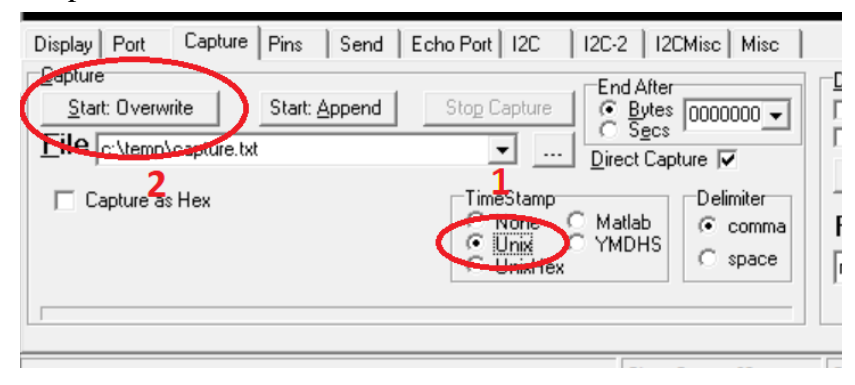

If you do not care about a timestamp and just want to log data, you can uncheck "direct capture". Then the data is both logged to file and visible in RealTerm.

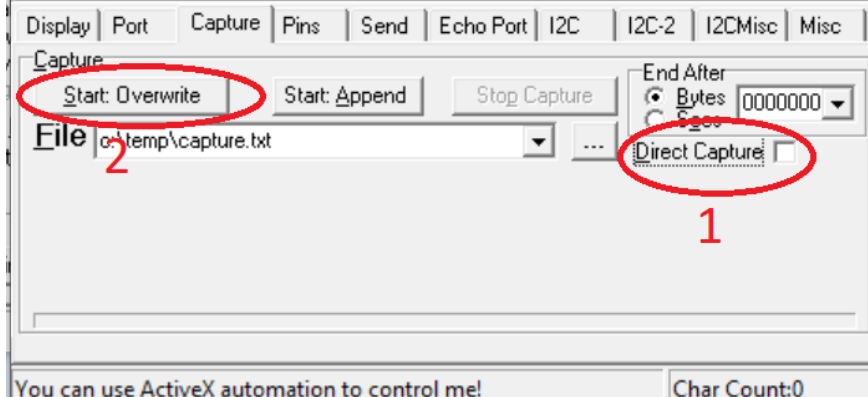

11. The data can now be processed and plotted in Excel (or some other way). It is possible that Excel does not split the data on the commas.

Scheldestromer

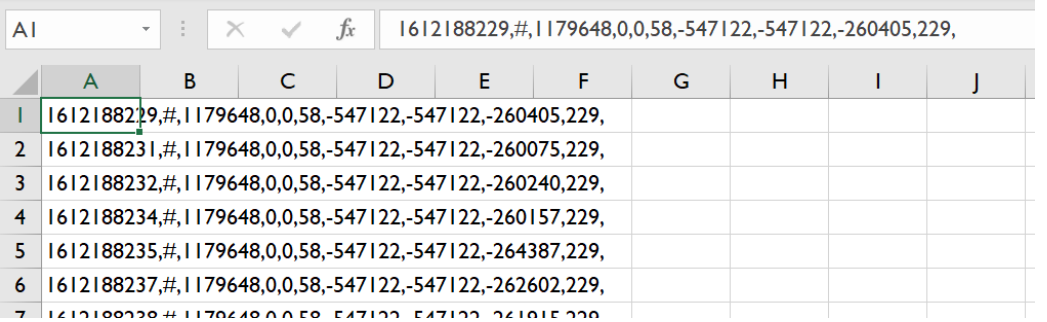

If this happens, open the csv file in notepad and add sep=, as the first line. Save the file and reopen in Excel.

```
*capture.csv - Notepad
```

```
File Edit Format View Help
sep=.
1612188229, #, 1179648, 0, 0, 58, -547122, -547122, -260405, 229,
1612188231, #, 1179648, 0, 0, 58, -547122, -547122, -260075, 229,
1612188232, #, 1179648, 0, 0, 58, -547122, -547122, -260240, 229,
1612188234, #, 1179648, 0, 0, 58, -547122, -547122, -260157, 229,
1612188235, #, 1179648, 0, 0, 58, -547122, -547122, -264387, 229,
1612188237, #, 1179648, 0, 0, 58, -547122, -547122, -262602, 229,
1612188238, #, 1179648, 0, 0, 58, -547122, -547122, -261915, 229,
1612188240, #, 1179648, 0, 0, 58, -547122, -547122, -261943, 229,
1612188241, #, 1179648, 0, 0, 58, -547122, -547122, -261558, 229,
1612188243, #, 1179648, 0, 0, 58, -547122, -547122, -261338, 229,
1612188244, #, 1179648, 0, 0, 58, -547122, -547122, -263179, 229,
1612188246, #, 1179648, 0, 0, 58, -547122, -547122, -261476, 229,
```
Now it will have columns.

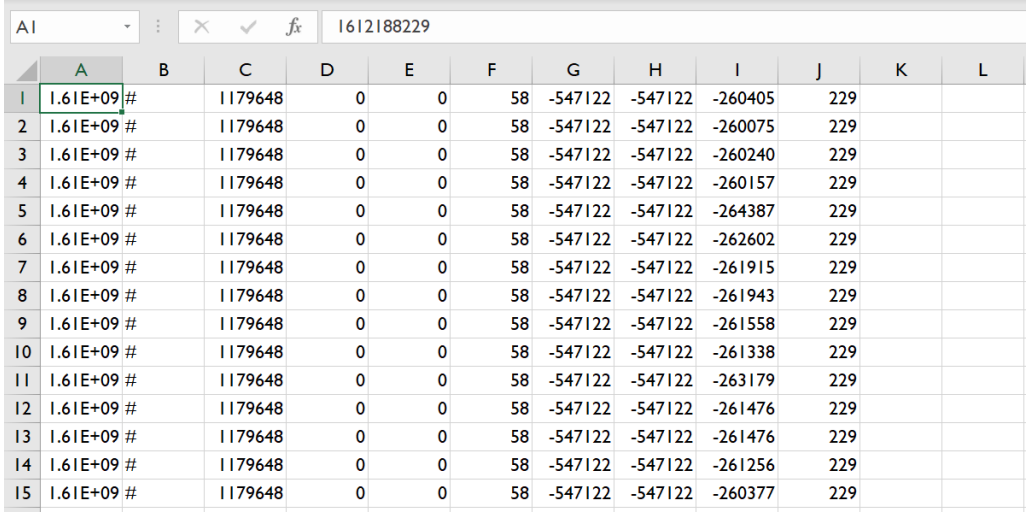

12. Because using unix timestamps, the data first must be converted. So, insert a column after column A and enter the following formula:

## **=(((A1/60)/60)/24)+DATE(1970,1,1)**

and apply that to the whole column.

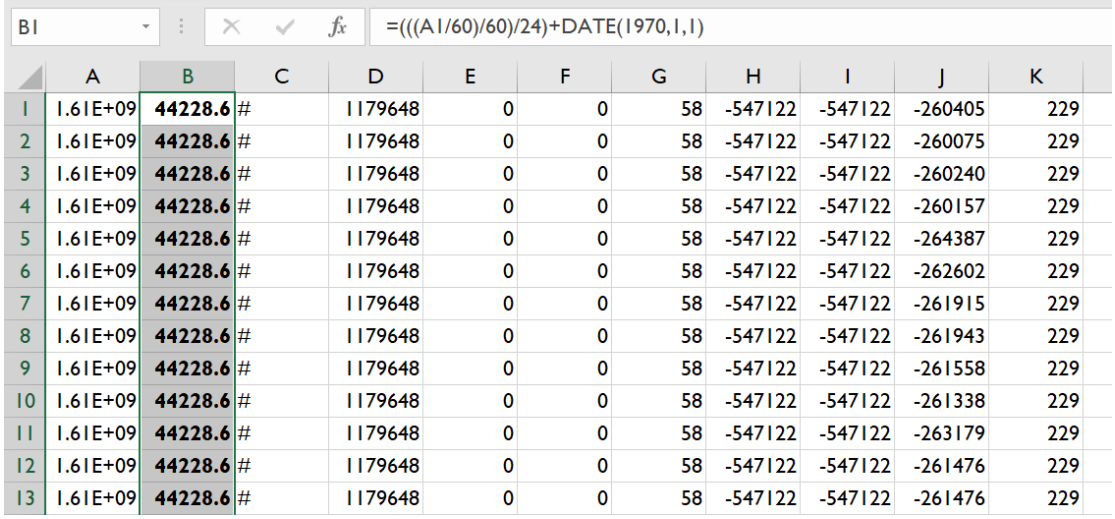

13. The date can now be formatted as date or time and plotted.

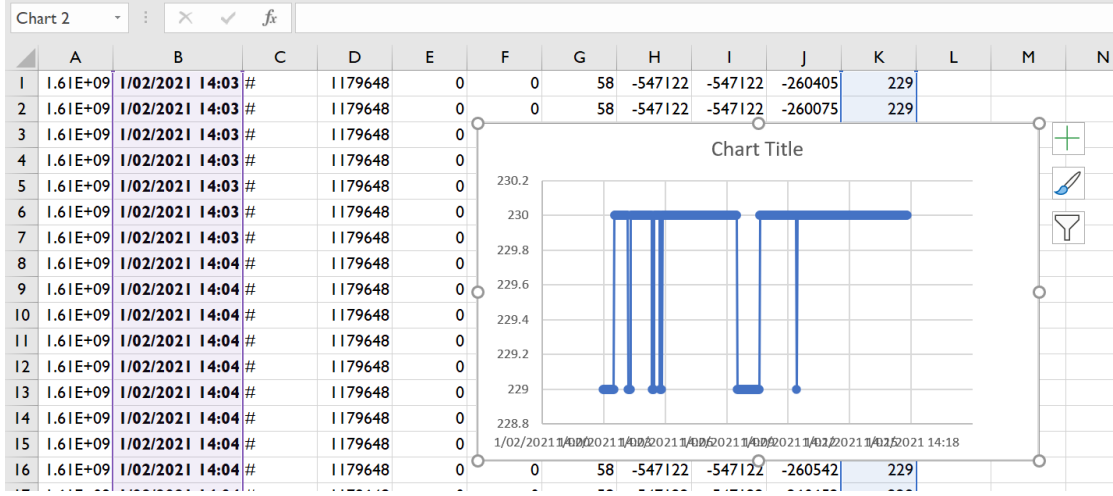

# Appendix 3: Embedded chip of new EC sensor

The new chip is embedded in the new generation EC-sensor to achieve the function of measuring a variety of parameters. The details of the new chip from imec have shown in Picture 6. The dimension of the chip is 8mm\*9.5mm. The EC-meter is not ionselective, but measures the conductance affected by the total ion concentration.

In terms of conductivity, it has the range from 5 to 100000  $\mu$ S/cm within  $\pm$ 0.1 accuracy

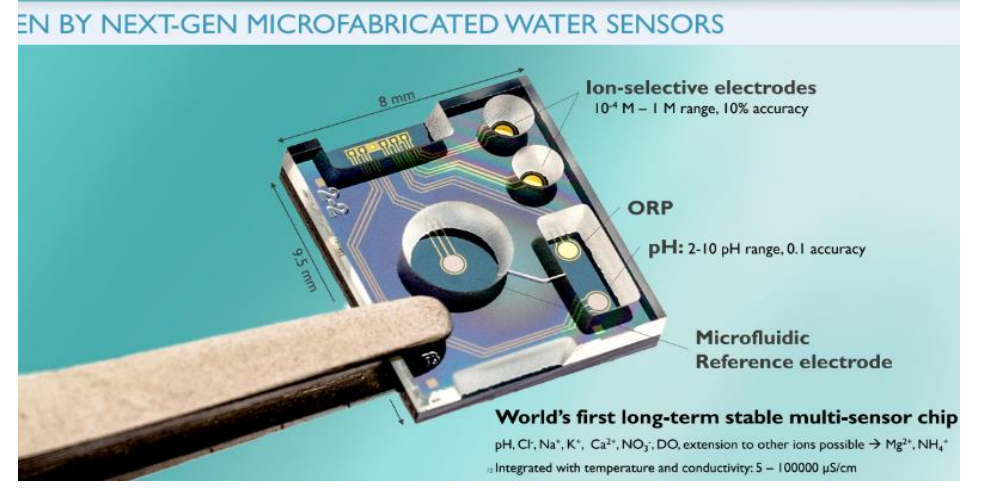

*Figure 54 The configuration of the new generation chip*

as well by applying interdigitated electrodes as a sensing mechanism and impedimetric readout. Its sensitivity is adjustable. Meanwhile, the TRL with level 7 implies a mature usage of the technology. Although other parameters of the sensor are not in the case of the project, Picture 7 gives a clear browse as an extra knowledge.

| <b>Parameter</b>           | <b>Sensing</b><br>mechanism         | <b>Readout</b> | Range                      | <b>Accuracy</b>      | <b>Sensitivity</b>     | TRL            |
|----------------------------|-------------------------------------|----------------|----------------------------|----------------------|------------------------|----------------|
| Reference<br>electrode     | Microfluidic channel<br>+ reservoir | Potentiometric |                            | $Drift < 0.1$ mV/day |                        | $\overline{7}$ |
| pH                         | Metal oxide<br>electrode            | Potentiometric | $2 - 10$                   | 0.02 pH point        | >59 mV/pH              | $\overline{7}$ |
| Conductivity               | Interdigitated<br>electrodes        | Impedimetric   | $5 - 100000$<br>$\mu$ S/cm | <10% of reading      | adjustable             | $\overline{7}$ |
| ORP                        | Pt electrode                        | Potentiometric | $-1V - +1V$                | 10 mV                |                        | $\overline{7}$ |
| Chloride                   | AgCl electrodes                     | Potentiometric | $10^{-4} - 1$ M            | <10% of reading      | $50 - 59$<br>mV/dec    | $\overline{7}$ |
| Sodium                     | lon-selective<br>membrane           | Potentiometric | $10^{-4} - 1$ M            | <10% of reading      | $50 - 59$<br>mV/dec    | $\overline{5}$ |
| Potassium                  | lon-selective<br>membrane           | Potentiometric | $10^{-4} - 1$ M            | <10% of reading      | $50 - 59$<br>mV/dec    | 5              |
| Nitrate                    | lon-selective<br>membrane           | Potentiometric | $10^{-4} - 1$ M            | <10% of reading      | $50 - 59$<br>mV/dec    | $\overline{5}$ |
| Calcium                    | lon-selective<br>membrane           | Potentiometric | $10^{-4} - 1$ M            | <10% of reading      | $23 - 26$<br>mV/dec    | 3              |
| <b>Dissolved</b><br>oxygen | Direct oxidation                    | Amperometric   | $0 - 9$ mg/L               | 50 ppb               | $120 - 130$<br>nA/mg/L | 3              |

*Figure 55 Various parameters of the sensor*

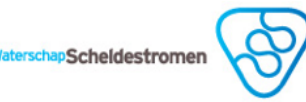

# <span id="page-69-0"></span>Appendix 4: The conductivity range of various liquids

Table 17 The conductivity range of various liquids (Goossen, The conductivity range of various liquids, 2021)

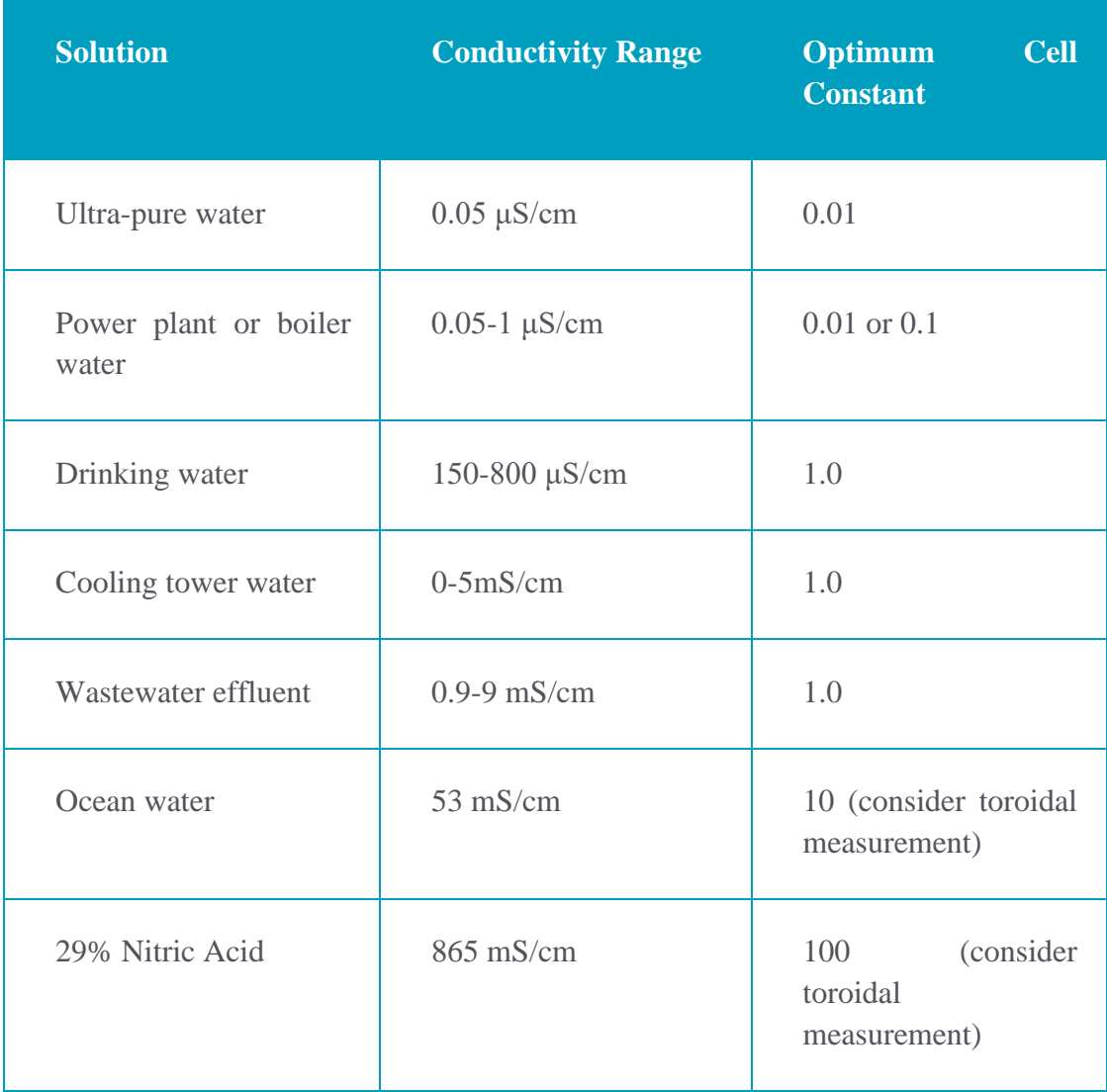

# **Appendix 5: Test plan**

All the test plans will be split into two stages, measurement stage and coupling stage. Each stage will have their own demo test plan to go with signature from clients.

In every test plan , there are 6 parts to state:

- 1. Aim: the purpose of the experiment/test
- 2. Hypothesis: expected scenario of the results
- 3. Variables: The variables of the system
- 4. Tools: The tools that will applied during the test
- 5. Method: The steps for executing the test
- 6. Expected results: ideal and expected scenario.

## <span id="page-70-0"></span>1. Measurement stage

## **Measurement Demo Test Plan**

### **1. Aim**

The new generation conductivity sensor is provided by imec. The demo test plan aims to prove that the experiments can measure and dispose the data of main performance correctly, including working range, accuracy, stability, and sensitivity.

## **2. Hypothesis**

The experiments enable to figure out the main performance of the new generation electronic conductivity sensor, regarding stability, working range, accuracy, and sensitivity.

### **3. Variables**

## 3.1 Input & Output

The initial inputs and outputs of the measurement system are shown.

Table 18 Input of the measurement system

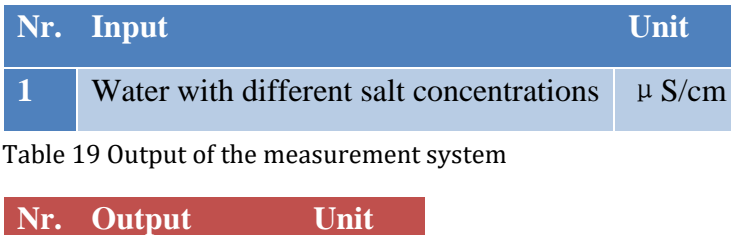

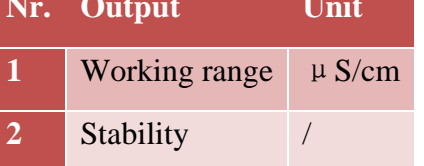

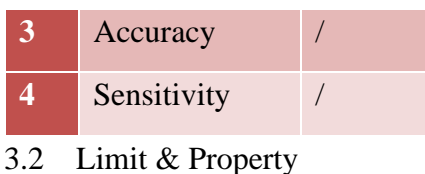

The limit and property mentioned below illustrate the variables that the tester is going to keep constant and going to vary and/or measure, respectively.

Each limit will be defined as an exact value to eliminate potential bad conditions during the test execution.

Table 20 Limit of the measurement system

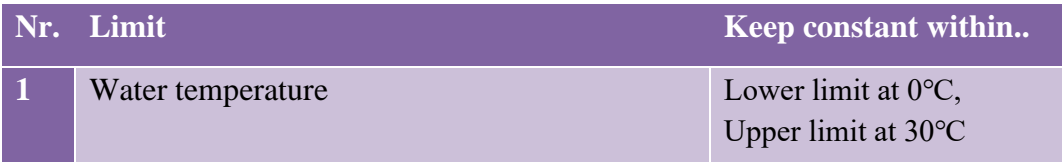

The properties are the variables which researchers are going to vary and/or measure. And to vary certain properties, researchers will vary certain limits as well.

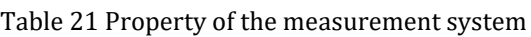

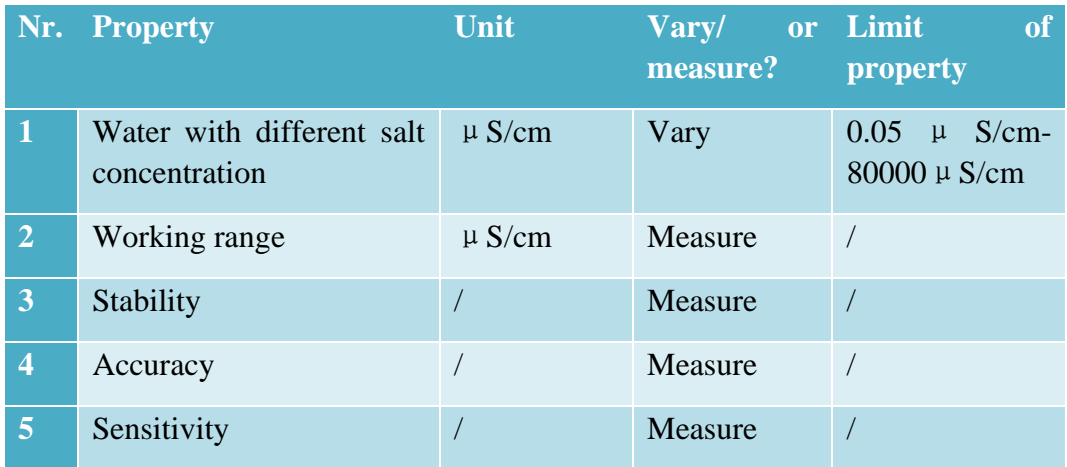

## **4. Tools**

- ➢ Stirring rod
- ➢ EC-Sensor with USB-connected readout device
- ➢ Laptop
	- o RealTerm software: get the data from the sensor
	- o Excel: dispose the data
	- o Charge the sensor as a battery
- ➢ Water
	- o With Known-proportional concentrations.
	- o With unknown concentrations (can be sent to laboratory and measured accurately)
- ➢ Demineralized water
	- o To wash the probes between the tests.
- o To make other unknown solutions
- $\triangleright$  The waterproof thermometer
	- o To double check the temperature of the water

#### **5. Method**

This phase mainly introduces how clients can verify the results. It is composed of a humorous comic strip form and a clear text form. The step numbers in the comic correspond to those in the text table.

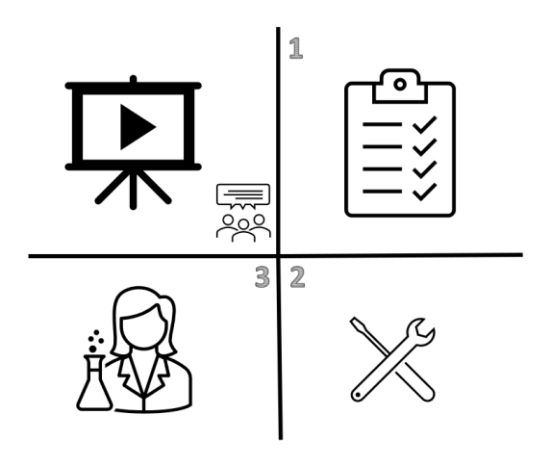

*Figure 56 Comic on verifying the results of the measurement stage*

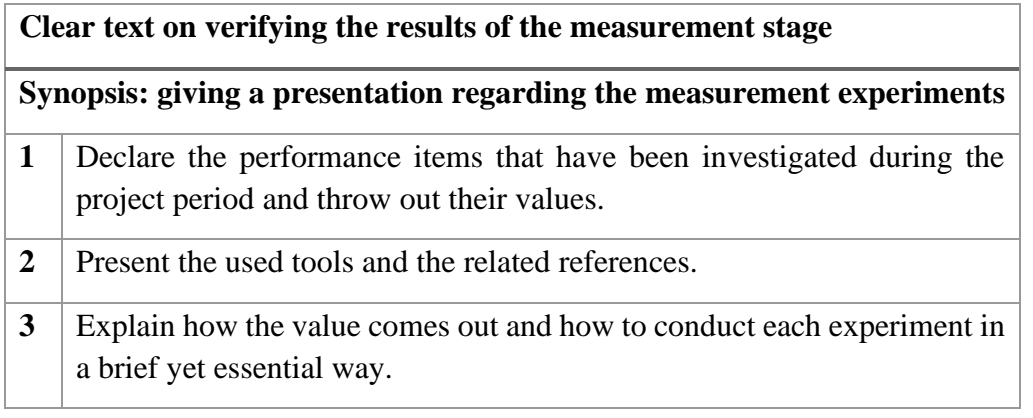

#### **6. Expected Results**

The EC-sensor can transfer the data to the laptop successfully. The performance of the sensor as to the working range, stability, accuracy, and sensitivity can be worked out via Excel.

**Clients signature:** 

Date: 2021-3-16

# <span id="page-73-0"></span>**Measurement System Validation Test Plan**

#### **1. Aim**

The new generation conductivity sensor is provided by imec. The purpose of this test is to use the sensor's accuracy in measuring solutions of different concentrations to provide users with a reference for the definition of the working range. The user can specify the working range of the sensor according to the accuracy required by the test. In other words, the working range is floatable to match the demand. Meanwhile, the sensitivity and stability of the new sensor will be investigated during the test.

#### **2. Hypothesis**

The working range, stability, accuracy, and stability of the new generation conductivity sensor have been measured with some reliable results coming out. The results show by numerical values and graphs.

#### **3. Variables**

The limit and property mentioned below illustrate the variables that the tester will keep constant and vary and/or measure.

Each limit will be defined as an exact value to eliminate potential bad conditions during the test execution.

Table 22 Limit of the measurement system

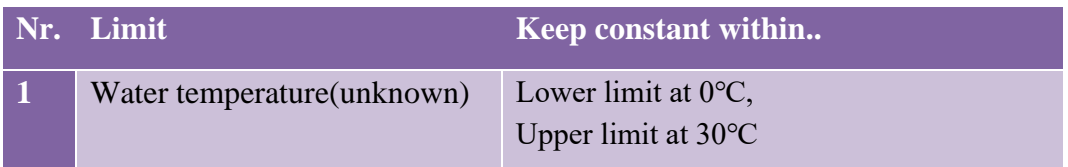

Table 23 Property of the measurement system

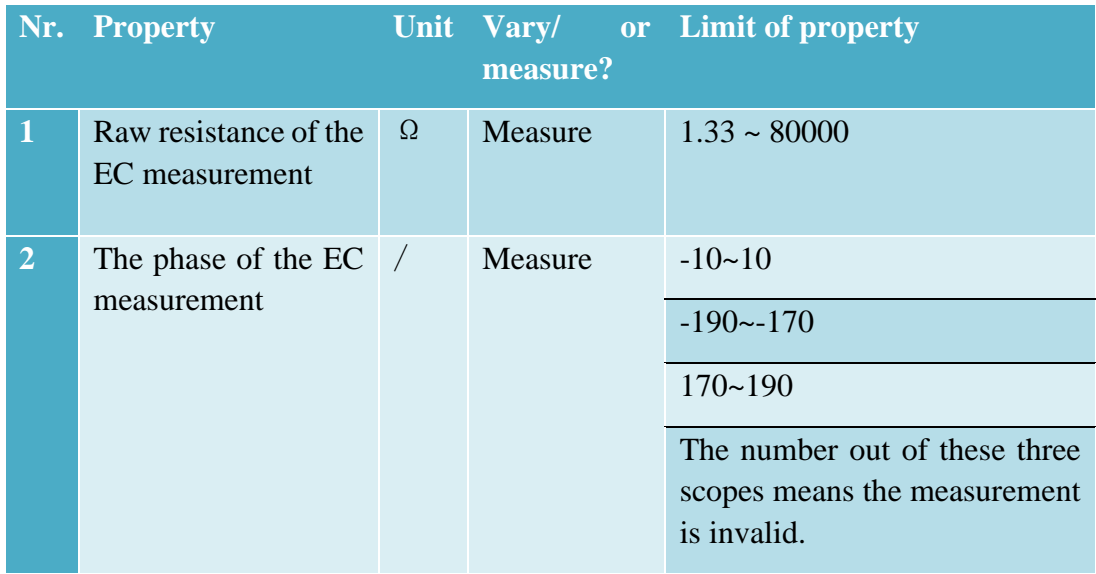

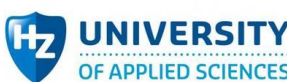

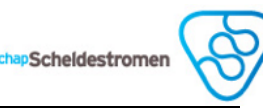

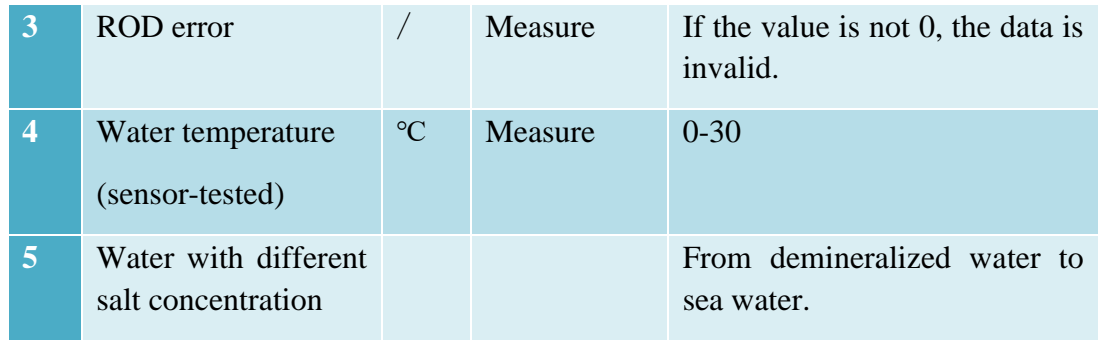

#### Table 24 the process of 4-criteria

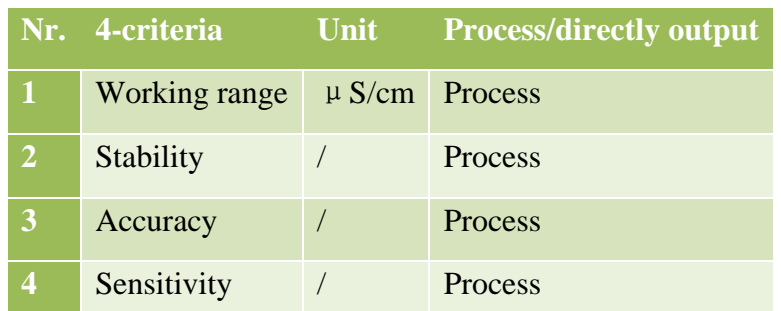

#### **4. Tools**

- ➢ Stirring rod
- ➢ EC-Sensor with USB-connected readout device
- ➢ Laptop
	- o RealTerm software: get the data from the sensor
	- o Excel: dispose the data
	- o Charge the sensor as a battery
- ➢ Water
	- o With Known-proportional concentrations.
	- o With unknown concentrations (can be sent to laboratory and measured accurately)
- $\triangleright$  Demineralized water
	- o To wash the probes between the tests.
	- o To make other unknown solutions
- $\triangleright$  The waterproof thermometer
	- o To double check the temperature of the water

#### **5. Method**

Here are the steps that is going to be applied in the test:

#### **Preparation before the test:**

- 1. Select 10-15 samples with different salt concentrations to be the test objectives and make a list.
- 2. Go to the lab, prepare the solutions by adding accurate weight of salt to the demineralized water.
- 3. Pour them over into different bottles with corresponding sample& concentration labels.

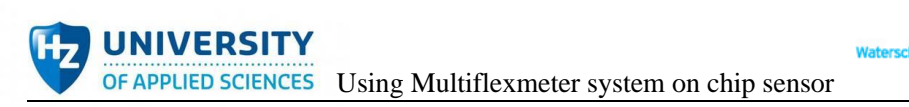

- 4. Plug the device into the USB port.
- 5. Open the RealTerm software.

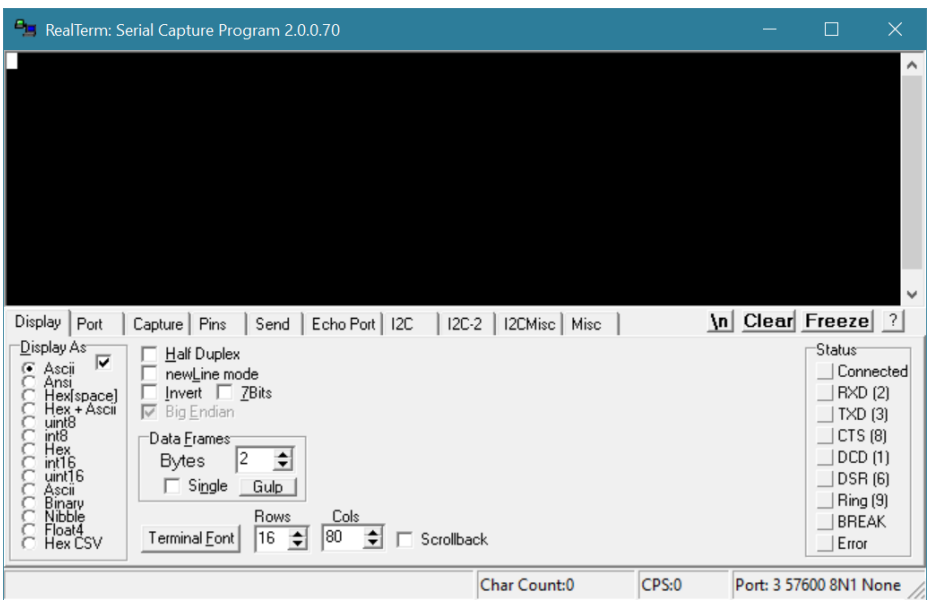

Scheldestromen

- 6. It is possible that the port is already open. The random data has been seen. If so, skip into step 5.
- 7. Open the "port" dropdown in the "port" tab. a device like "\VPCxx" should be observed. If not, double click on "double click to scan ports". If it is still not there, try to restart RealTerm. It can also take a couple of minutes for the device to be installed by windows, the first time plugging it in. Yet in rare cases, windows cannot automatically install the device.

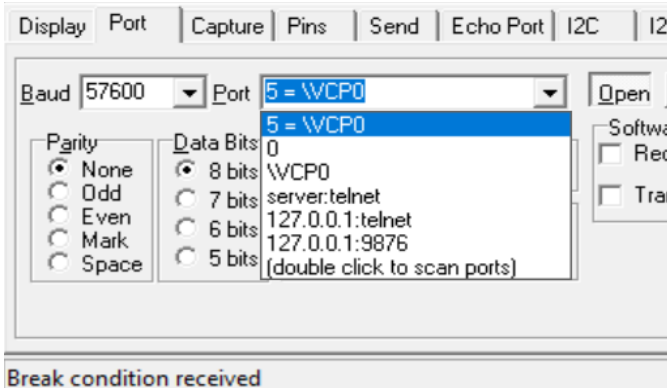

8. Go to the Port tab and select **9600** in the Baud dropdown for the EC readout. The ORP readout is set to the correct baud rate.

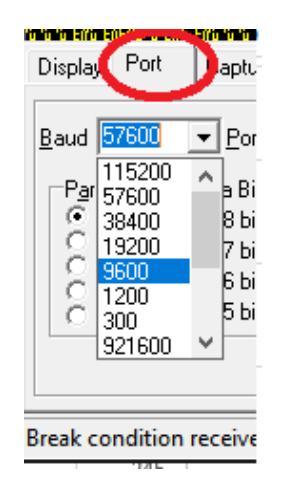

9. Now click on Open. If the device was already sending data, click open twice.

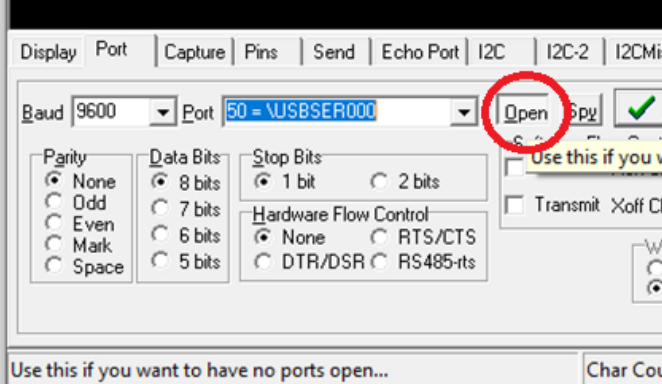

10. Now it should be seen a message like this every couple of seconds. The software is ready.

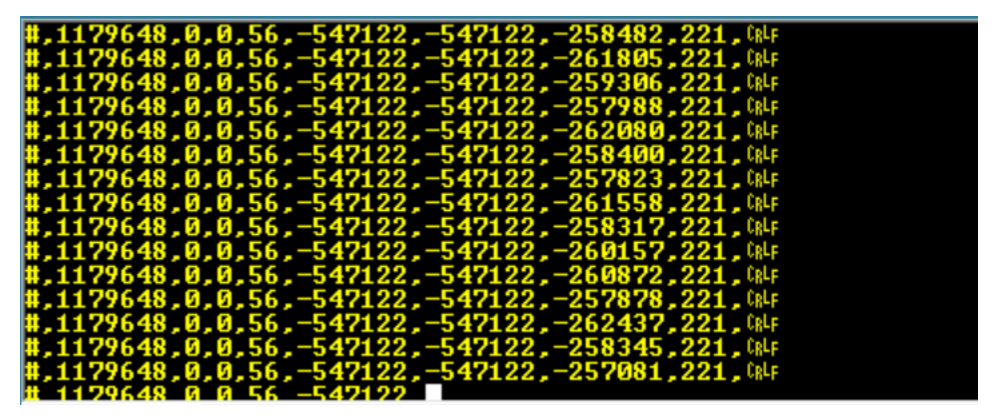

#### **Officially start the test:**

- **i. Regarding working range, accuracy:**
- 11. Measure the temperature of the testing solution by waterproof thermometer.
- 12. Put the sensor in the test-wanted solution.
- 13. Go to Capture tab.
- 14. Click '…' button to create a saving path. Remember change the file type end by csv.

- 15. Uncheck the button 'Direct Capture'.
- 16. Click 'Start: Overwrite'
- 17. Test for until the data is stable.
- 18. Click 'Stop capture'
- 19. Take out the sensor and put it in the demineralized water to clean the probes.
- 20. Unfold the csv document.
- 21. Outliers removed.
- 22. Work out the temper corrected impedance.
- 23. Highlight all the data in a relative stable condition, calculate out the average value of these data.
- 24. Record the average value in the table of each corresponding concentration.
- 25. Repeat step 11-24 until all the solutions have been measured.
- 26. Click 'Stop capture'
- 27. Deliver all the tested solutions to the lab for the accurate values under salt concentration and conductivity, record them in table 1 as well.
- 28. Calculate out the accuracy of samples and record it in the table 2. Accuracy formula is set below:

#### $Accuracy =$  $| Measured$  value – Referenced value $|$ Referenced value

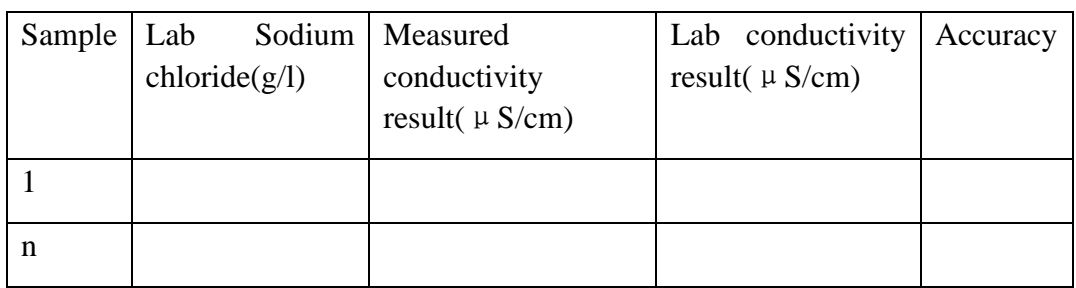

# **ii. Regarding the stability**

- 29. Select one of the self-regulating solutions(or using well-proportional solutions) which has known conductivity(proved by reliable institution).
- 30. Put the sensor in the test-wanted solution.
- 31. Go to Capture tab.
- 32. Click '…' button to create a saving path. Remember change the file type end by csv.
- 33. Uncheck the button 'Direct Capture'.
- 34. Click 'Start: Overwrite'
- 35. Test for until the data is stable.
- 36. Click 'Stop capture'
- 37. Take out the sensor and put it in the demineralized water to clean the probes.
- 38. Unfold the csv document.
- 39. Outliers removed.
- 40. Work out the temper corrected impedance.
- 41. Calculate out the RSD.
- **iii. Regarding the sensitivity**
- 42. Exhibit the list of salt concentration and measured conductivity of all sample solutions from **i: Regarding the working range and accuracy**.
- 43. Take measured conductivity value( $\mu$  S/cm) as x axis and lab conductivity value( $\mu$  S/cm) as y axis to work out Sn.

# **6. Expected Results**

The test can find out the accuracy value of solutions which have different salt concentrations from 40  $\mu$  S/cm to 60000  $\mu$  S/cm, respectively. Moreover, the accuracy is expected to be in a reasonable range, which means the specification of EC-sensor provided by imec is exact. The new EC-sensor is qualified. The stability and the sensitivity of new sensor are expected to be investigated out.

# 2. Coupling stage

# **Coupling Demo test plan**

#### **1. Aim**

The new generation conductivity sensor is provided by imec. The test aims to prove that the new EC-sensor coupling system can work properly.

#### **2. Hypothesis**

If the LCD display can show the temp corrected impedance or error status computed by the outputs of the new EC sensor, and display all measured values via serial monitor, then the new EC-sensor coupling system works properly.

#### **3. Variables**

The initial input and output will show below:

Table 25 The input of coupling system(demo)

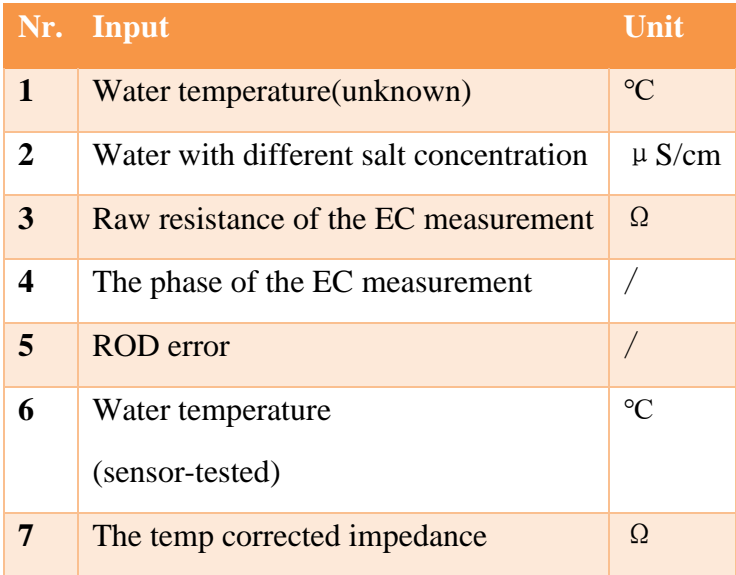

Scheldestromer

*N.B. 1. Water temperature(unknown): the temperature is still unscanned, but to prevent too low or too high temperature will damage the sensor, the temperature should be firstly controlled in a proper scope.*

 *2. Water temperature(sensor-tested): the temperature has been scanned by EC sensor.*

*3. The upper 3-6 items are the outputs from new generation EC sensor, they directly display on the 'RealTerm' interface and record in the file.* 

Table 26 The output of coupling system(demo)

**IVERSITY** 

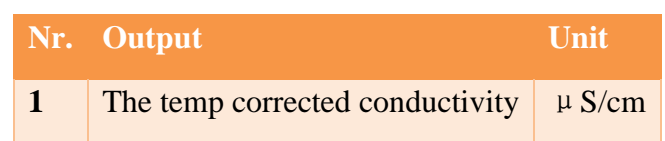

The limit and property mentioned in Table 26 illustrate the variables that the tester will keep constant and vary and/or measure.

Each limit will be defined as an exact value to eliminate potential bad conditions during the test execution.

Table 27 Limit of the coupling system(demo)

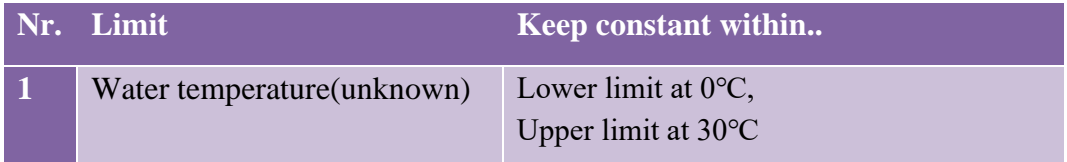

Table 28 Property of the coupling system(demo)

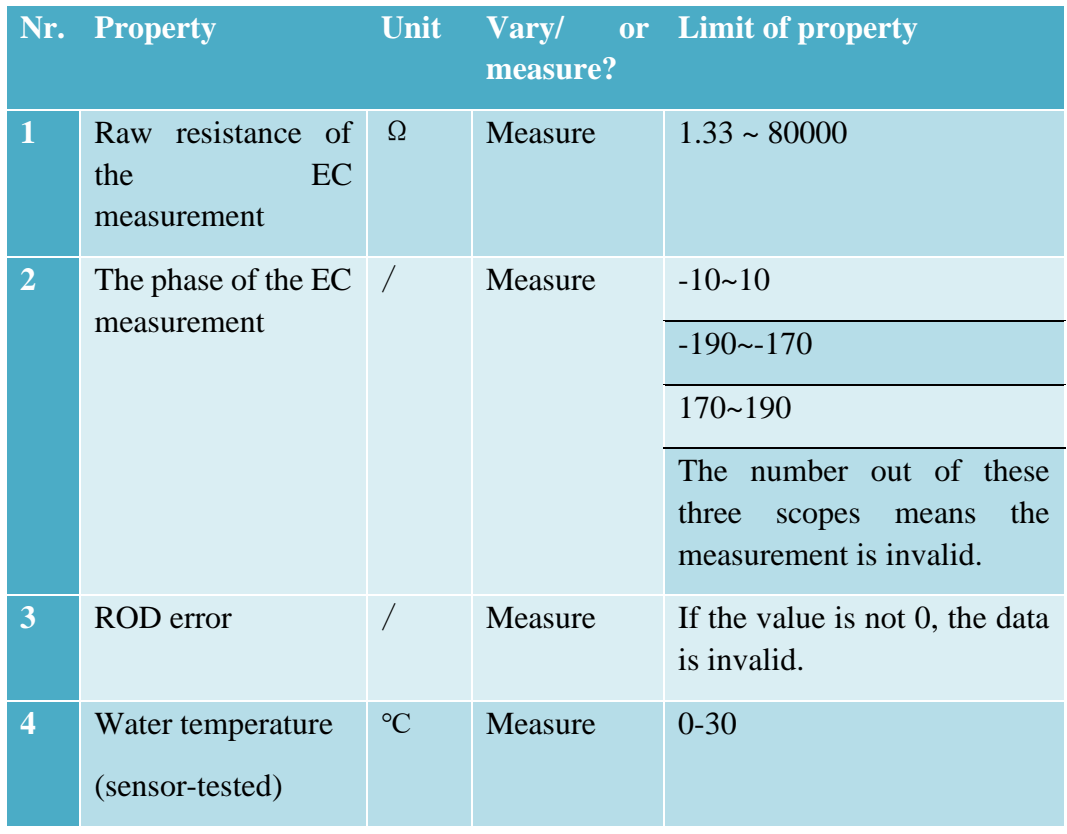

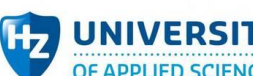

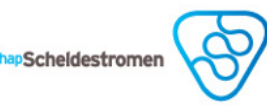

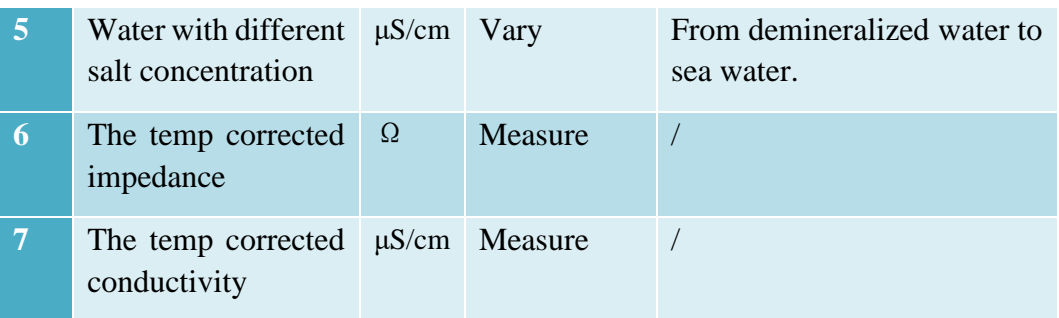

#### **4. Tools**

- $\triangleright$  imec EC-sensor coupling system prototype
- ➢ BOB-11189 by Sparkfun
- ➢ Laptop with USB port
- $>$  5V battery pack
- $\triangleright$  Calibration solution: 1413 $\mu$ S/cm
- ➢ Demineralized water
	- o To wash the probes between the tests.
- $\triangleright$  The waterproof thermometer
	- o To check the temperature of the water before testing

#### **5. Method**

- i. Use waterproof thermometer to check
- ii. Turn on the device via 5V battery pack/ USB port of laptop.
- iii. Set the probe of the EC-sensor into the calibration solution.
- iv. Observe if the LCD display shows the temp corrected conductivity.
- v. Open the serial monitor in Arduino IDE and observe if it shows all the measured values timely.
- vi. Record the error and present it to the client.

#### **6. Expected results**

If the temp corrected conductivity can display on LCD display timely, meanwhile, all the measured values can show via serial monitor , it proves that the new EC-sensor coupling system can work properly.

Client's signature:

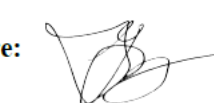

Date: April 14th 2021

# **Coupling System Validation Test Plan**

#### **1. Aim**

The new generation conductivity sensor is provided by imec. The test aims to prove that the new EC-sensor coupling system can work properly.

**2. Hypothesis** 

If the LCD display can show the temp corrected impedance or error status computed by the outputs of the new EC sensor, and display all measured values via serial monitor, then the new EC-sensor coupling system works properly.

#### **3. Variables**

The input and output will show below:

Table 29 The input of coupling system

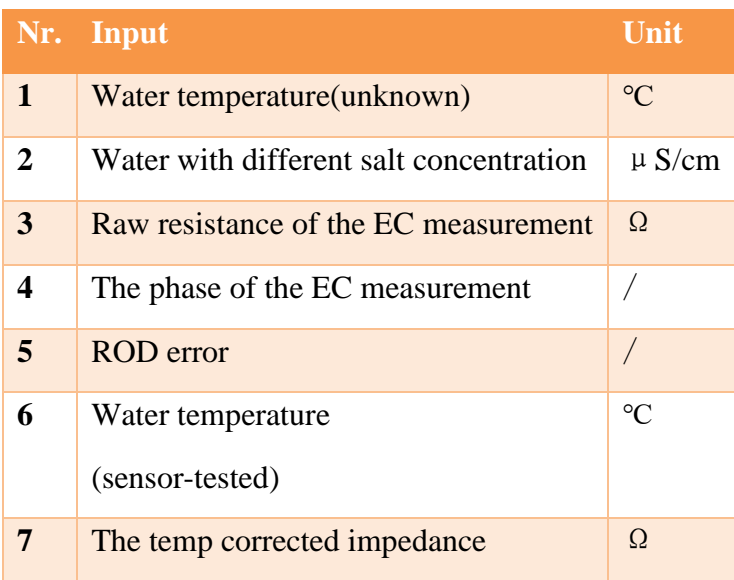

Table 30 The output of coupling system

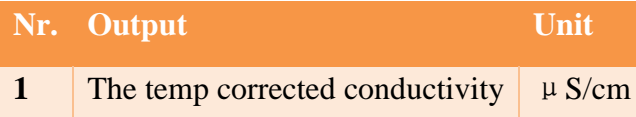

The limit and property mentioned in Table 31 and Table 32 illustrate the variables that the tester will keep constant and vary and/or measure.

Each limit will be defined as an exact value to eliminate potential bad conditions during the test execution.

Table 31 Limit of the system

![](_page_81_Picture_203.jpeg)

Table 32 Property of the system

![](_page_81_Picture_204.jpeg)

![](_page_82_Picture_0.jpeg)

chapScheldestromen

![](_page_82_Picture_252.jpeg)

#### **4. Tools**

- $\triangleright$  imec EC-sensor coupling system prototype
- ➢ Laptop with USB port
- $>$  5V battery pack
- $\triangleright$  Calibration solution: 1413 $\mu$ S/cm
- ➢ Demineralized water
	- o To wash the probes between the tests.
- $\triangleright$  The waterproof thermometer
	- o To check the temperature of the water before testing

#### **5. Method**

- 1. Use waterproof thermometer to check if the temperature is between 0-30℃.
- 2. Turn on the device via 5V battery pack/ USB connection of laptop.
- 3. Set the probe of the EC-sensor into the calibration solution.
- 4. Observe if the LCD display shows the temp corrected conductivity.
- 5. Open the serial monitor in Arduino IDE and observe if it shows all the measured values timely.
- 6. Record the error and present it to the client.

#### **6. Expected Results**

If the temp corrected conductivity can display on LCD display timely, meanwhile, all the measured values can show via serial monitor , it proves that the new ECsensor coupling system can work properly.

# **EC-sensor Subsystem Validation Test Plan**

#### **1. Aim**

The new generation EC-sensor is provided by imec. The test aims to prove that the new EC-sensor can export valid data without caring about the quality of outputs from the sensor.

#### **2. Hypothesis**

If RealTerm can show all the measured data from the sensor the outputs of the new EC sensor, and display all measured values via serial monitor, then the new ECsensor coupling system works properly.

#### **3. Variables**

The input and output will show below:

Table 33 The input of EC-sensor subsystem

![](_page_83_Picture_195.jpeg)

Table 34 The output of EC-sensor subsystem

![](_page_83_Picture_196.jpeg)

Table 35 Limit of EC-sensor subsystem

![](_page_83_Picture_197.jpeg)

Table 36 Property of EC-sensor subsystem

![](_page_83_Picture_198.jpeg)

![](_page_84_Picture_0.jpeg)

![](_page_84_Picture_234.jpeg)

Scheldestromen

#### **4. Tools**

- ➢ imec EC-sensor with USB connection
- ➢ Laptop with USB port
- ➢ Calibration solution: 1413μS/cm
- ➢ Demineralized water
	- o To wash the sensor probes
- $\triangleright$  The waterproof thermometer
	- o To check the temperature of the water before testing

#### **5. Method**

- 1. Use waterproof thermometer to check if the temperature is between 0-30℃.
- 2. Turn on the EC-sensor via USB connection of laptop.
- 3. Set RealTerm to the correct baud rate, port and save path.
- 4. Set the probe of the EC-sensor into the demineralized water, tap water, calibration solution, respectively.
- 5. Observe the outputs showing on RealTerm.

#### **6. Expected Results**

If imec EC-sensor can output valid data when testing calibration solution and tap water ,and output invalid data when testing demineralized water, it proves that new EC-sensor can be used in prototype build-up.

#### **Arduino Subsystem Validation Test Plan**

#### **1. Aim**

The test aims to prove that the new EC-sensor can couple with Arduino and display all the measured data on serial monitor.

※*The new generation EC-sensor is provided by imec.*

#### **2. Hypothesis**

If Arduino can display all the measured data on serial monitor, then the new ECsensor couples with Arduino successfully.

#### **3. Variables**

The input and output will show below:

Table 37 The input of Arduino subsystem

![](_page_85_Picture_190.jpeg)

Table 38 The output of Arduino subsystem

![](_page_85_Picture_191.jpeg)

※*1. Water temperature(sensor-tested): the temperature has been scanned by EC sensor.*

*2. The upper 1-8 items are the outputs from new generation EC sensor, they directly display on the 'RealTerm' interface and record in the file.*

#### Table 39 Limit of Arduino subsystem

![](_page_85_Picture_192.jpeg)

**IIVERSITY** 

OF APPLIED SCIENCES Using Multiflexmeter system on chip sensor

![](_page_86_Picture_261.jpeg)

Scheldestromen

Table 40 Property of Arduino subsystem

![](_page_86_Picture_262.jpeg)

※ Items 1-8 should be measured and displayed on serial monitor

#### **4. Tools**

- ➢ Laptop with USB port
- $\triangleright$  The waterproof thermometer
	- o To check the temperature of the water before testing

#### **5. Method**

- 1. Use waterproof thermometer to check if the temperature is between 0-30℃.
- 2. Turn on the Arduino via 5V battery set/USB connection of laptop.
- 3. Set the probe of the EC-sensor into the calibration solution.
- 4. Observe if the serial monitor in Arduino IDE shows all the measured outputs from EC-sensor like below.
	- **#,1179648,645,1,0,-547122,-547122,-254747,228,**
- **6. Expected Results**

If the serial monitor in IDE can display all the measured data from sensor, it proves that new EC-sensor can couple with Arduino properly.

**Display Subsystem Validation Test Plan** 

#### **1. Aim**

The test aims to prove that LCD display can show conductivity or error status directly.

※*The new generation EC-sensor is provided by imec.*

#### **2. Hypothesis**

If LCD can display the conductivity or error status directly, then Arduino works with LCD successfully.

#### **3. Variables**

The input and output will show below.

Table 41 The input of display subsystem

![](_page_87_Picture_178.jpeg)

※*1. Water temperature(sensor-tested): the temperature has been scanned by EC sensor.*

*2. The upper 1-8 items are the outputs from new generation EC sensor.*

Table 42 The output of display subsystem

![](_page_87_Picture_179.jpeg)

![](_page_88_Picture_0.jpeg)

![](_page_88_Picture_2.jpeg)

#### Table 43 Limit of the display subsystem

![](_page_88_Picture_250.jpeg)

Table 44 Property of the display subsystem

![](_page_88_Picture_251.jpeg)

※ Items 1-8 should be measured and displayed on serial monitor

#### **4. Tools**

➢ Laptop with USB port

#### **5. Method**

- 1. Wire the sensor, Arduino and LCD.
- 2. Turn on the Arduino via 5V battery set/USB connection of laptop.
- 3. See if LCD display shows the value of conductivity or error status alternatively.

4. Vary the phase of the EC measurement and ROD error manually in the code to see if LCD can reveal correct status in different scope.

## **6. Expected Results**

If LCD display can reveal correct status in different scope, it proves that LCD successfully connected with Arduino-EC sensor.

# **Appendix 6: Test results**

# 1. Measurement stage

#### **Measurement System Test Results**

#### **Test setup**

The figure shows the test setup of measurement system. It contains a laptop running with RealTerm, the new generation EC sensor, the demineralized water, test-wanted samples, cups, iron support, thermometer and 5V battery pack. The stuffs in red block are the indispensable elements ,and the ones in blue dotted block are unnecessary if the temperature module of EC sensor is usable.

![](_page_90_Picture_6.jpeg)

*Figure 57 The test setup of measurement system*

#### **Preliminary test**

During the preliminary test, to make sure the EC sensor can work properly with a large probability before official long-term experiment, it should output valid numbers by measuring tap water lasting 1 minute.

![](_page_90_Picture_104.jpeg)

Scheldestromen

![](_page_91_Picture_0.jpeg)

![](_page_91_Picture_2.jpeg)

### $\sim$ **95% are valid** Not go

#### i. The first version of EC sensor

Put the sensor in tap water, there is no valid number coming out.

![](_page_91_Picture_131.jpeg)

![](_page_91_Picture_8.jpeg)

ii. The waterproof version of EC sensor Pretest the sensor with tap water, the outputs are almost(95%) valid.

![](_page_91_Picture_132.jpeg)

#### **Preparation before testing**

The following sheet shows how to get these elements:

![](_page_91_Picture_133.jpeg)

Order the demineralized water. Then prepare the list of test-wanted solutions. Demineralized water tap water and sea water are all ready-made solution. The solutions labeled with certain salt concentrations are the ones which need to modulate in the laboratory(highlight in yellow).The list has been approved by the client.

![](_page_92_Picture_210.jpeg)

Table 45 List of test-wanted salt concentration (Baaren, 2015)

Prepare 15 bottles that can hold one liter of water. Make a mark for each bottle on it for easy identification. Go to the lab.

Now start making solutions. Add 1 liter of demineralized water and calculated pure sodium chloride granules into the bottle until all the solutions are proportioned. Use the milligram electronic scale in the HZ laboratory. Shake the solutions evenly and bring all the solutions back.

**UNIVERSITY** erschapScheldestromen OF APPLIED SCIENCES Using Multiflexmeter system on chip sensor

![](_page_93_Figure_1.jpeg)

Fill the prepared solutions into special bottles of laboratory. Record the lab number of each bottle. Send all the solutions to the laboratory. It took 1-2 weeks for the results.

![](_page_93_Picture_319.jpeg)

![](_page_94_Picture_0.jpeg)

UNIVERSITY<br>OF APPLIED SCIENCES Using Multiflexmeter system on chip sensor

![](_page_94_Picture_2.jpeg)

![](_page_94_Picture_136.jpeg)

![](_page_94_Picture_137.jpeg)

![](_page_94_Picture_138.jpeg)

![](_page_95_Picture_0.jpeg)

![](_page_95_Picture_2.jpeg)

![](_page_95_Picture_144.jpeg)

Since the time limitation, the official test will use the initial version.

After getting ready with all the elements at hand, set RealTerm with 9600 Bd, correct port to start outputting the data. Please follow the steps 1-10 of Method of Measurement [System Validation Test Plan.](#page-73-0)

# **Official test**

Declare the standard of different results:

Table 46 The standard of division of accuracy

![](_page_95_Picture_145.jpeg)

Table 47 The standard of division of stability

![](_page_95_Picture_146.jpeg)

It took 10 mins per data set to record.

![](_page_96_Picture_0.jpeg)

schapScheldestromen

![](_page_96_Picture_34.jpeg)

#### *Figure 58 The output of Sample 1*

![](_page_96_Picture_35.jpeg)

#### *Figure 59 The output of Sample 2*

![](_page_96_Picture_36.jpeg)

*Figure 60 The output of Sample 3*

![](_page_97_Picture_0.jpeg)

schapScheldestromen

![](_page_97_Picture_35.jpeg)

#### *Figure 61 The output of Sample 4*

![](_page_97_Picture_36.jpeg)

#### *Figure 62 The output of Sample 5*

| # | The ID of Y Raw resis Y The phase Y The ROD Y Voltage A Y Voltage B Y Voltage C Y Temperat Y Temp corre Y Temp corre Y |     |                |              |        |        |        |      |        |            |
|---|----------------------------------------------------------------------------------------------------|-----|----------------|--------------|--------|--------|--------|------|--------|------------|
| # | $1.505E + 09$                                                                                                    | 113 |                | $\mathbf{0}$ | 212339 | 295726 | 330800 | 19.5 | 100.57 | 8054.09168 |
| # | $1.505F + 09$                                                                                                    | 116 | 5              | $\Omega$     | 235905 | 339946 | 341045 | 19.5 | 103.24 | 7845.7962  |
| # | $1.505E + 09$                                                                                                    | 98  | 6              | $\mathbf{0}$ | 373070 | 495239 | 389110 | 19.5 | 87.22  | 9286.86081 |
| # | $1.505E + 09$                                                                                                    | 87  | $\overline{7}$ | $\Omega$     | 584009 | 515069 | 422042 | 19.5 | 77.43  | 10461.0616 |
| # | $1.505E + 09$                                                                                                    | 78  | 5              | $\Omega$     | 573050 | 505456 | 425201 | 19.5 | 69.42  | 11668.1072 |
| # | $1.505E + 09$                                                                                                    | 74  | 6              | $\mathbf 0$  | 373262 | 433413 | 425365 | 19.5 | 65.86  | 12298.8157 |
| # | $1.505E + 09$                                                                                                    | 73  | 8              | $\Omega$     | 293309 | 351454 | 405535 | 19.5 | 64.97  | 12467.2926 |
| # | $1.505E + 09$                                                                                                    | 71  | 8              | $\mathbf 0$  | 414242 | 456210 | 389989 | 19.5 | 63.19  | 12818.4839 |
| # | $1.505E + 09$                                                                                                    | 69  | 8              | $\mathbf{0}$ | 606696 | 457253 | 396801 | 19.5 | 61.41  | 13190.0342 |
| # | $1.505E + 09$                                                                                                    | 66  | $\overline{7}$ | $\Omega$     | 619413 | 493206 | 413418 | 19.5 | 58.74  | 13789.5812 |
| # | $1.505E + 09$                                                                                                    | 64  | 8              | $\mathbf{0}$ | 543744 | 437066 | 409435 | 19.5 | 56.96  | 14220.5056 |
| # | $1.505E + 09$                                                                                                    | 63  | 8              | $\Omega$     | 331761 | 323000 | 390621 | 19.5 | 56.07  | 14446.2279 |
| # | $1.505F + 09$                                                                                                    | 65  | 9              | $\Omega$     | 329262 | 346044 | 381530 | 19.5 | 57.85  | 14001.7286 |
| # | $1.505E + 09$                                                                                                    | 64  | 10             | $\Omega$     | 626719 | 441735 | 377877 | 19.5 | 56.96  | 14220.5056 |
| # | $1.505E + 09$                                                                                                    | 61  | 9              | $\Omega$     | 633530 | 453436 | 384304 | 19.5 | 54.29  | 14919.8747 |
| # | $1.505E + 09$                                                                                                    | 60  | 9              | $\Omega$     | 536685 | 406222 | 383040 | 19.5 | 53.4   | 15168.5393 |
| # | $1.505E + 09$                                                                                                    | 59  | 8              | $\mathbf{0}$ | 326570 | 307591 | 366149 | 19.5 | 52.51  | 15425.6332 |
| # | $1.505E + 09$                                                                                                    | 63  | 9              | $\Omega$     | 344753 | 307426 | 358623 | 19.5 | 56.07  | 14446.2279 |
| # | $1.505E + 09$                                                                                                    | 61  | 9              | $\mathbf{0}$ | 641001 | 405013 | 364281 | 19.5 | 54.29  | 14919.8747 |
| # | $1.505E + 09$                                                                                                    | 58  | 9              | $\Omega$     | 641358 | 418993 | 372603 | 19.5 | 51.62  | 15691.5924 |
| # | $1.505E + 09$                                                                                                    | 57  | 8              | $\Omega$     | 542535 | 392379 | 363127 | 19.5 | 50.73  | 15966.8835 |
| # | $1.505E + 09$                                                                                                    | 58  | 10             | $\Omega$     | 350411 | 306987 | 357881 | 19.5 | 51.62  | 15691.5924 |
| # | $1.505E + 09$                                                                                                    | 60  | 9              | $\Omega$     | 366039 | 279631 | 359090 | 19.5 | 534    | 15168.5393 |

*Figure 63 The output of Sample 6*

![](_page_98_Picture_0.jpeg)

**Scheldestromer** 

| #    | The ID of T Raw resis T The phase The ROD T Voltage A T Voltage B T Voltage C T Temperat T |                 |                |              |        |          |        |      |
|------|--------------------------------------------------------------------------------------------|-----------------|----------------|--------------|--------|----------|--------|------|
| #    | $1.505E + 09$                                                                              | 39              | 16             | 0            | 448602 | 8541     | 172294 | 19.9 |
| #    | $1.505E + 09$                                                                              | 38              | 14             | $\Omega$     | 444537 | 5273     | 173255 | 19.9 |
| #    | $1.505E + 09$                                                                              | 37              | 14             | $\Omega$     | 430282 | 823      | 173035 | 19.9 |
| #    | $1.505E + 09$                                                                              | 37              | 14             | $\Omega$     | 440994 | 2664     | 170316 | 19.9 |
| #    | $1.505E + 09$                                                                              | 37              | 14             | $\Omega$     | 424789 | $-4779$  | 171937 | 19.9 |
| #    | $1.505E + 09$                                                                              | 37              | 14             | $\Omega$     | 392241 | $-411$   | 170206 | 19.9 |
| #    | $1.505E + 09$                                                                              | 37              | 14             | $\Omega$     | 384551 | $-7388$  | 168641 | 19.9 |
| #    | $1.505E + 09$                                                                              | 39              | 14             | $\Omega$     | 338326 | $-7580$  | 168339 | 19.9 |
| $\#$ | $1.505E + 09$                                                                              | 39              | 14             | $\Omega$     | 289216 | $-9777$  | 169767 | 19.9 |
| #    | $1.505E + 09$                                                                              | 39              | 14             | $\Omega$     | 274769 | $-10849$ | 166251 | 19.9 |
| #    | $1.505E + 09$                                                                              | 42              | 15             | $\mathbf{0}$ | 282487 | $-1373$  | 163807 | 19.9 |
| #    | $1.505E + 09$                                                                              | 41              | 13             | $\Omega$     | 292320 | $-5603$  | 164576 | 19.9 |
| #    | $1.505E + 09$                                                                              | 41              | 13             | 0            | 378508 | $-7855$  | 163614 | 19.9 |
| #    | $1.505E + 09$                                                                              | 40              | 15             | $\Omega$     | 416302 | $-8432$  | 162571 | 19.9 |
| #    | $1.505E + 09$                                                                              | 40 <sup>°</sup> | 15             | $\Omega$     | 434264 | $-4888$  | 167213 | 19.9 |
| #    | $1.505E + 09$                                                                              | 39              | 14             | $\Omega$     | 428964 | $-12085$ | 164356 | 19.9 |
| #    | $1.505E + 09$                                                                              | 39              | 14             | $\Omega$     | 365902 | $-15875$ | 163257 | 19.9 |
| #    | $1.505E + 09$                                                                              | 39              | 14             | $\Omega$     | 290700 | $-13842$ | 164081 | 19.9 |
| #    | $1.505E + 09$                                                                              | 42              | 15             | $\Omega$     | 285454 | $-11892$ | 165262 | 19.9 |
| #    | $1.505E + 09$                                                                              | 41              | 13             | $\Omega$     | 343187 | $-10629$ | 162324 | 19.9 |
| #    | $1.505E + 09$                                                                              | 40              | 14             | <sup>0</sup> | 431023 | $-16809$ | 165565 | 19.9 |
| #    | $1.505E + 09$                                                                              | 39              | 14             | 0            | 402019 | $-18512$ | 162076 | 19.9 |
| #    | $1505F+00$                                                                                 | 38              | 1 <sub>A</sub> |              | 318062 | $-1950A$ | 163038 | 100  |

*Figure 64 The output of Sample 7*

Only Sample2-6 are valid to measure. Thereinto, Sample 6 has begun to output some invalid values, but very few, controlled within 5%. Among the rest of the solutions, the invalidity of sample1 and 15 are reasonable because they are out of the working range of this sensor.

![](_page_98_Picture_44.jpeg)

Regardless of accuracy and stability, this sensor can only measure the water solution between about 50-13000μS/cm.

Calculate out the temperature corrected conductivity of sample 2-6. Draw the tendency chart of the sample results for each sample and select 85 data points in the flat part of chart as the base for calculating the average.

![](_page_99_Picture_184.jpeg)

Sample  $\boxed{\pi}$  Accuracy  $\boxed{\neg}$  RSD  $\overline{2}$ 35.9%  $0.6%$ 3 61.6%  $2.1%$  $\overline{4}$ 9.6%  $0.5%$ 5 8.8%  $2.3%$ 6 28.8%  $2.3%$ 

Apply the formula of accuracy and RSD.

Table 48 The detailed values for each valid sample

![](_page_99_Picture_185.jpeg)

As shown in the table, the stability of all measurable samples with usable values is not bad, especially samples 2 and 4. In contrast, the accuracy results are very unsatisfactory.

Prepare a cup with 1413μS/cm calibration solution. Use the sensor to measure the solution, take it out of the solution after 10 minutes of measurement, place it on the table, and test for another 10 minutes after one minute. Repeat 4 times to obtain four sets of data under the same solution.

Select 85 data for each data set to calculate out the average value.

![](_page_99_Picture_186.jpeg)

It can be seen from the figure that the sensor has good working stability when measuring the same solution multiple times.

![](_page_100_Figure_1.jpeg)

-Accuracy /  $\leftarrow$  RSD /

![](_page_100_Picture_140.jpeg)

# **Conclusion**

The sensor can output a valid data set when testing a solution of 50- 13000μS/cm, of which the solution in the range of 270-13000μS/cm can control the accuracy within 30% and the stability within 3%.

![](_page_100_Picture_141.jpeg)

Judging from the experimental results,

this sensor did not reach the performance. Hereby are the results of the test as to the performance of new EC sensor.

![](_page_100_Picture_142.jpeg)

![](_page_100_Picture_143.jpeg)

![](_page_101_Picture_0.jpeg)

**Sensitivity Sensitivity Too few available data points to draw a** sensitivity curve for the sensor.

Scheldestromen

It is believed that this should not be the working performance that this new EC-sensor should have under normal conditions. However, based on the measurement results of the sensor received twice and the easily damaged condition, it is preliminarily concluded that the working performance of the sensor are not stable to meet the commercial requirements.

# 2. Coupling stage

# **EC-sensor Subsystem Test Results**

#### **Test setup**

The image depicts the setup of Arduino subsystem test. It includes laptop, the new ECsensor from imec, two cups of demineralized water, a cup of tap water, and a cup of 1413  $\mu$  S/cm calibration solution.

![](_page_101_Picture_9.jpeg)

*Figure 65 The test setup of EC-sensor subsystem*

![](_page_102_Picture_0.jpeg)

# **Official test**

Since all the solutions that used in the test stayed in the indoor temperature for a long time, their temperature must be within 0-30℃. The new sensor's cell constant is 1.38(remember change it in the calculation.).

Test the sensor in demineralized water, calibration water and tap water, respectively. Clean the probe between the tests by demineralized water.

The outputs when testing demineralized water:

![](_page_102_Picture_6.jpeg)

# 2075590656, 0, 0, 58, 17221, 33645, 128705, 207,

The outputs when testing tap water:

2075590656,3355,0,0,-239091,-200007,-36117,203,

The outputs when testing calibration water(1413  $\mu$  S/cm):

2075590656,1051,0,0,-478540,-492987,-241673,208,

Table 50 The results of the new-gained EC-sensor testing in three types of solutions

![](_page_102_Picture_139.jpeg)

#### **Conclusion**

This sensor is in good condition. It is qualified to use in the new designed coupling system.

# **Arduino Subsystem Test Results**

#### **Test setup**

The image depicts the setup of Arduino subsystem test. It includes laptop with Arduino IDE, the new EC-sensor from imec, breadboard, BOB-11189, Arduino Nano, Hook-up wires, and min-USB cable.

![](_page_103_Picture_0.jpeg)

![](_page_103_Figure_1.jpeg)

*Figure 66 The test setup of EC-sensor subsystem*

## **Wire diagram**

![](_page_103_Figure_4.jpeg)

*Figure 67 Wire diagram of Arduino subsystem*

![](_page_104_Picture_1.jpeg)

# **Code**

}

{

```
String ECmeasurdata=""; // for incoming serial data
int hashposition;
int i=0;
void setup() {
   Serial.begin(9600); // opens serial port, sets data rate to 9600 bps
void loop() 
   // send data only when you receive data:
  while (Serial.available() > 0)
   {
      // read the incoming byte:
     ECmeasurdata = ECmeasurdata + char(Serial.read());
     hashposition = ECmeasuredata.indexOf('#');if(hashposition != -1)
      {
       if(i == 1) {
           Serial.print("All measured data from imec EC-sensor: ");
           hashposition = hashposition - 1;
           Serial.println(ECmeasurdata.substring(1,hashposition));
         }
        ECmeasurdata = "";
       i = 1; }
      delay(2);
```
 } }

# **Official test**

To prevent the intact EC-sensor from electrical damage during the test, plus, the emphasis is on readout, the sensor with unworked EC-chip has been arranged.

Wire the circuit. Turn on the Arduino via 5V battery set/USB connection of laptop.

![](_page_105_Picture_5.jpeg)

Observe the serial monitor in Arduino IDE, the correct outputs have been printed.

![](_page_105_Picture_59.jpeg)

# **Conclusion**

The new generation EC-sensor can properly couple with Arduino. The serial monitor of Arduino IDE can read out all the measured data of the sensor.

**Display Subsystem Test Results** 

# **Test setup**

The image depicts the setup of Arduino subsystem test. It includes laptop with Arduino IDE, the new EC-sensor from imec, breadboard, BOB-11189, Arduino Nano, Hook-up wires, and min-USB cable.

![](_page_106_Figure_4.jpeg)

*Figure 68 The test setup of EC-sensor subsystem*

# ,,,,,,,,,,,,,,,,  $(UNO)$

# **Wiring diagram**

Figure 69 *Wire diagram of display subsystem*

## **Code**

// set up LCD #include <Wire.h> // Library for I2C communication #include <LiquidCrystal\_I2C.h> // Library for LCD LiquidCrystal\_I2C lcd(0x3F, 16, 2);

// Readout and extract the required data for calculation

String ECmeasurdata=""; // for incoming serial data

int hashposition;

int  $i=0$ ;

int comma\_num=0;

int comma\_position=-1;

String raw\_r,phase,rod,temp;

int RAW\_R,PHASE,ROD,TEMP;

```
int Condu;
```

```
void setup() {
   Serial.begin(9600); // opens serial port, sets data rate to 9600 bps
   lcd.init(); // initialize the lcd 
   lcd.backlight(); // Power on the back light
}
```

```
void loop() 
{
   lcd.setCursor(0, 0);
  lcd.print("Condu.=");
   lcd.setCursor(0, 1);
   lcd.print("Temp:");
```
schapScheldestromen

```
 // send data only when you receive data:
  while (Serial.available() > 0)
   {
     // read the incoming byte:
    ECmeasurdata = ECmeasurdata + char(Serial.read());
    hashposition = ECmeasurdata.indexOf('#'); \frac{1}{2}Indexing "#" and locate it in the data set
    if(hashposition != -1)
     {
      if(i == 1) {
          Serial.print("All measured data from imec EC-sensor: ");
        hashposition = hashposition - 1;
         Serial.println(ECmeasurdata.substring(1,hashposition));
         while (ECmeasurdata.indexOf(',') != -1) //
Indexing "," in the data set
          {
           commu_ position = ECmeasurdata.indexOf(','); \qquadUse commas to locate the value you want to extract
           if (comma_num == 2)
\left\{ \begin{array}{c} 1 & 1 \\ 1 & 1 \end{array} \right\} raw_r=ECmeasurdata.substring(0,comma_position);
              RAW_R=raw_r.toInt(); 
// Readout substring(raw_r,phase,rod,temp) and transfer into 
int(RAW_R,PHASE,ROD,TEMP)
 }
            if (comma_num == 3)
\{ phase=ECmeasurdata.substring(0,comma_position);
              PHASE=phase.toInt();
 }
```

```
if (comma_num == 4)
\{ rod=ECmeasurdata.substring(0,comma_position);
               ROD=rod.toInt();
 }
             if (comma num == 8)
\{ temp=ECmeasurdata.substring(0,comma_position);
                 TEMP=temp.toInt();
 }
         comma num += 1;
```
ECmeasurdata=ECmeasurdata.substring((comma\_position+1),ECmeasurdata.length() ); // Delete the front string and proceed reading the contents before the next ","

> } // Judge if the data set is valid or not

if (((PHASE >= -10 && PHASE  $\le$  = 10)||(PHASE >= -190 && PHASE  $\le$  - $170$ ||(PHASE >= 170 && PHASE <= 190))&&(ROD == 0))

 $\{$ 

```
 TEMP=TEMP/10;
```
Condu=810000/(RAW\_R+0.02\*RAW\_R\*(TEMP-25));

lcd.setCursor(7, 0);

lcd.print(Condu);

lcd.print("\xE4""S/cm");

lcd.setCursor(5, 1);

lcd.print(TEMP);

lcd.print(F("\xDF""C"));

delay(500);

}

```
\{ TEMP=TEMP/10;
             lcd.setCursor(7, 0);
             lcd.print("ERROR");
             lcd.setCursor(5, 1);
             lcd.print(TEMP);
             lcd.print(F("\xDF""C"));
            delay(500); }
         lcd.clear();
        commu_num = 0;
       }
      ECmeasurdata = "; // Reset and clear
      i = 1; }
     delay(2);
   }
```
else

# **Preliminary test**

}

The pretest devotes to check the working performance of LCD to ensure the robustness of the component.

Firstly, connect Arduino with LCD-I2C directly. For convenience, UNO has been used instead of NANO.

It failed several times at first, and no numbers or symbols were displayed on the screen at all. It happened in several LCD, so that probably the

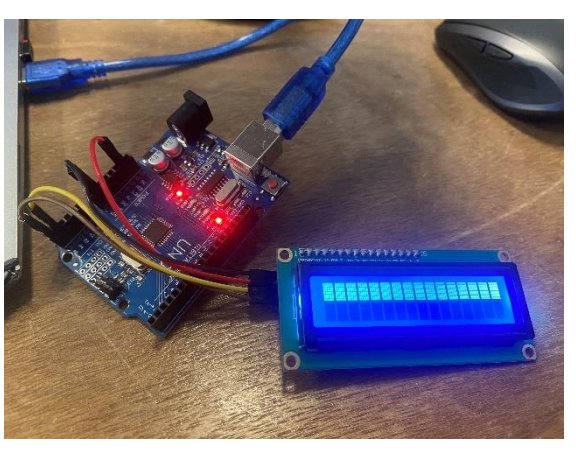

*Figure 70 LCD component test*

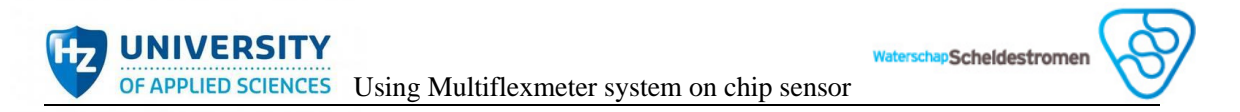

code problem. It was finally discovered that the address was wrong. Generally, online examples apply 0x27 to be the address like this:

LiquidCrystal\_I2C  $lcd(0x27, 20, 4)$ ; // set the LCD address to  $0x27$ 

After researching, changing 0x27 to 0x3F then will fix it. It works in the end.

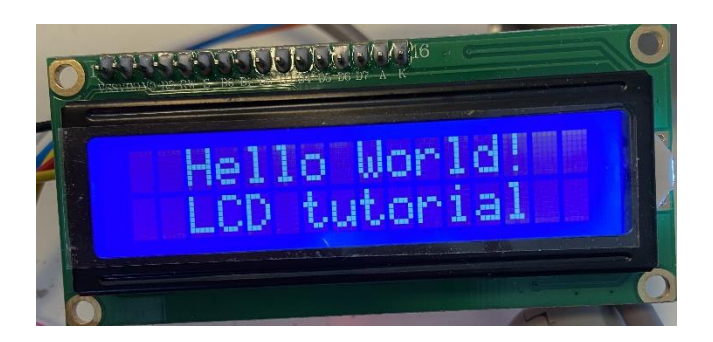

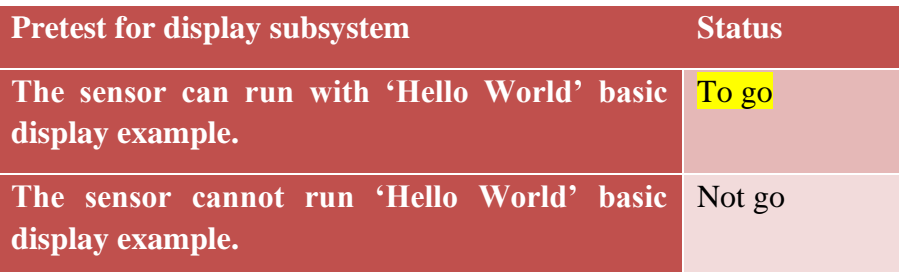

#### **Official test**

Wire EC-sensor, Arduino and LCD-I2C. Connect Arduino with Laptop to power and upload the code. The screen displays as follows:

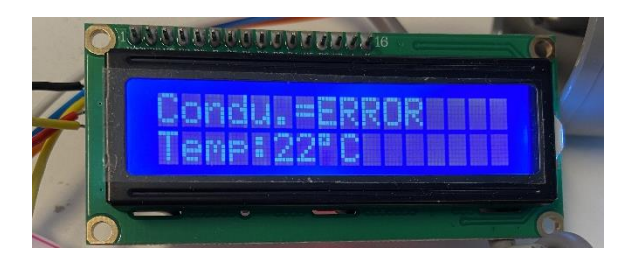

The sensor that used in the test is without an intact conductivity chip. Thus, artificial assignment for the outputs is necessary.

ECmeasurdata=ECmeasurdata.substring((comma position+1), ECmeasurdata.length());

```
// Only use this part to change the values manually
RAW R=562;
PHASE=1;ROD=0;TEMP=205;
```

```
// Judge if the data set is valid or not
if (((PHASE >= -10 && PHASE <= 10)||(PHASE >= -190 && PHASE <= -170)||(PHASE >=
```
*Figure 71 The code that can be artificially changed for checking judgment and calculation function* 

Next it is needed to test two aspects:

 $\overline{\mathcal{X}}$ 

- 1. If the subsystem can judge the validity of the outputs.
- 2. If the subsystem can calculate correctly.

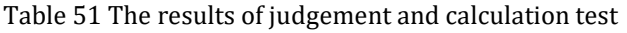

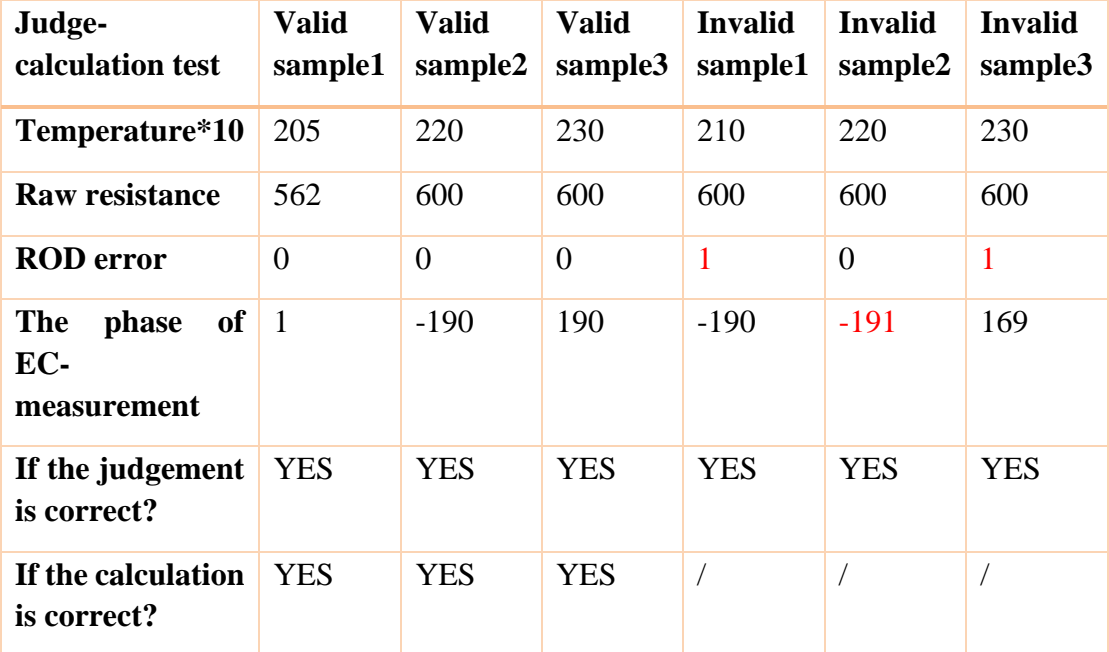

The image shows valid sample 1, which sets up the recorded outputs of 1413  $\mu$ s/cm(under 25℃) solution collected in measurement stage. The result meets the expectation.

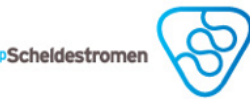

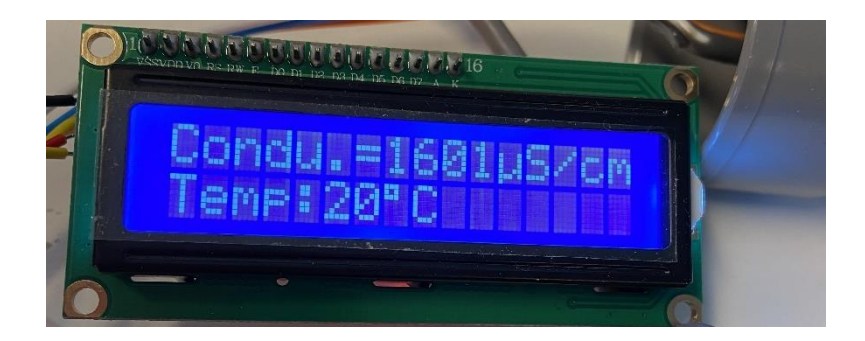

# **Conclusion**

LCD successfully connected with Arduino-EC sensor, which marks the success of the experiment. It can reveal correct conductivity and status in different scopes.

# **Coupling System Test Results**

# **Test setup**

The image depicts the setup of Arduino subsystem test. It includes laptop with Arduino IDE, designing prototype of the EC-sensor coupling system, min-USB cable, two cups of demineralized water, a cup of tap water, and a cup of  $1413 \mu S/cm$  calibration solution. The cell constant(KCELL) of this sensor is 1.38.

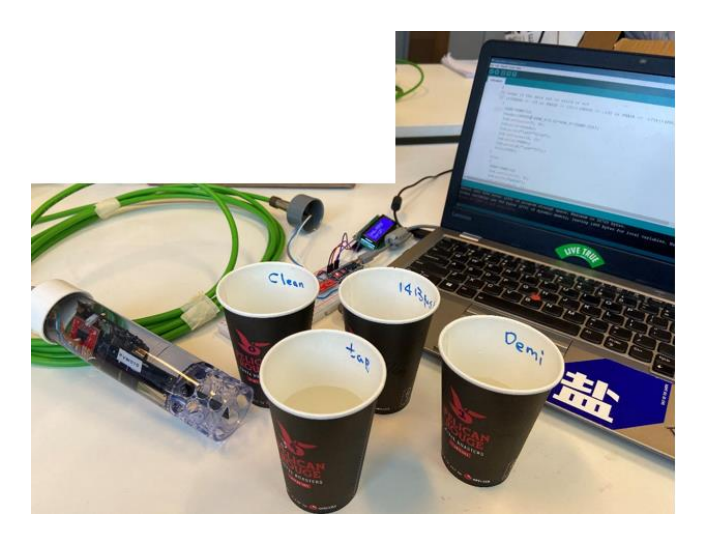

*Figure 72 The test setup of EC-sensor subsystem*

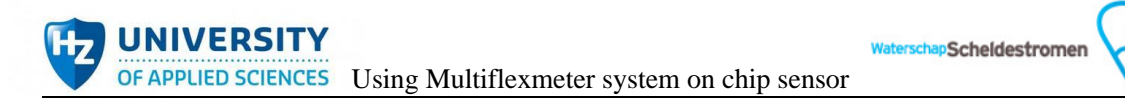

# **Wiring diagram**

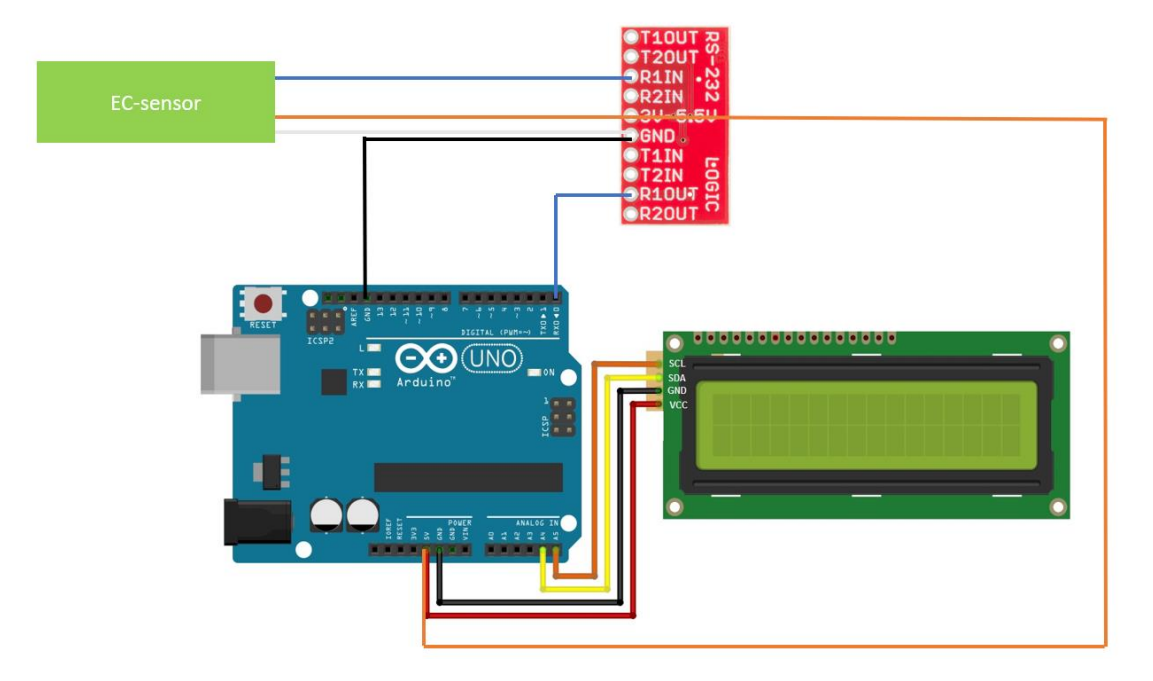

*Figure 73 Wire diagram of coupling system*

### **Code**

// set up LCD

#include <Wire.h> // Library for I2C communication #include <LiquidCrystal\_I2C.h> // Library for LCD

LiquidCrystal\_I2C lcd(0x3F, 16, 2);

// Readout and extract the required data for calculation

String ECmeasurdata=""; // for incoming serial data

int hashposition;

int  $i=0$ ;

int comma\_num=0;

int comma\_position=-1;

String raw\_r,phase,rod,temp;

int RAW\_R,PHASE,ROD,TEMP;

int Condu;

int K\_CELL=1380000; //K\_CELL="KCell of EC-sensor"\*10^6-

#### int CorrectedImp;

```
void setup() {
```

```
Serial.begin(9600); // opens serial port, sets data rate to 9600 bps
 lcd.init(); // initialize the lcd 
 lcd.backlight(); // Power on the back light
```
}

```
void loop()
```
#### {

```
 lcd.setCursor(0, 0);
```
lcd.print("Condu.=");

lcd.setCursor(0, 1);

```
 lcd.print("Temp:");
```
// send data only when you receive data:

```
while (Serial.available() > 0)
```
{

```
 // read the incoming byte:
```
 $EC$ measurdata =  $EC$ measurdata + char(Serial.read());

```
hashposition = ECmeasurdata.indexOf('#'); \frac{1}{2}Indexing "#" and locate it in the data set
```

```
if(hashposition != -1)
 {
  if(i == 1) {
     Serial.print("All measured data from IMEC EC-sensor: ");
    hashposition = hashposition - 1;
     Serial.println(ECmeasurdata.substring(1,hashposition));
```
erschapScheldestromen

while (ECmeasurdata.indexOf(',')  $!= -1$ ) // Indexing "," in the data set {  $commu_$  position = ECmeasurdata.indexOf(',');  $\qquad \qquad \qquad \qquad$ Use commas to locate the value you want to extract if (comma  $num == 2$ )  $\{$  raw\_r=ECmeasurdata.substring(0,comma\_position); RAW\_R=raw\_r.toInt(); // Readout substring(raw\_r,phase,rod,temp) and transfer into int(RAW\_R,PHASE,ROD,TEMP) } if (comma\_num  $== 3$ )  $\{$  phase=ECmeasurdata.substring(0,comma\_position); PHASE=phase.toInt(); } if (comma\_num  $== 4$ )  $\{$  rod=ECmeasurdata.substring(0,comma\_position); ROD=rod.toInt(); } if (comma  $num == 8$ )  $\{$  temp=ECmeasurdata.substring(0,comma\_position); TEMP=temp.toInt(); } comma  $num += 1$ ;

ECmeasurdata=ECmeasurdata.substring((comma\_position+1),ECmeasurdata.length() ); // Delete the front string and proceed reading the contents before the next ","

# }

// Judge if the data set is valid or not

```
if (((PHASE >= -10 && PHASE \le = 10)||(PHASE >= -190 && PHASE \le -
170)||(PHASE >= 170 && PHASE <= 190))&&(ROD == 0))
```
 $\{$ 

```
 CorrectedImp=RAW_R+((2*RAW_R)/100)*((TEMP-250)/10);
```
Condu=K\_CELL/CorrectedImp;

lcd.setCursor(7, 0);

```
 lcd.print(Condu);
```
lcd.print("\xE4""S/cm");

```
 lcd.setCursor(5, 1);
```
lcd.print(TEMP);

lcd.print(F("\xDF""C"));

 $delay(500);$ 

}

else

# $\{$

```
TEMP=TEMP/10;
              lcd.setCursor(7, 0);
              lcd.print("ERROR");
              lcd.setCursor(5, 1);
              lcd.print(TEMP);
              lcd.print(F("\xDF""C"));
              delay(500);
 }
         lcd.clear();
```
 $commu$ \_num = 0;

# }

ECmeasurdata = "";  $\frac{1}{2}$  // Reset and clear

```
i = 1; }
      delay(2);
    }
}
```
# **Official test**

The temperature of all the solutions applied in this test is within 0-30℃. Randomly choose a solution and put the sensor in it. The tap water has been selected first.

LCD shows like this:

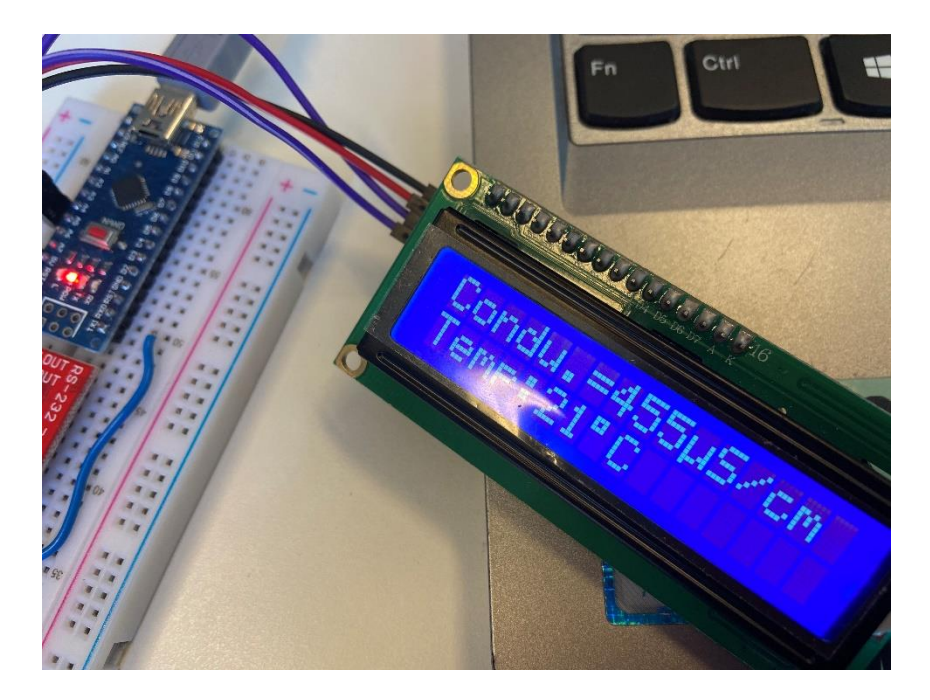

Then open the serial monitor, it looks like this:

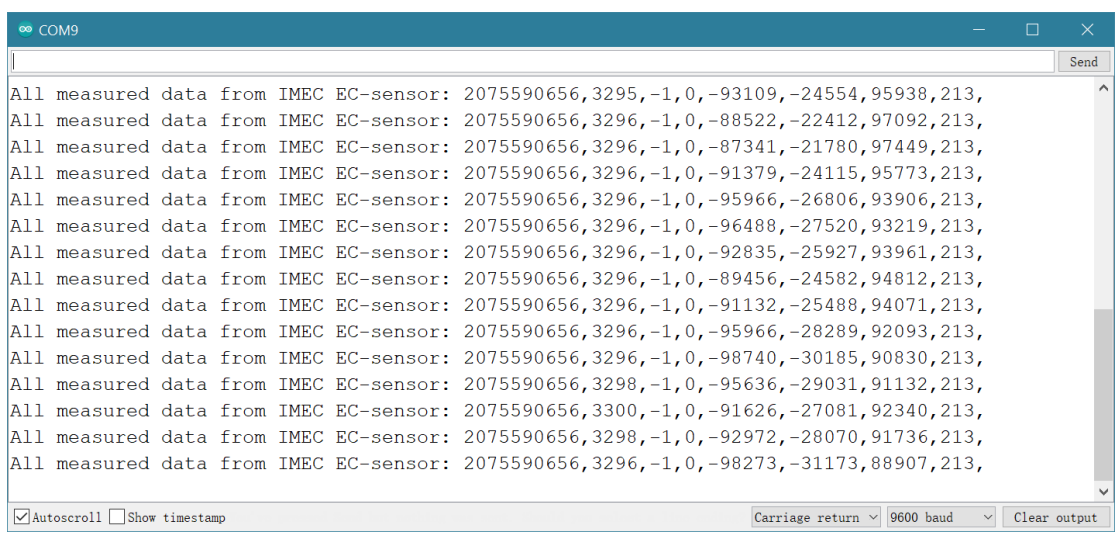

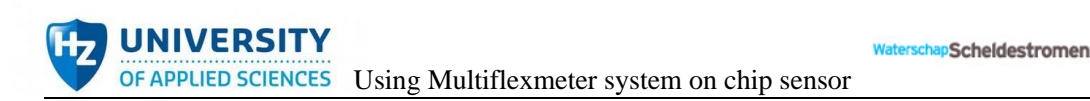

### **Conclusion**

The designing prototype of new EC-sensor coupling system can work properly. User can observe the conductivity and temperature of water via LCD and check all the measured data via serial monitor of Arduino IDE.

# **Appendix 7: The received imec EC-Sensors**

imec sent four sensors back and forth. Some were good, some could not work properly and should be sent back. The contents below give a specific explanation about these sensor's condition, their concrete application, return reason and fault analysis from imec.

# **First time:**

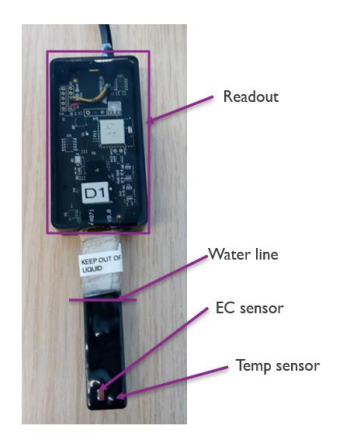

Condition: A non-watertight EC-sensor with a good EC-chip and a good temp-chip

(KCELL=0.81)

Concrete application: Test the performance of the sensor

Return reason: It only outputted invalid number when testing the tap water.

Fault analysis $\boxtimes$ :

Thijl Boonen: "*The first sensor I had sent you had layer on the sensor when we got it back. We did some more tests and cleaning and now it seems to work fine. It looks like something made it "dirty" in a way we have never seen before. We are going to do more stability tests because it's new for us*."

# **Second time:**

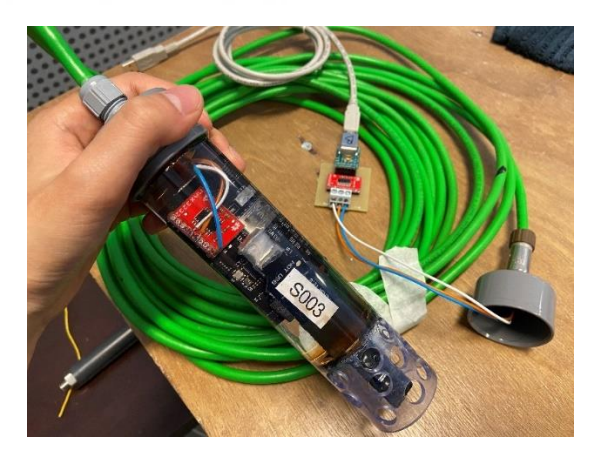

Condition: A waterproof EC-sensor with a good EC-chip and a bad temp-chip

(KCELL=0.81)

Concrete application: Test the performance of the sensor(temperature will use an external thermometer to test).

Return reason: It can only output valid measured data in a solution of 50-13000  $\mu$  S/cm.

Fault analysis $\boxtimes$ :

Thijl Boonen: " *The EC was chipped in a way we've never seen before, which probably affected sensor performance. I do not know if it happened on your end, but it would explain the poor results. I would like to urge you again to be careful when putting the sensor in bottles and test tubes and the like.* 

*This is what a sensor is supposed to look like under the microscope:*

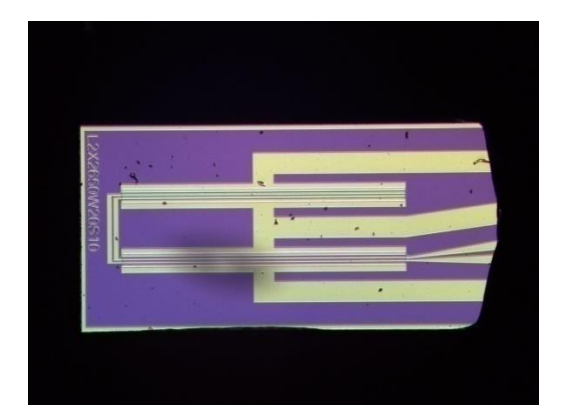

*Figure 74 What the sensor looks like under a microscope*

*Your sensor was broken in 2 places. The bottom round one might be an issue because it can water to leak in underneath the black epoxy. The chip in the top corner is probably cutting though the electrodes themselves. And water can also get under the epoxy and mess op the measurements.*

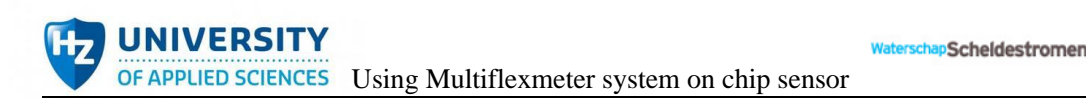

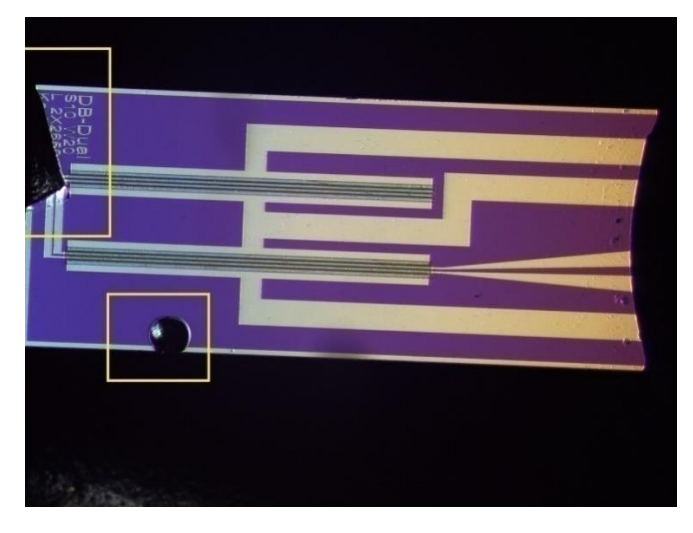

*Figure 75 Damage observation of waterproof sensor used to measure working performance*

*First, we thought it might have been dirt, but you can see the material is chipped. We will try to do some more tests to see the extent of the damage."*

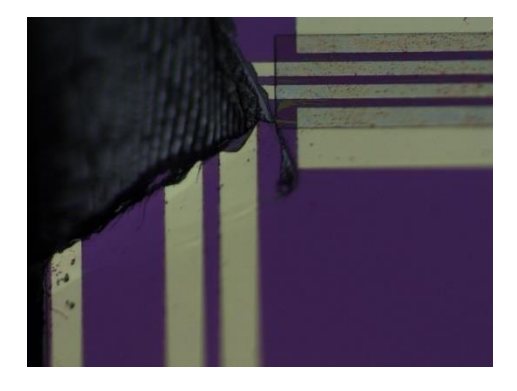

*Figure 76 Close-up of the sensor's damage*

Condition: A waterproof EC-sensor with a bad EC-chip and a good temp-chip

Concrete application: Test the designed Arduino sub-system, display sub-system.

# **Third time:**

Condition: Waterproof EC-sensor with a good EC-chip and a good temp-chip. (KCELL=1.38)

Concrete application: Use in the EC-sensor subsystem test. After testing out that the sensor is in good condition, it has been applied in the designed coupling system.

# **Appendix 8: Component list**

The component list shows all the components which has been used in new EC-sensor coupling system. It contains the components' type, name, cost, amount, and link.

Table 52 Invoice

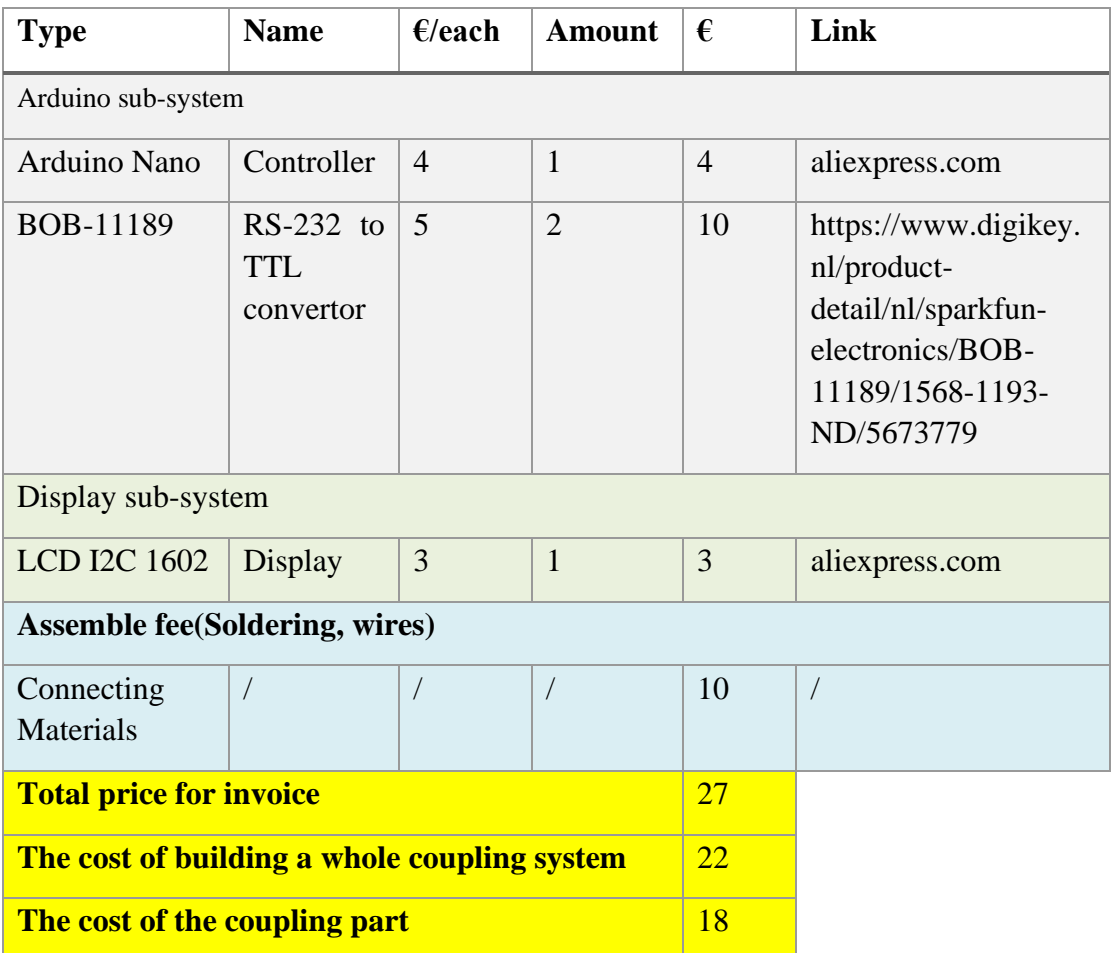

※Total price for invoice=Arduino Nano(1)+ BOB-11189(2)+ LCD I2C 1602(1)+Connection materials

※The cost of building a whole coupling system =Arduino Nano(1)+ BOB-11189(1)+ LCD I2C 1602(1)+Connection materials

※The cost of the coupling part = BOB-11189(1)+ LCD I2C 1602(1)+Connection materials

#### **Signature from the customer:**

Approved by: Jos Goossen May 27<sup>th</sup> 2021

# Appendix 9: Search plan

Table 53 Search plan for Theoretical framework

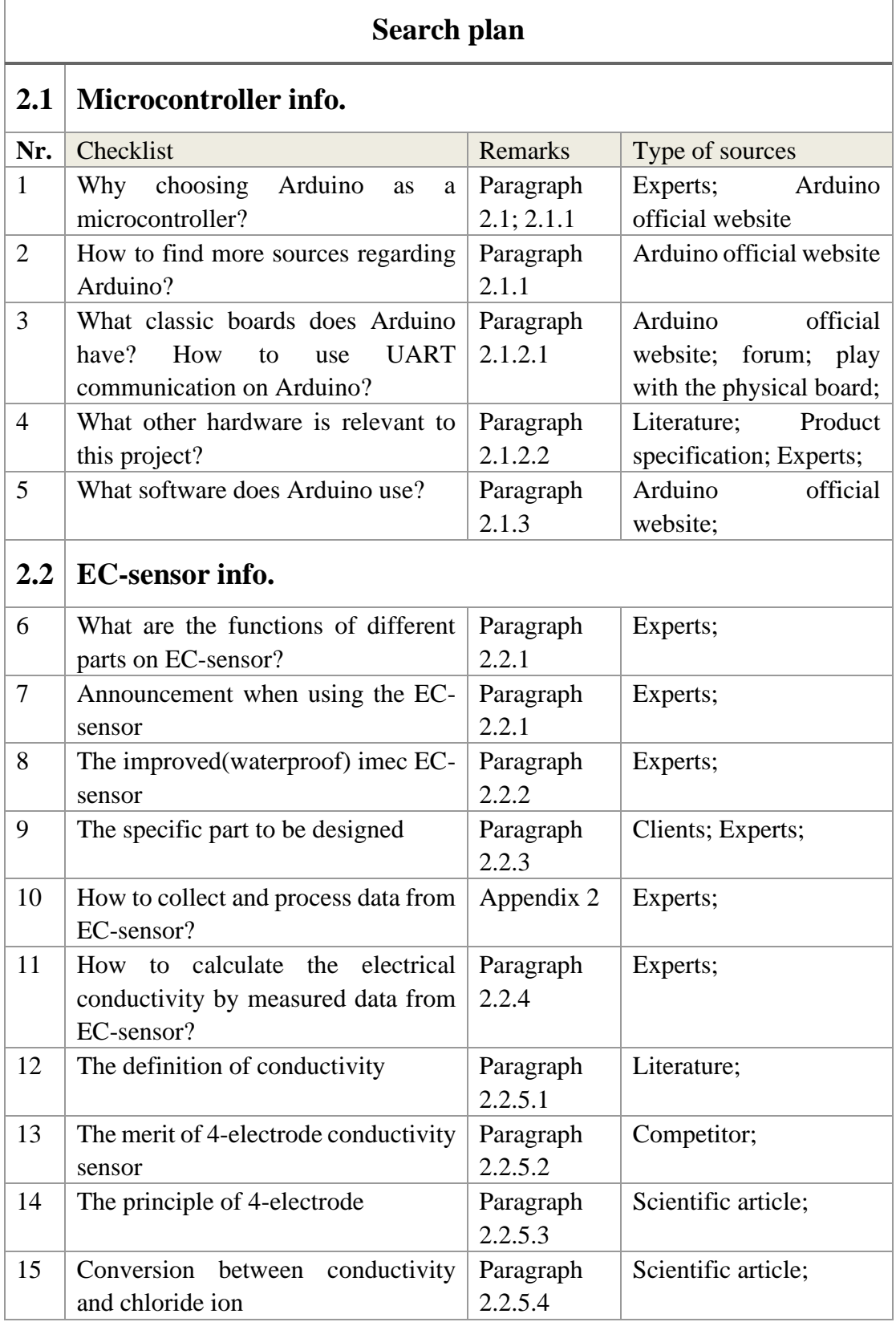

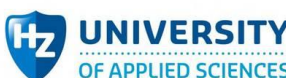

UNIVERSITY<br>OF APPLIED SCIENCES Using Multiflexmeter system on chip sensor

WaterschapScheldestromen

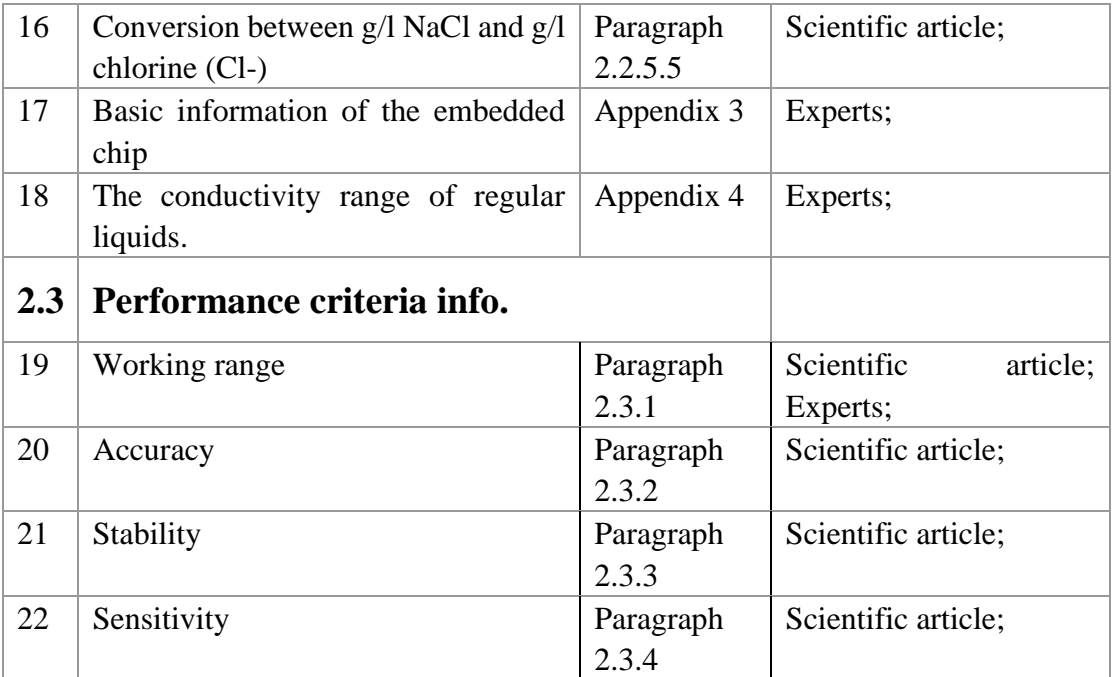